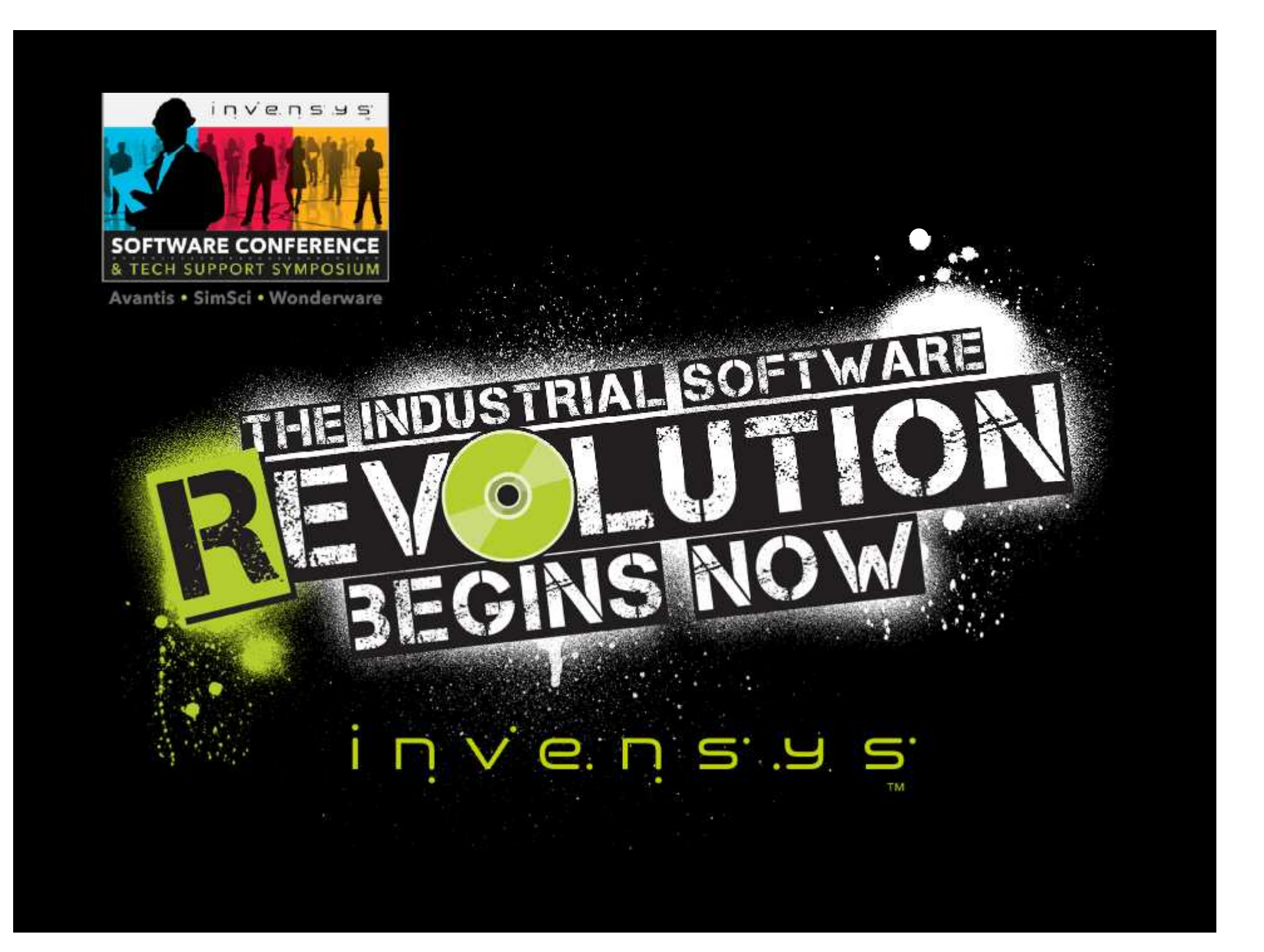

### WW TSS-02\03 MS SQL Server Extended Performance & Tuning

#### **Pierluigi Iodice**

Regional Solution Support Engineer, Wonderware – Invensys Software Email: pierluigi.iodice@invensys.com

#### **Javier Aldan**

Technical Account Manager Wonderware – Invensys Software Email: javier.aldan@invensys.com

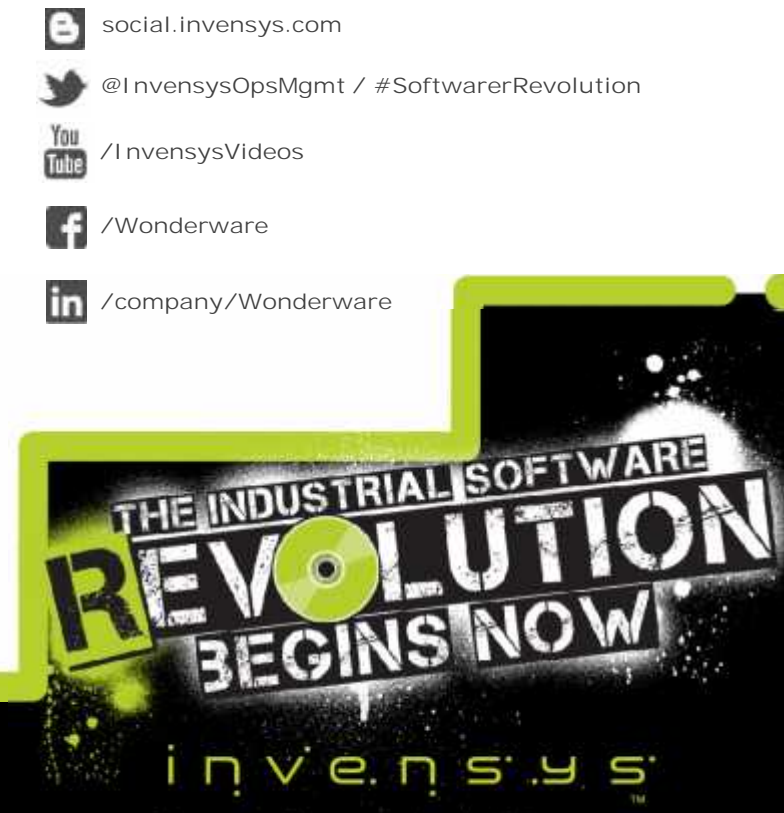

© 2013 Invensys. All Rights Reserved. The names, logos, and taglines identifying the products and services of Invensys are proprietary marks of Invensys or its subsidiarie. All third party trademarks and service marks are the proprietary marks of their respective owners.

### Microsoft SQL Server

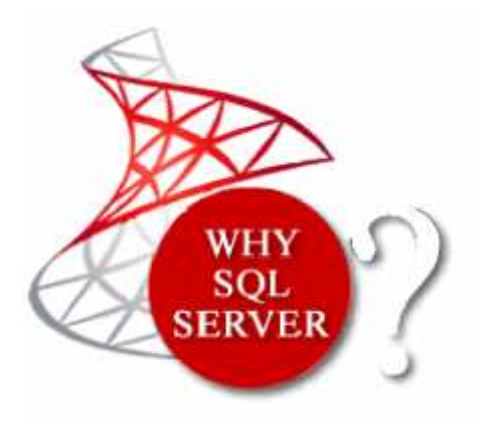

- Wonderware Products has developed with Microsoft Technologies
- All Microsoft development languages used are "Hand and Glove" with SQL Server

#### What we need to know about MS SQL Server?

- A. SQL Server within Wonderware Database
- B. Database Maintenance, Troubleshooting Tools & Diagnostic Query
- C. Hands on Custom Project with SQL

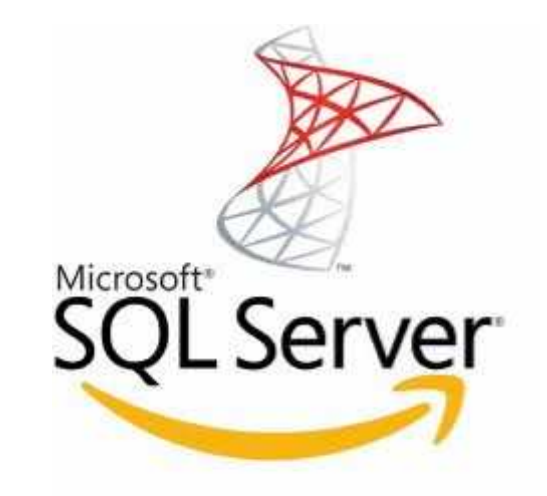

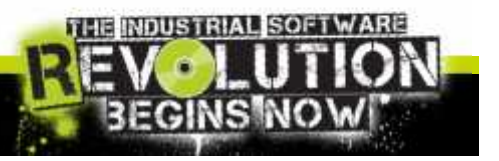

nvensy Slide 3

### Maintenance: The plan

One of the first tasks for a new DB is set up a maintenance plan:

- Understand how to have a backup
- Define a recovery strategy
- Truncate Log and Shrink DB
- Check DB fragmentation
- Keep the database clean

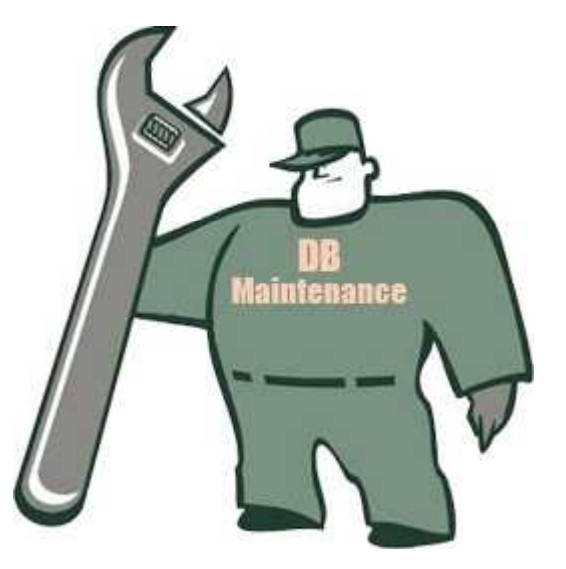

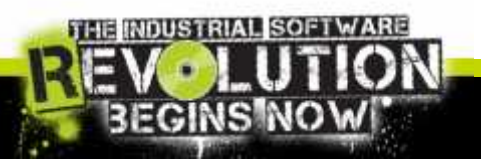

 $INVENS$ Slide 4

## Maintenance: The backup strategy

#### You could use the embedded SQL Server Maintenance:

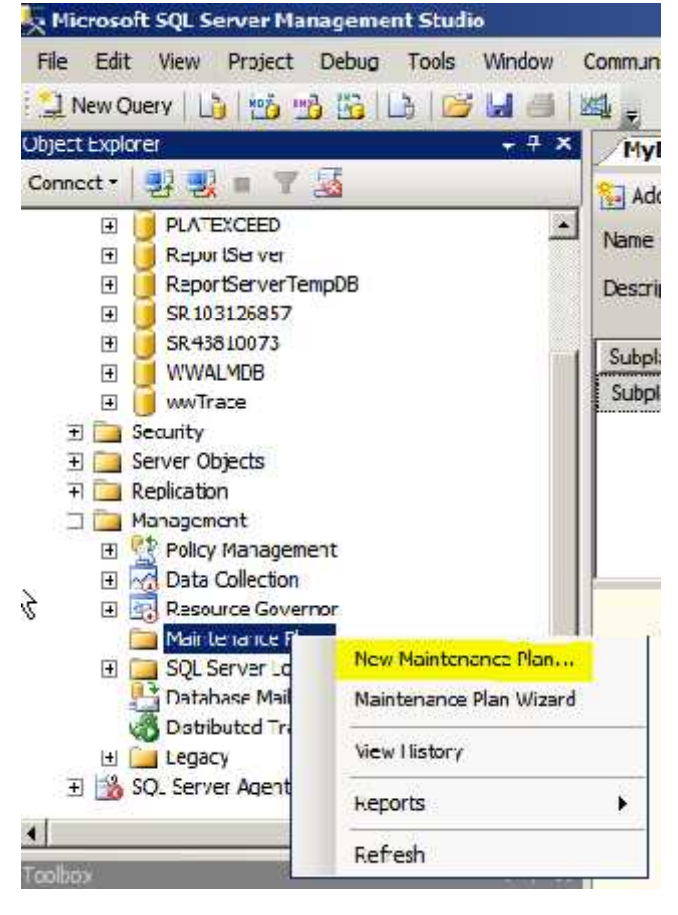

Maintenance plans create a workflow of the tasks required to make sure that your database is optimized, regularly backed up, and free of inconsistencies. The Maintenance Plan Wizard also creates core maintenance plans, but creating plans manually gives you much more flexibility.

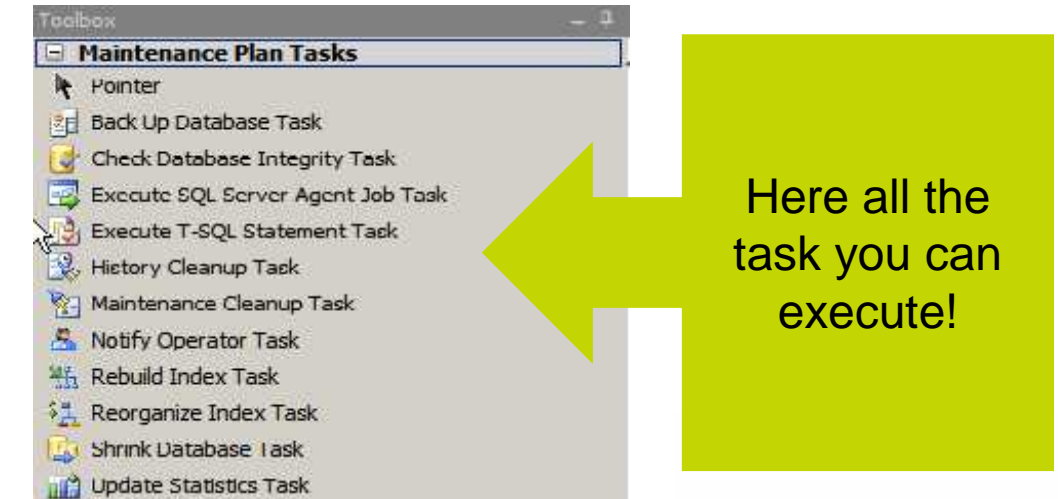

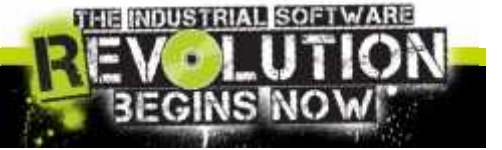

#### invensys Slide 5

# Maintenance: The backup strategy

Here below an example of backup with SQL Server Maintenance:

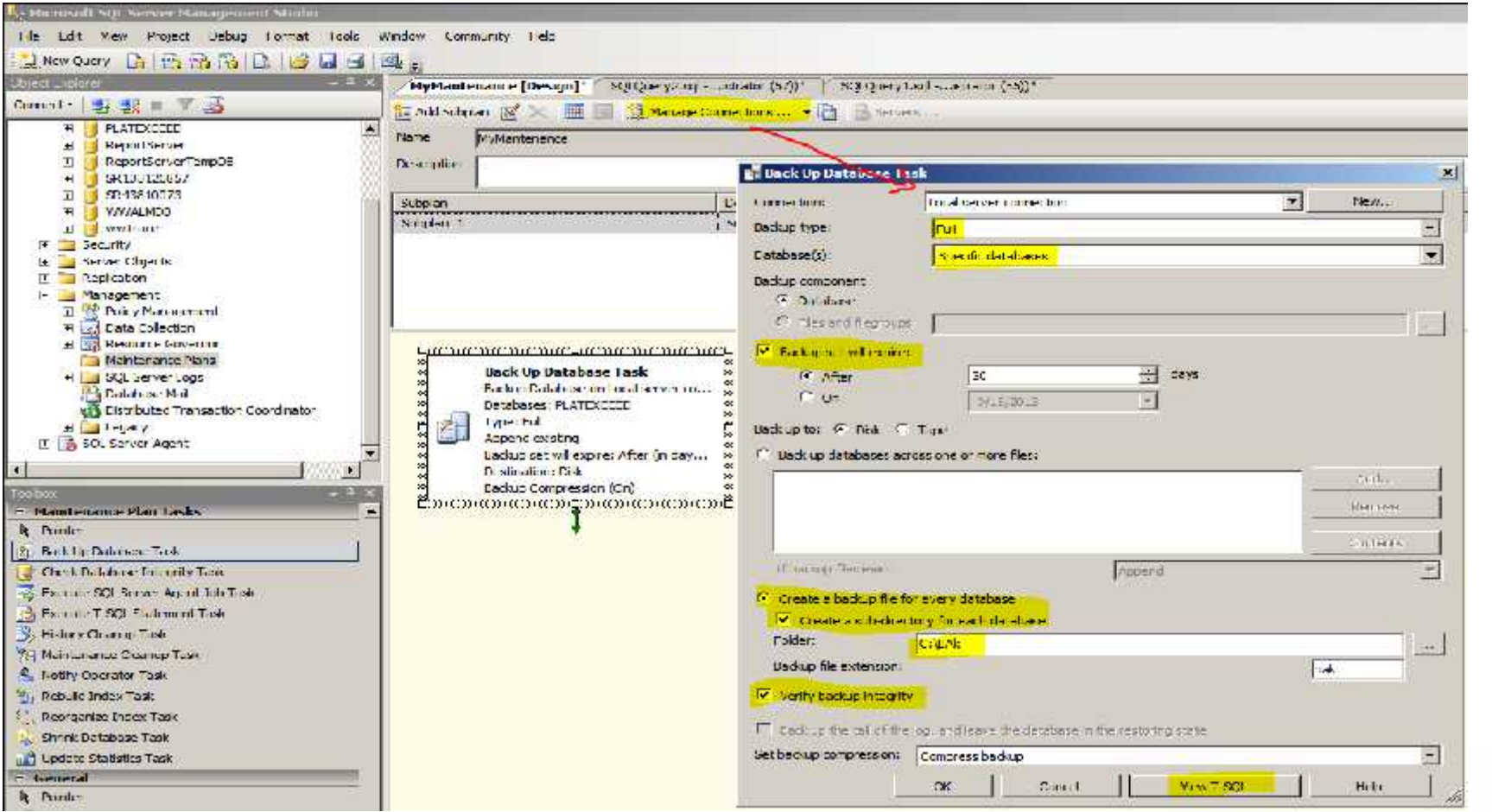

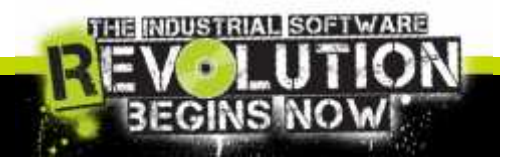

 $INV$ e.  $n$  s'.  $9$  s' Slide 6

# Maintenance: Backup and Restore mode

The DB administrator needs to decide on a backup and restore strategy, and choose a recovery mode accordingly:

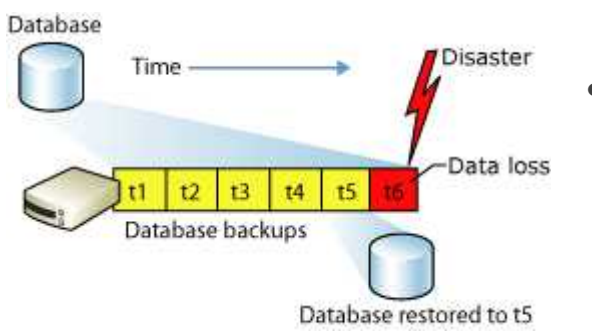

- Backup Under the **Simple** Recovery Model
	- This recovery model supports both database backups and file backups, but does not support log backups.
- Backup Under the **Full** Recovery Model
	- The full recovery model uses log backups to prevent data loss in the broadest range of failure scenarios, and backing and restoring the transaction log (log backups) is required.

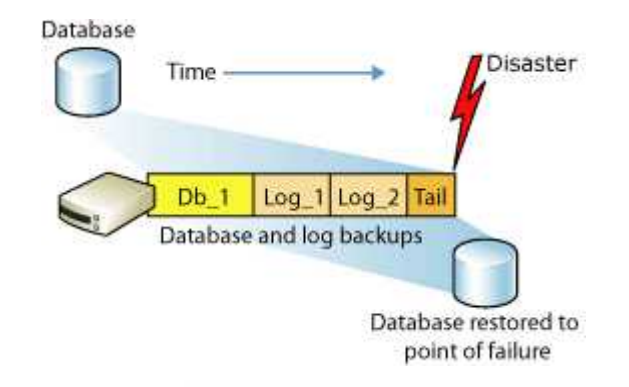

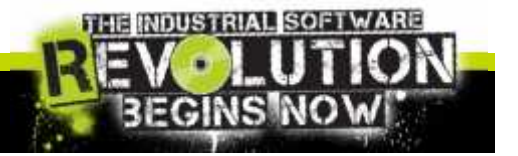

# Maintenance: Impact of recovery model

All the databases can have his own recovery model:

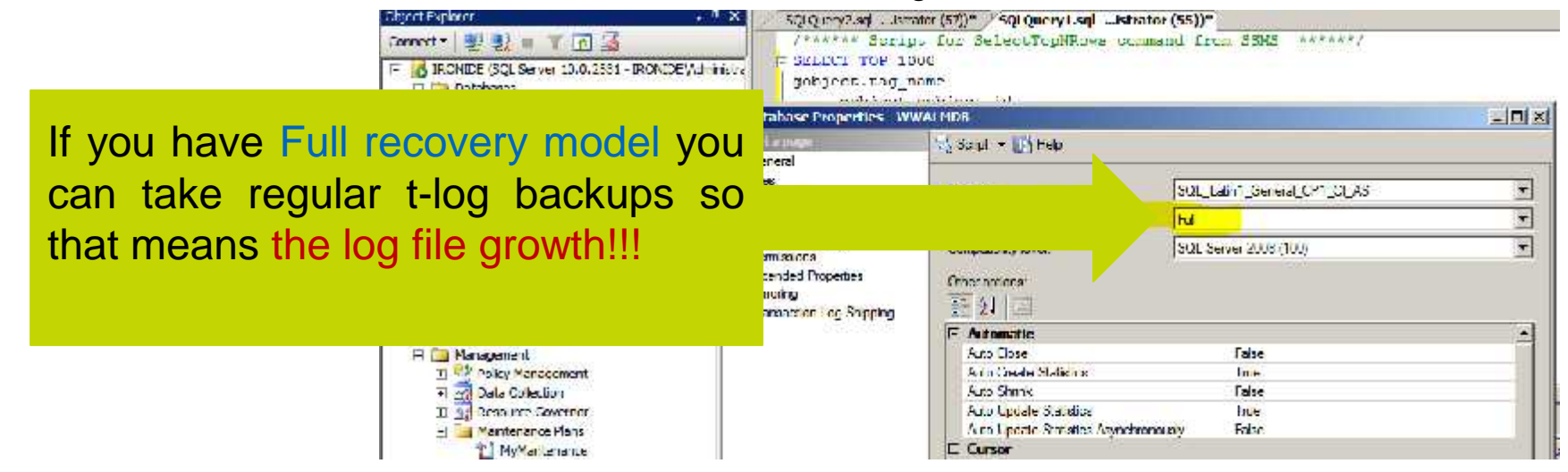

Each Sql Statement can create a log lines, The following are the major causes for transaction log growth:

- Uncommitted transactions
- Rebuild/Create Index
- Run extremely large transaction like Bulk Insert
- Run Select INTO
- More information about the causes on http://support.microsoft.com/kb/317375/

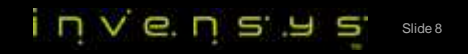

#### Maintenance: Transaction Log

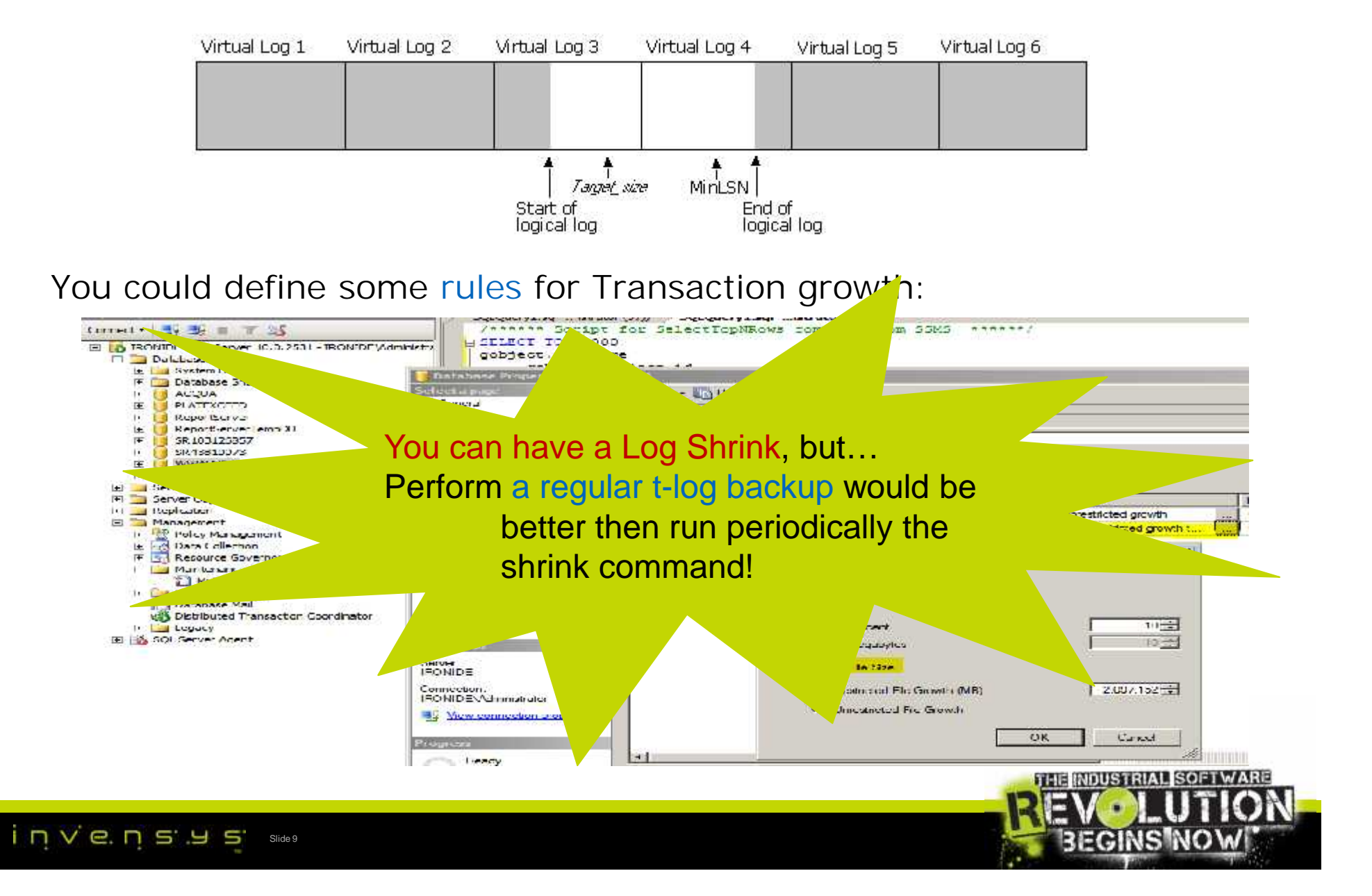

### Maintenance: Transaction Log

One way to shrink immediately would be using the user interface:

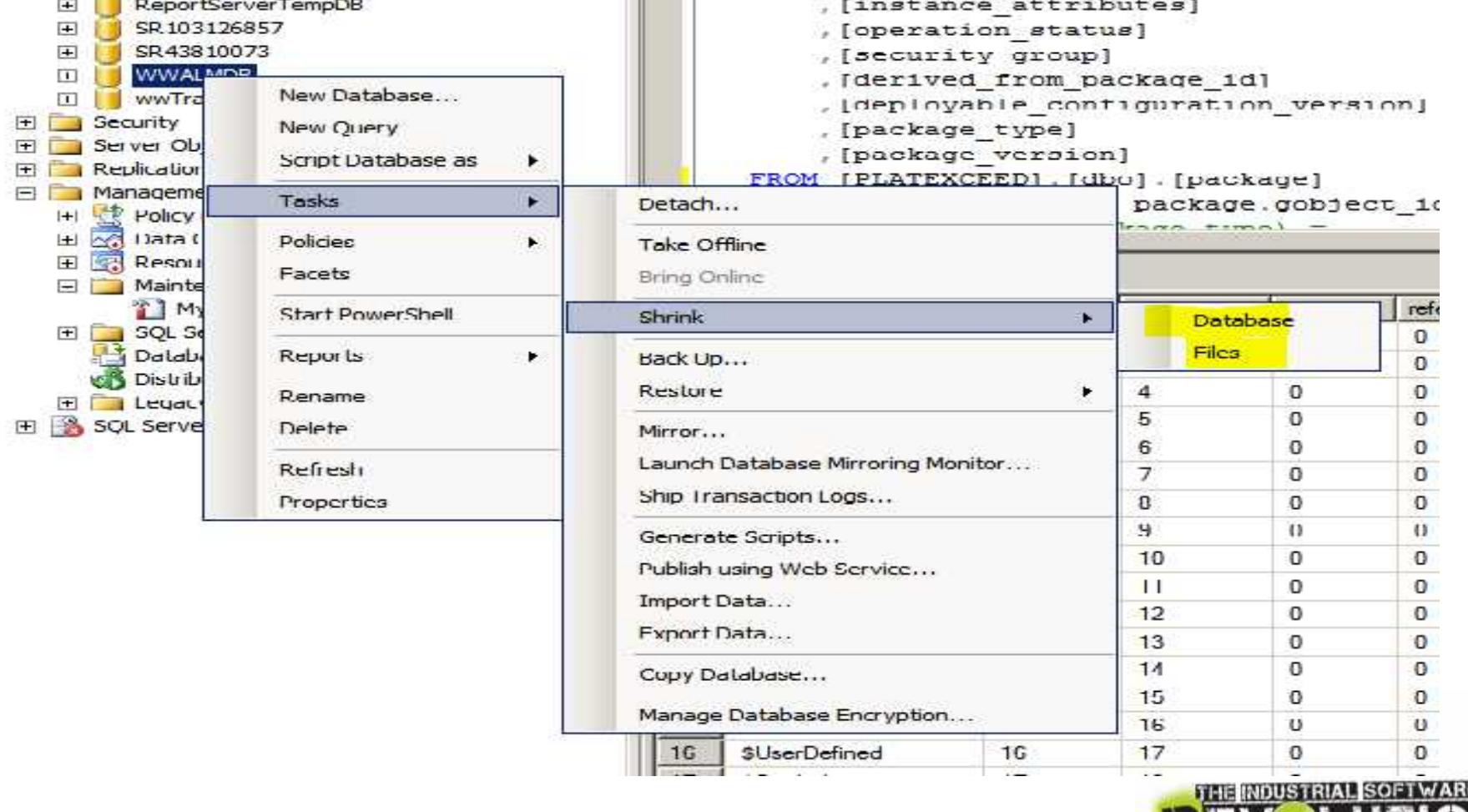

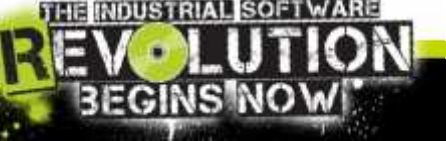

 $INV$ e.  $nS YS$ Slide 10

#### Maintenance: Transaction Log

Set @DBNAME= 'GALAXY DB NAME' /\* Set the correct galaxy name here\*/ Shrinking the Data base and Logical be helping in the Database and Logical Behavior of the Author: This an example of -- Description: Clean Galaxy Database declare @Rip nyarchar(max)<br>SELECT @RTp = recovery\_model\_desc = FROM sys.databases = WHERE name = @DBNAME ;<br>if (@RTp is not null) begin<br>declare @LOGNAME - va<mark>rchar(100)</mark><br>declare @sgl nvarchar(max) set  $\alpha$ sql = 'ALTER DATABASE''+  $\alpha$ DBNAME +' SET RECOVERY STMPLE'<br>if  $(\text{upper}(\alpha_{RID}) \leftrightarrow \text{[SIMP] +'})$ executed. if  $(cos|e \le (object id(N'tempdb...#ftt')), 0) > 0)$ drop table ##tt;<br>set @sql = 'select name into ##tt from sys.database\_files where type =0' exec sp\_executesql @sql Declare users\_cursor CURSOR FOR select name from ##tt OPEN users cursor FEICH NEXT FROM USERS CUISOR INTO @LOCNAME **MILLE @@FETCH STATUS 0 REGTN** --Print GLOGNAME DBCC SIRINKFILE (@LOGNAME, 1) FETCH NEXT FROM users cursor -- have to tetch again within loop INTO @LOGNAME **END** 

Set @sql 'DBCC SHRINKDATABASE (''' + @DBNAME +''', TRUNCATEONLY)'

set @sq] ='ALTER DATABASE ': @DBNAME :' SET RECOVERY FULL;'

truncate log and shrink database using a little SQL Script

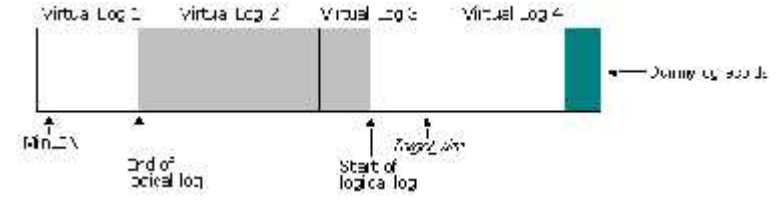

#### More information on **TN 599 or 837 on WDN Site**

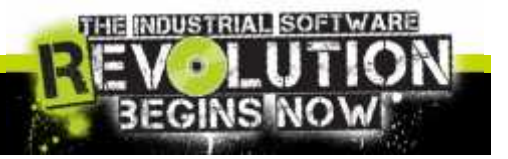

end

invensys<sup></sup> Slide 11

 $PxeC$   $(9.5q1)$ 

 $if$  (upper (@RTp)  $\diamond$  'SIMPLE')  $exec(@sq|)$ 

CLOSE HISPES\_CUCSOF DEALLOCATE users\_cursor

Declare @DBNAME nvarchar(max)

# Maintenance: DB Fragmentation

Fragmentation occurs when data is modified in a table. When you insert or update data in a table (via INSERT or UPDATE), the table's corresponding indexes are affected.

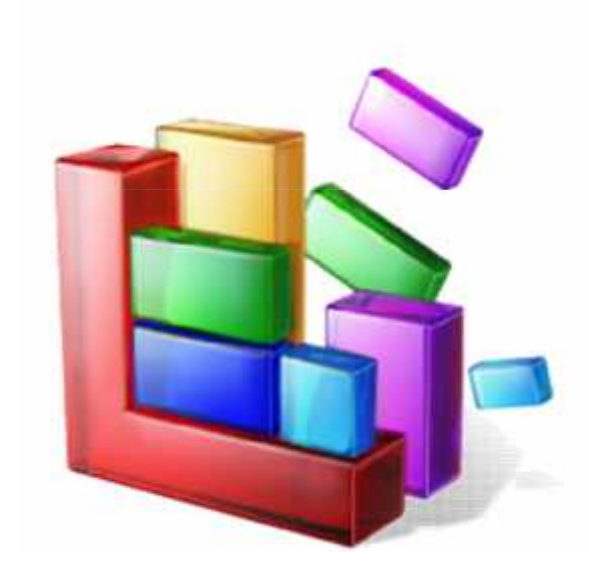

- The amount of fragmentation can be analyzed by using the *sys.dm\_db\_index\_physical\_stats* function.
- Fragmentation can be reduced by rebuilding and/or reorganizing indexes.
- The DB fill factor can help reduce fragmentation.
- Physical disk fragmentation can also help.

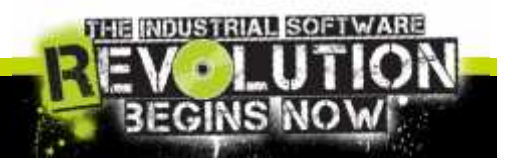

 $N$   $C$ .  $N$   $S$ .  $9$ Slide 12

# Maintenance: DB Fragmentation

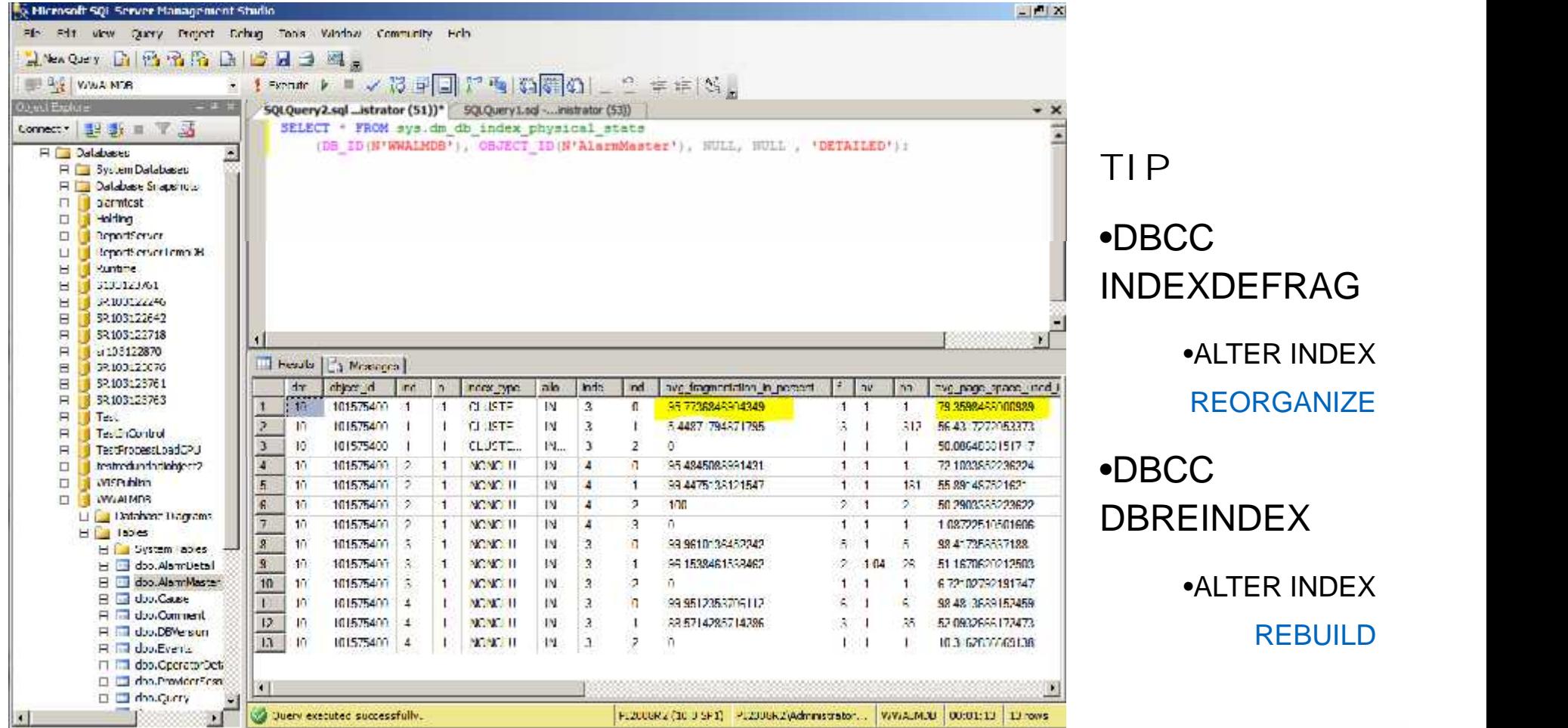

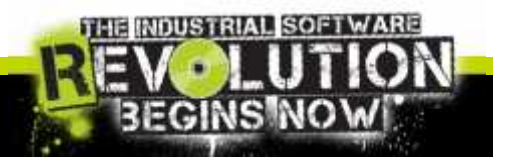

inve.ns.ys siden

### Maintenance: clean Alarm DB

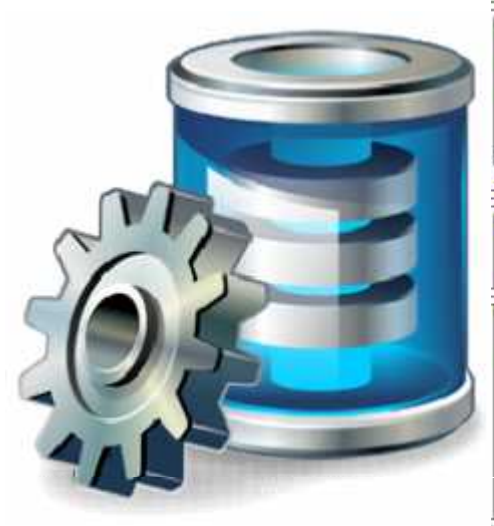

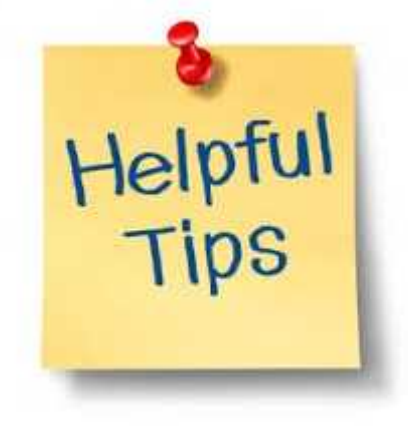

-- Author: Todice Pierluigi

-- Create date: 4/2/2013.<br>-- Description: Defragmentation on Whole Database Tables

#### used to reduce the amount of reduce the amount of records in the DB. The DB. The DB. December of records in the DB. December of records in the DB. December of records in the DB. December of the DB. December of the DB. Dece

DECLARE @tablename varchar(255), gobjectid int, @indexid int, @indexname varchar(400),@fras decimal  $E$  (execstr ovarchar) max)

<mark>CECLARE indexe</mark>s CURSOR FOR<br>"select OEUECT NAME (sys.dm db index physical stats.object id) ObjectName, sys.dm db index physical <mark>s</mark>tats.object id.Obje eys.indexes.index\_id\_IndexId, sys.indexes.mame IndexName , avg\_fragmentation\_in\_percent\_LogicalFrage<br>from sys.dm\_db\_index\_physical\_stats{DE\_ID('WWALMDB'), null,null,null,!DETAILED')<br>inner\_join\_sys.indexes.on\_sys.indexes.ob and systindexes.index\_id = systim db\_index\_physical\_stats.index\_id<br>where IKDEXPROFERIY (systim db\_index\_physical\_stats.object\_id,\_systindexes.name\_,<mark>\_'IndexDepth')>0</mark> and avg\_fragmentation\_in\_percent > 30 --maans 30%<br>-- Open the cursor. OPEN indexes: -- Loco through the indexes. FEICH NEXI FROM indexes INTO Stablename, @cbjectid, @indexid, @indexname, @frag; WHILE SOFETCH STATUS - D **BEGIN PRINT** 'Executing DBCC INDEXDEFRAG (0, ' + RIRIN (\$tablename) + ', ' + RTRIM[@indexid] + ') - fragmentation currently ' + RTRIM[CONTRIT(varchar(15), @frag}) + '8'; SELECT @execatr = 'DBCC INDEXDEFRAG (0, ' + RTRIM (@objectid) + ', ' + RTRIM (@indexid) + ')'; EXEC (@execstr): FEICH NEXI FROM indexes INTO Stablemame, Robjectid, Gindexid, Gindexname, Bfrag: **END:** -- Close and deallocate the cursor. CLOSE indexes; **DEALLOCATE** indexes:

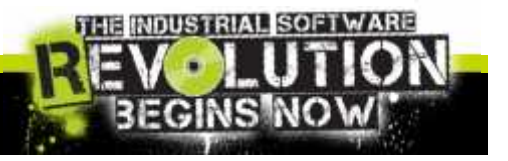

 $\overline{\phantom{a}}$  $\overline{\phantom{a}}$ 

# Maintenance: Galaxy Repository DB

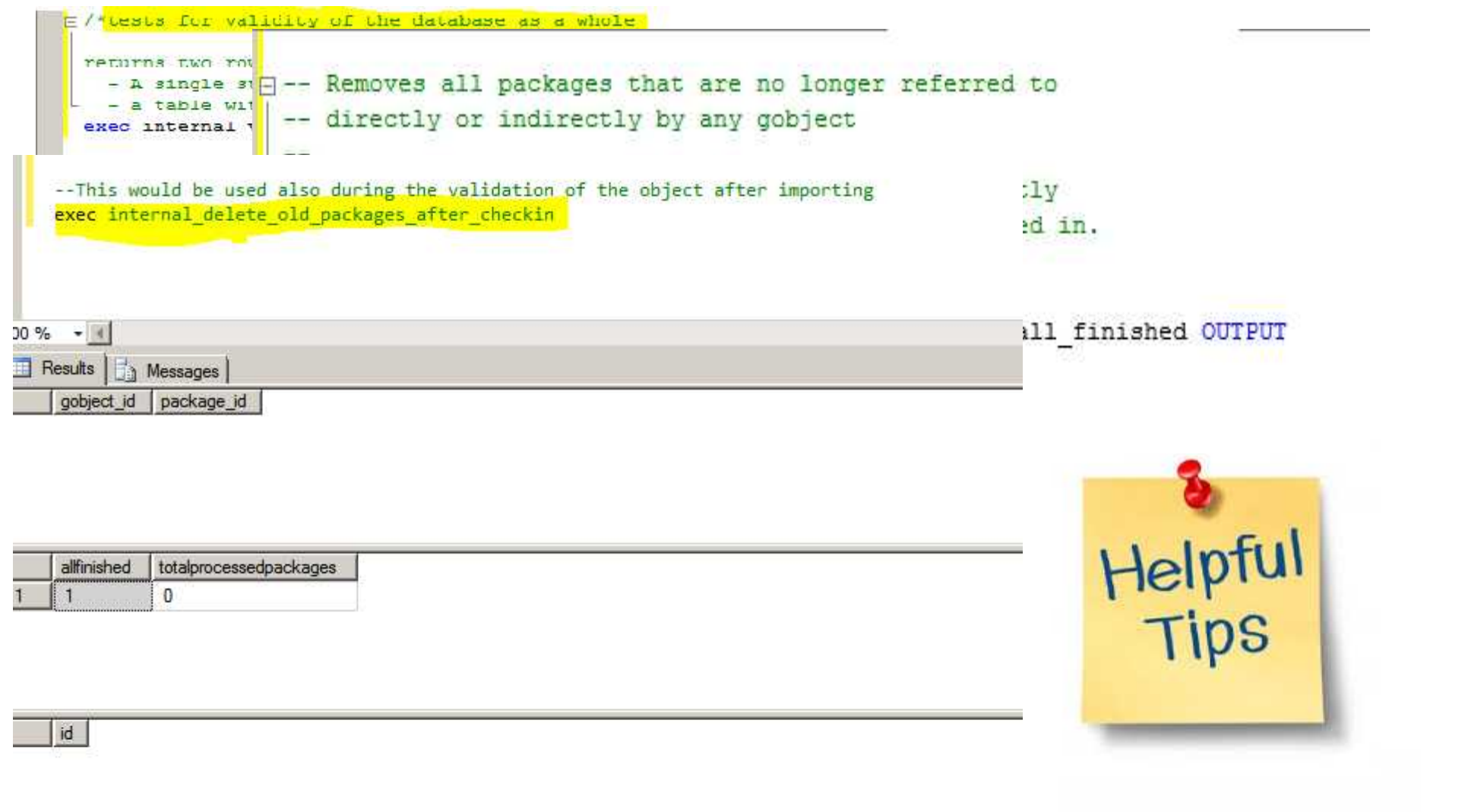

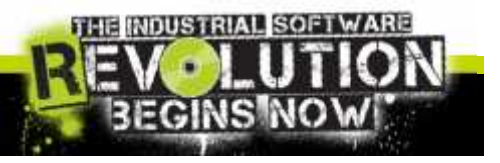

 $\overline{\phantom{a}}$   $\overline{\phantom{a}}$   $\overline{\$ 

## Maintenance: Runtime DB

• The Runtime DB size is not affected by the amount of history data.

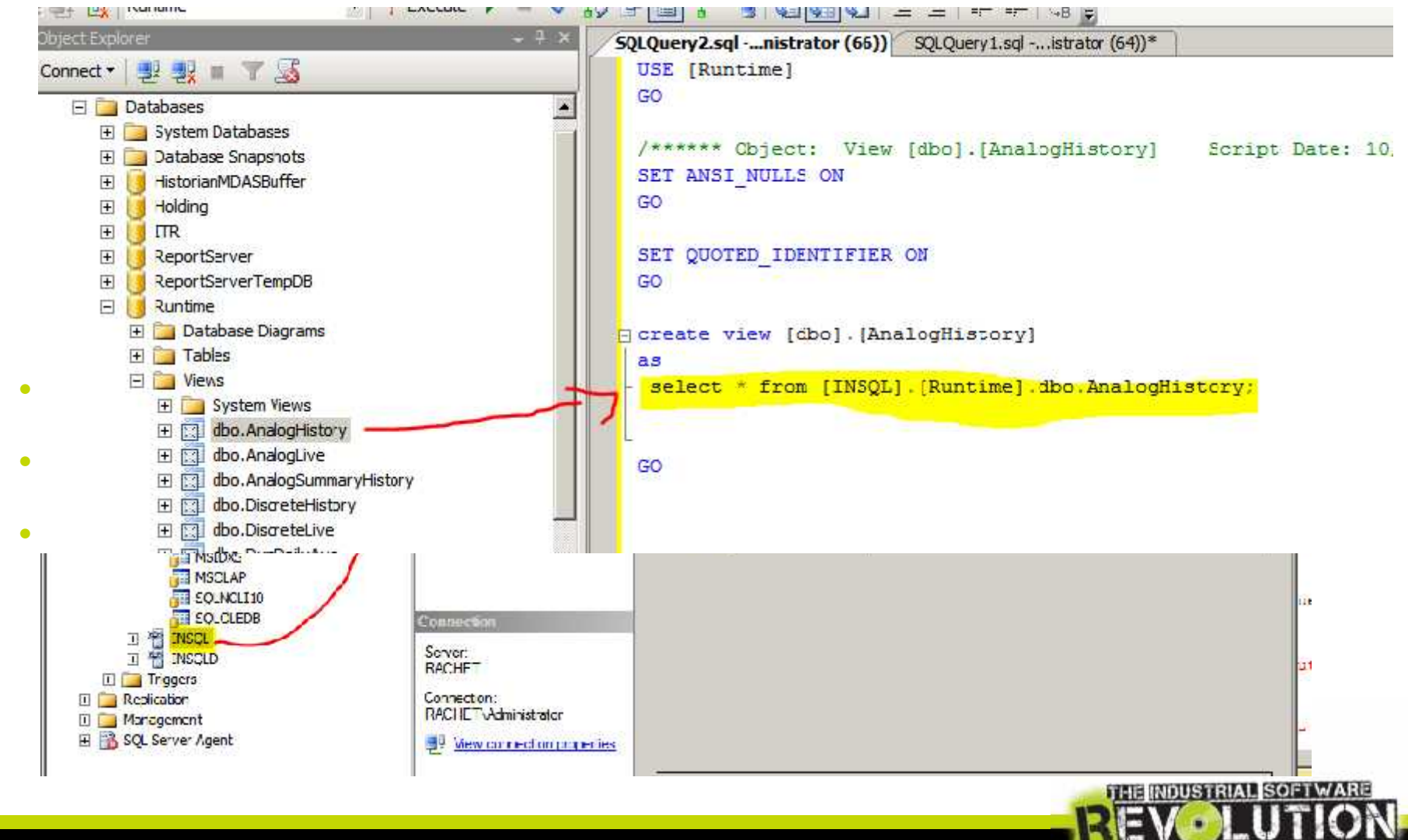

ECINS

 $\overline{\phantom{a}}$  $\overline{\phantom{a}}$   $\overline{\phantom{a}}$ 

## Maintenance: End! And now?

All the questions and doubts can be later treated in Hands On,

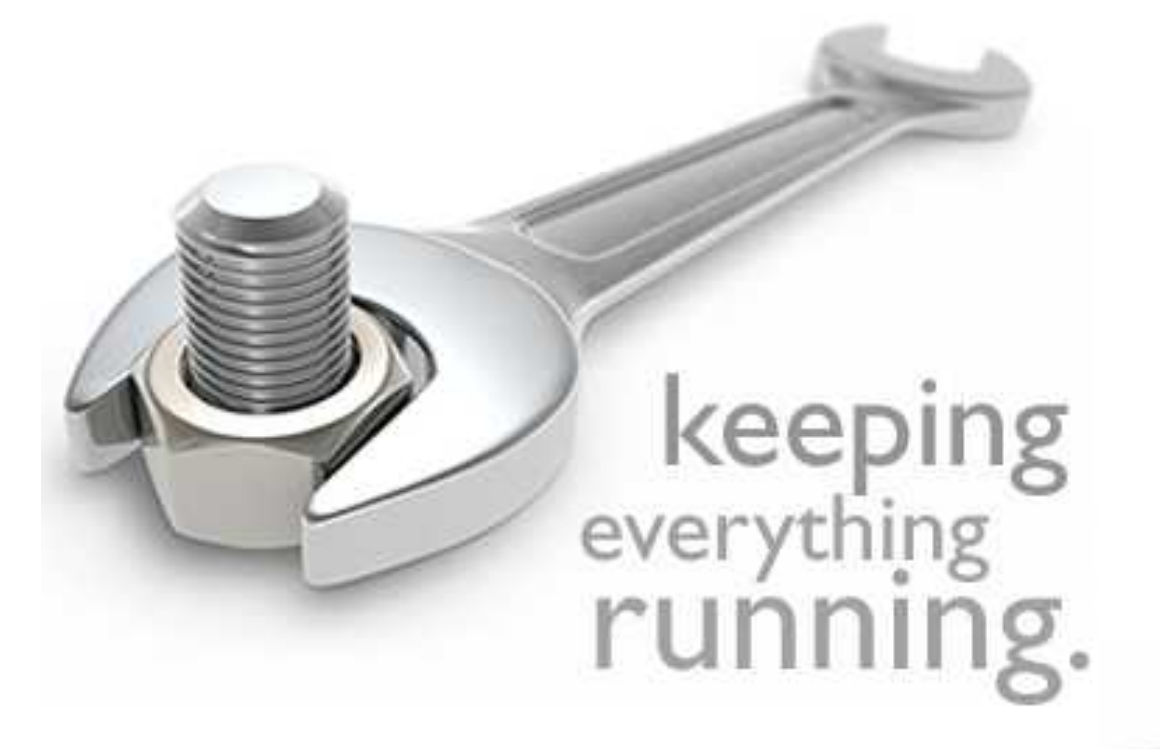

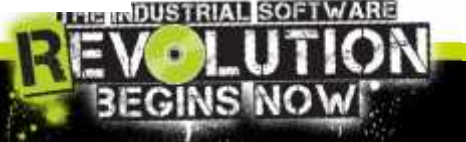

 $INVE.$   $S.95$ Slide 17

# Troubleshooting and Diagnostic Tools

There are several tools that will allow you to:

- 1. Detect errors and exceptions
- 2. Monitor the SOL Server
- 3. Monitor the performance with counters
- 4. Log the SQL statements executed
- 5. Know system function / stored procedure
- 6. Understand SQL in ArchestrA Script

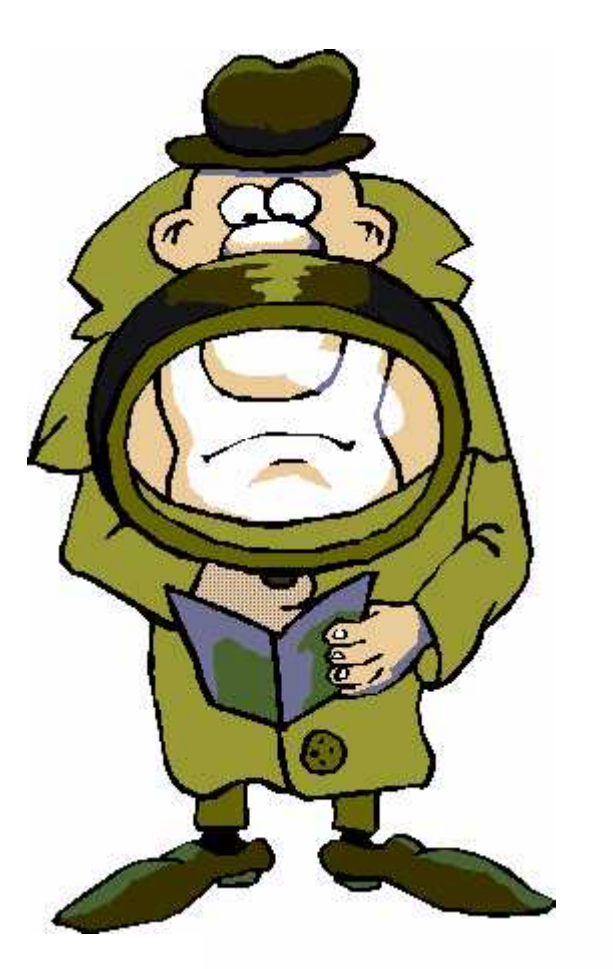

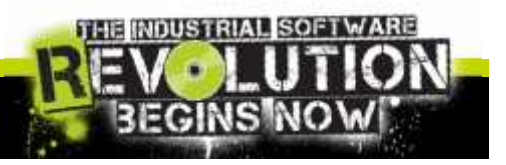

 $n$  ve.  $n$  s y Slide 18

# Detect errors: Logging Mechanisms

#### Useful logs to keep in mind:

- SQL Server Log
	- Export .log, .txt, .csv
	- Filter condition
	- Search
- Windows Event Viewer

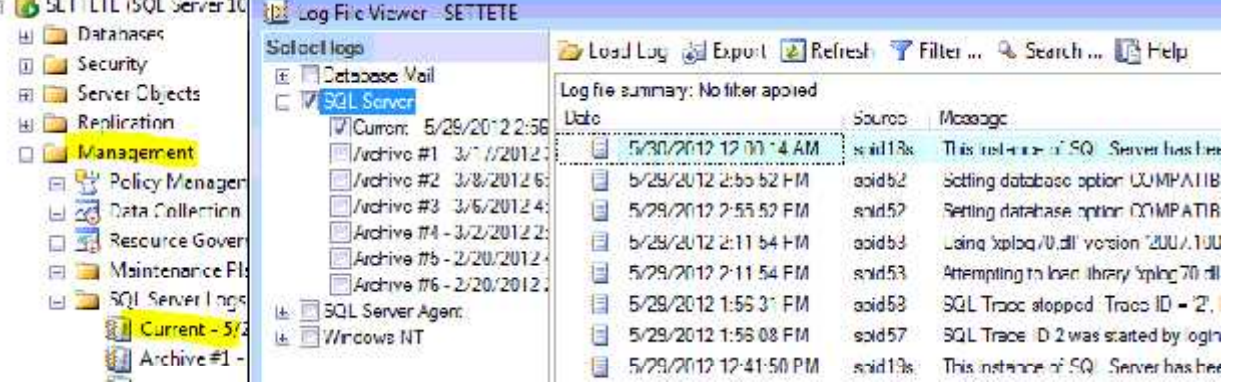

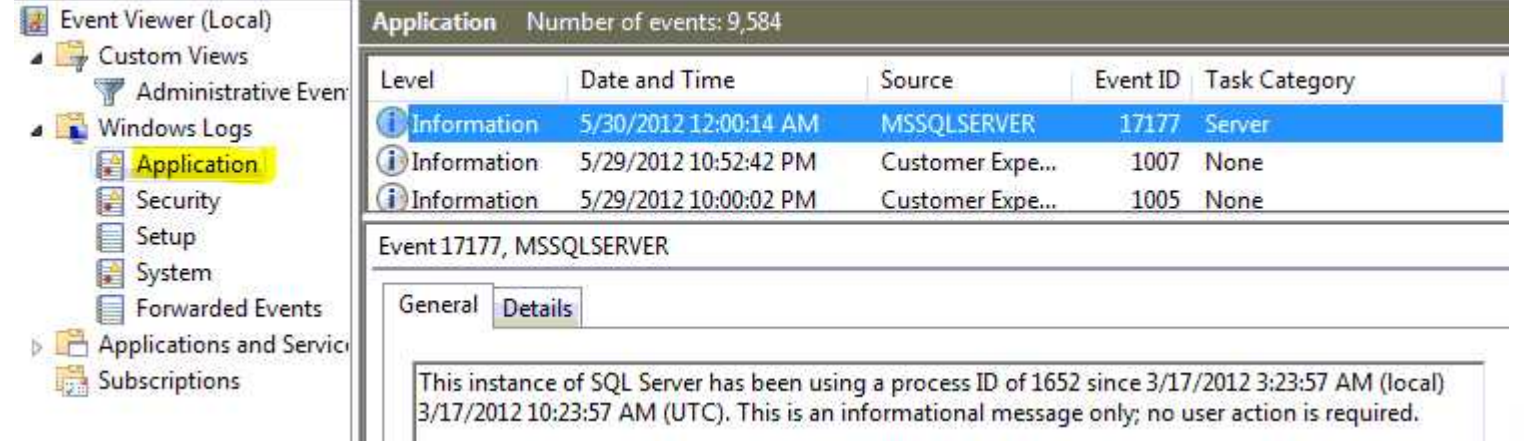

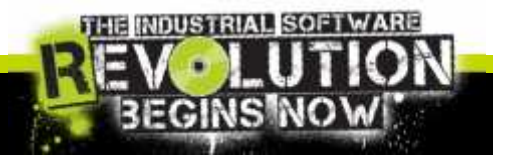

invensus Slide 19

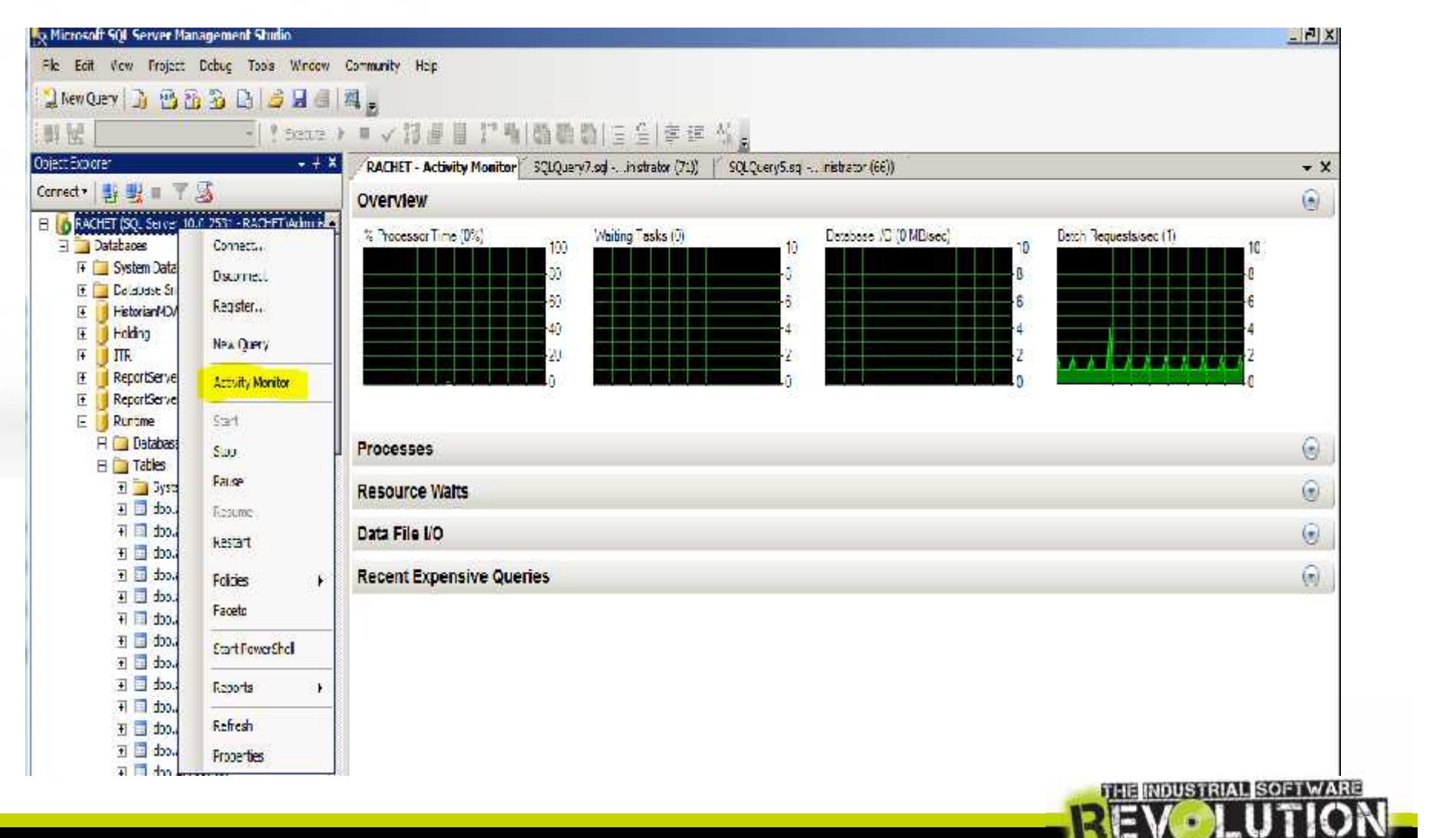

**BEGINS NO** 

 $\overline{\phantom{a}}$   $\overline{\phantom{a}}$   $\overline{\$ 

#### Processor Time %: What could be helpful to know

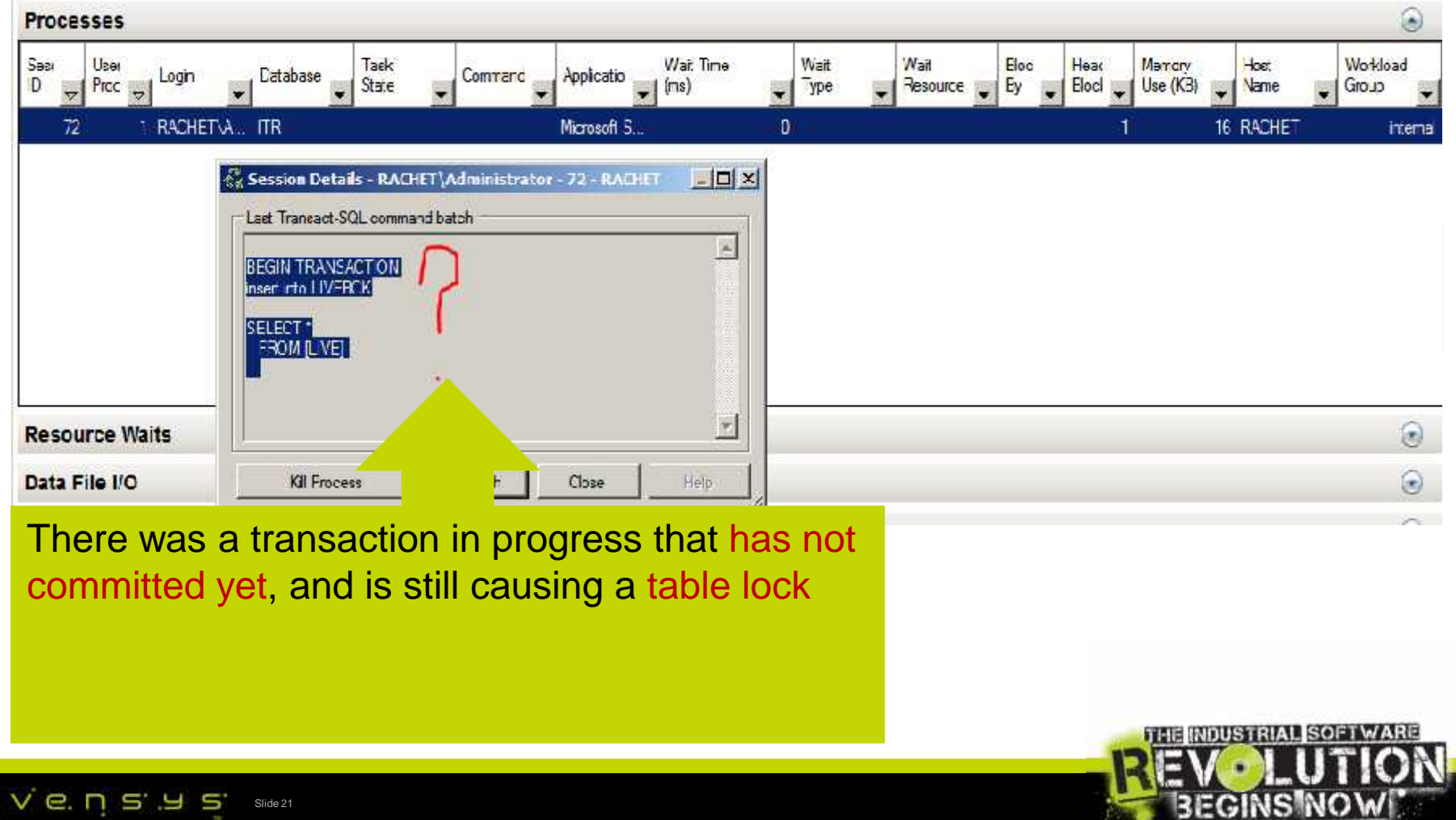

#### Resource Wait: Nice to know all the operations that were consuming resources

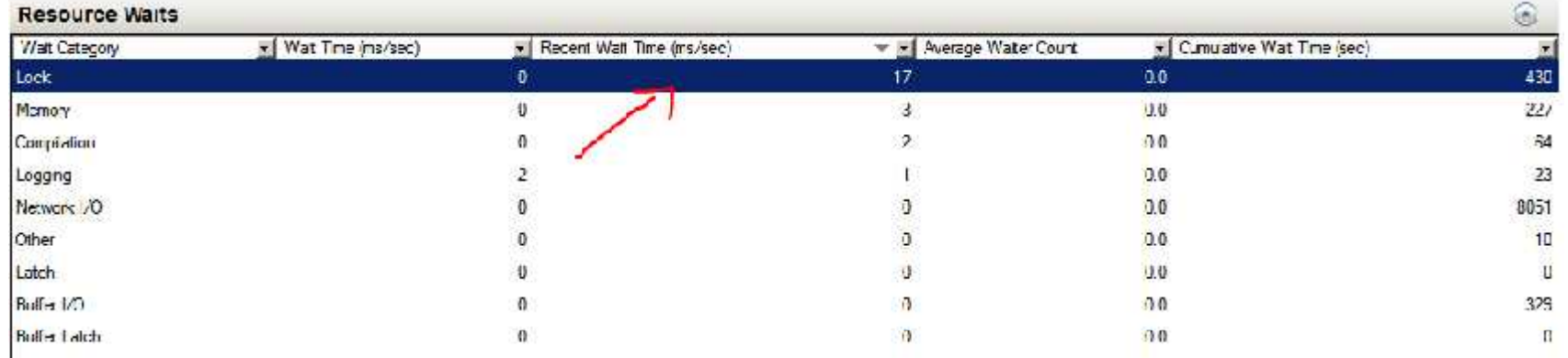

#### Data file I/O: Nice to know all the Database files that were involved in R/W ops.

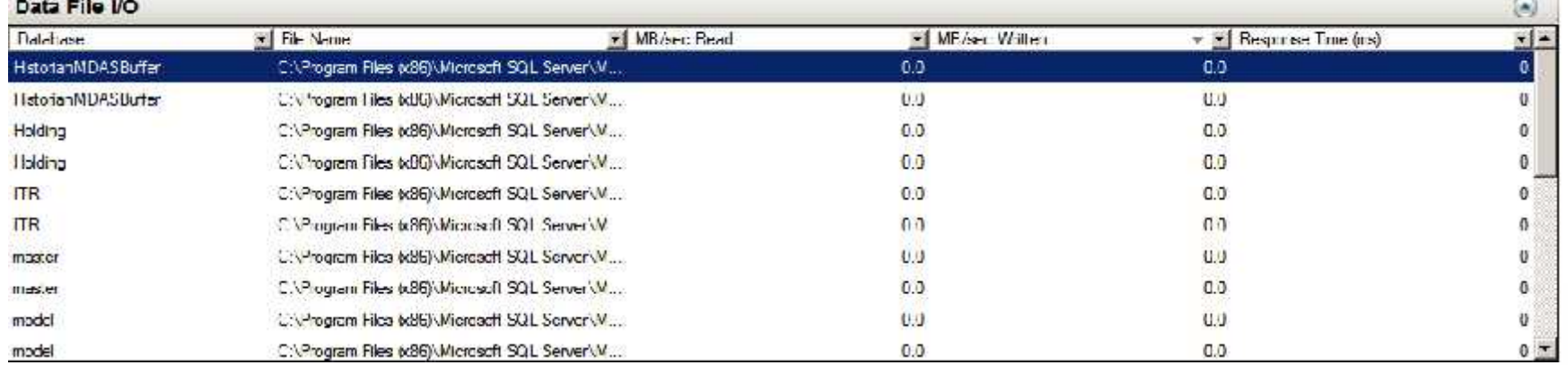

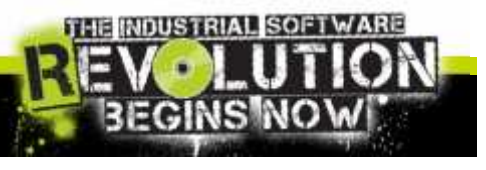

 $\sim$ 

 $INV$ e.  $nS.9S$ Slide 22

#### Recent Expensive Queries: Getting a look around

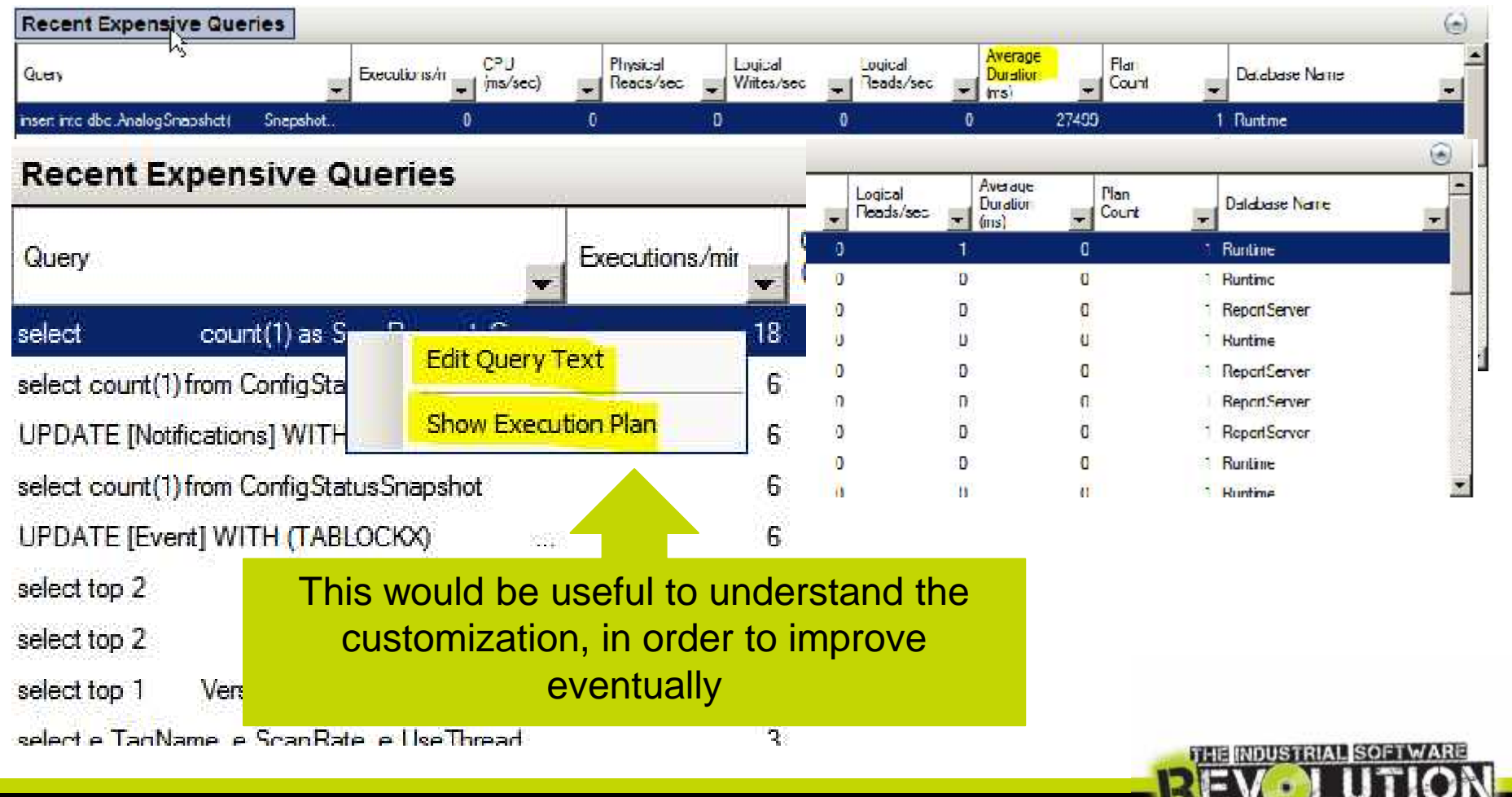

EGINSIN

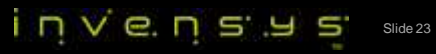

# Performance Monitor

You cannot control what you don't measure

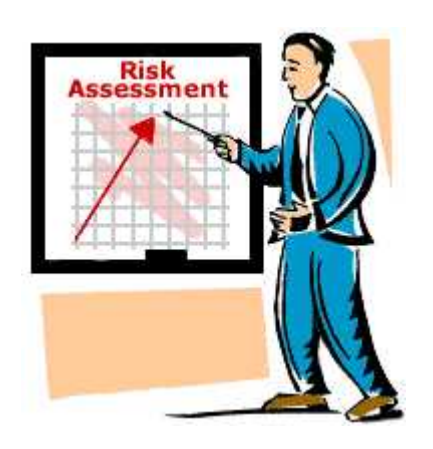

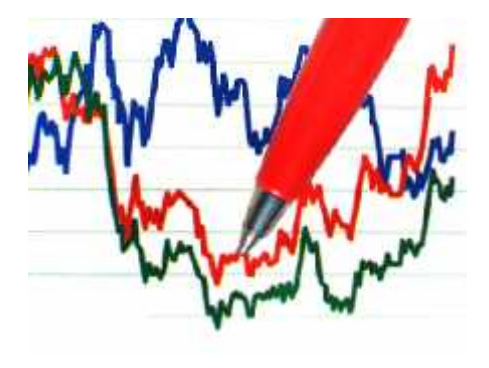

- MS SQL Server exposes a set of performance counters for virtually every subsystem
- These counters allow you to create a performance baseline

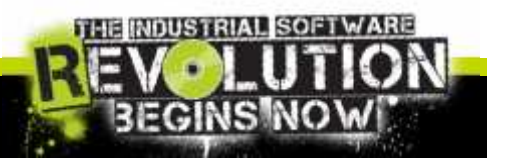

 $i$  n  $V$  e. n  $s$   $s$ Slide 24

# Performance Monitor

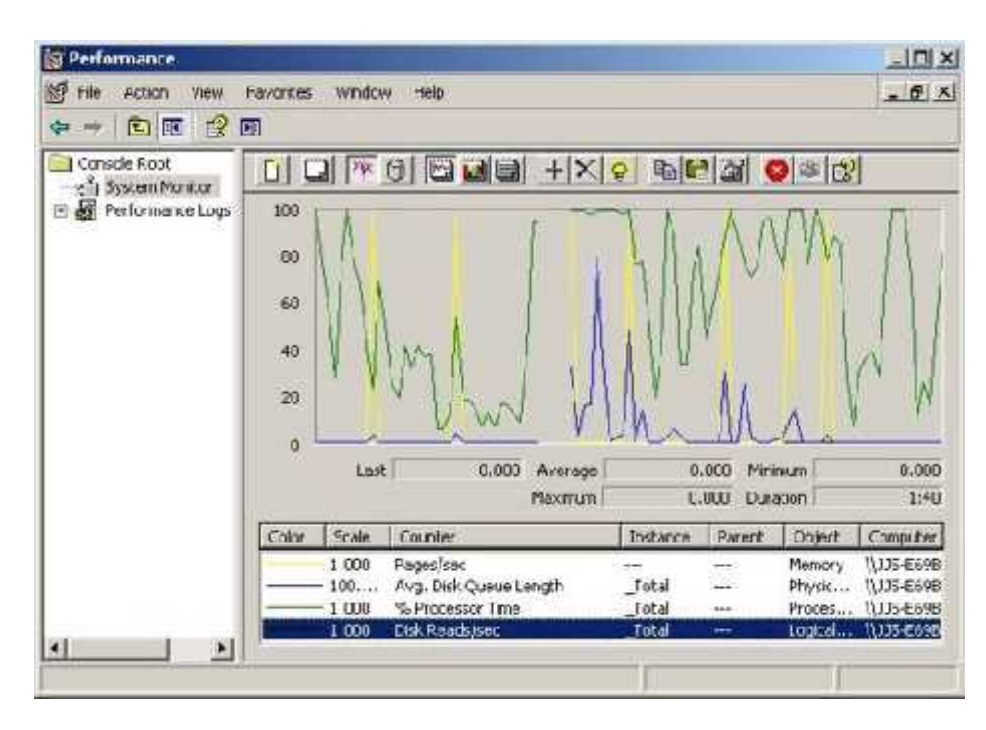

Collects detailed information about the utilization of operating system resources. SQL Server provides extensions to the Performance Monitor tool to track a variety performance counters.

- It allows you to track memory, disk, processor, and the network performance.
- Allows you to track both system-wide and SQL Server counters.
- Tracing can occur in real-time or captured as a log.

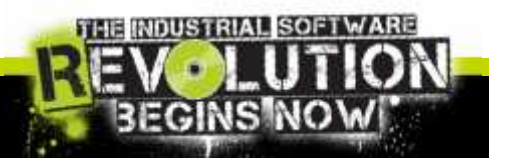

invensys Slide 25

# Performance Monitor: SQL Pen

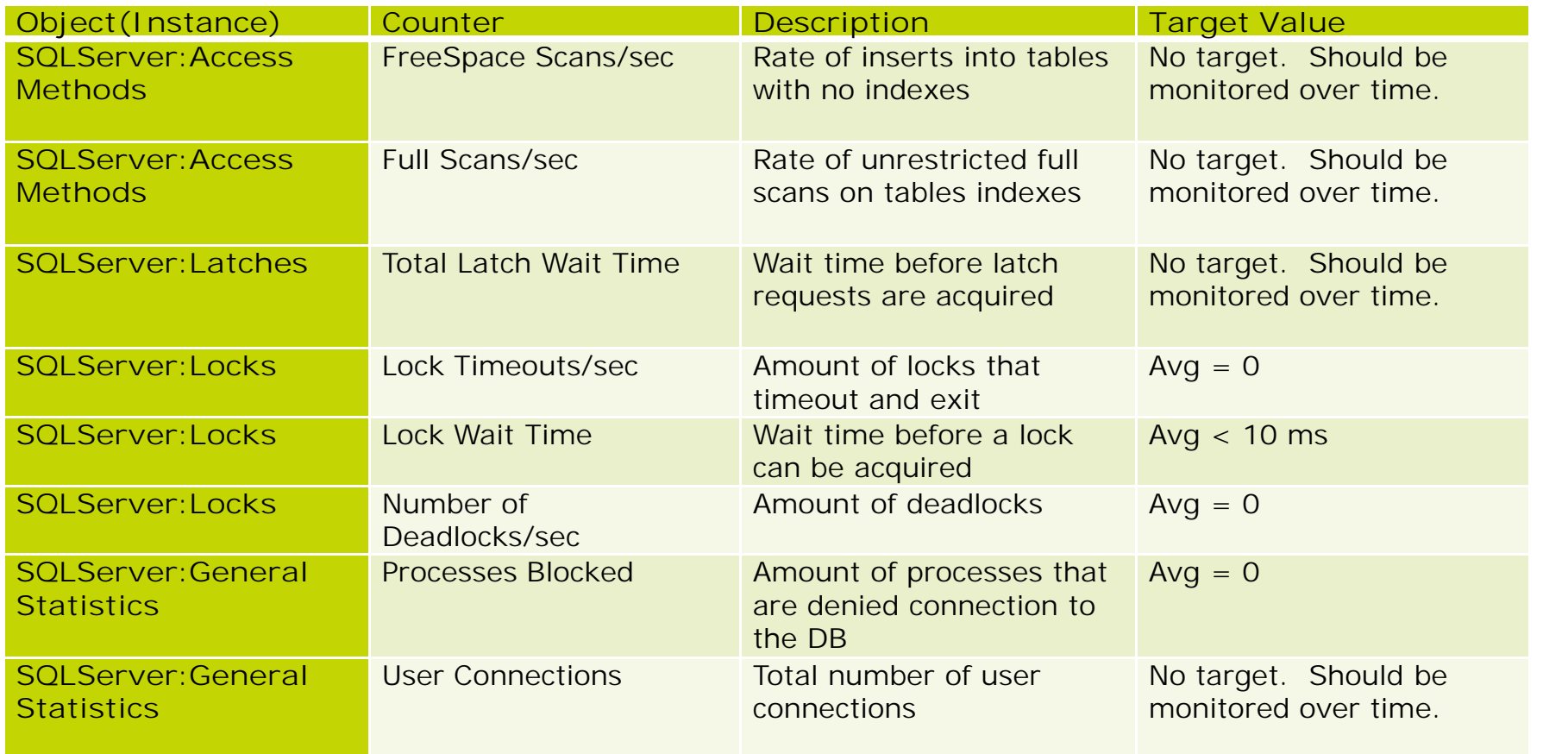

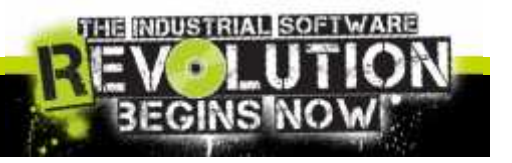

### Performance Monitor and Profiler Trace

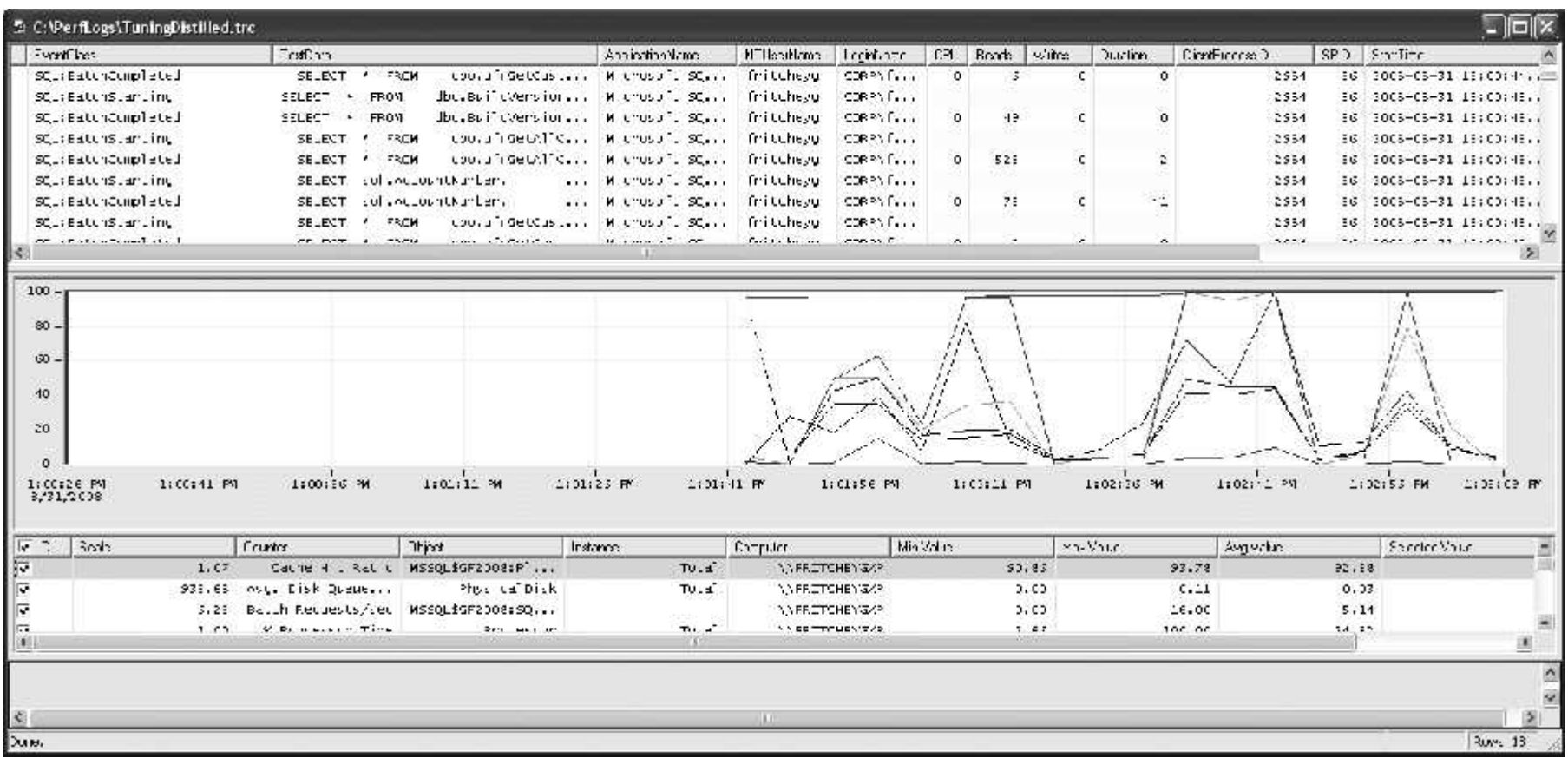

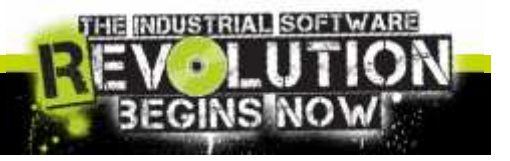

 $\begin{array}{c} \n\Box \Box \lor \Box \Box \Box \end{array}$ 

### SQL Server Profiler

Is a rich interface to create and manage traces and analyze and replay trace results.

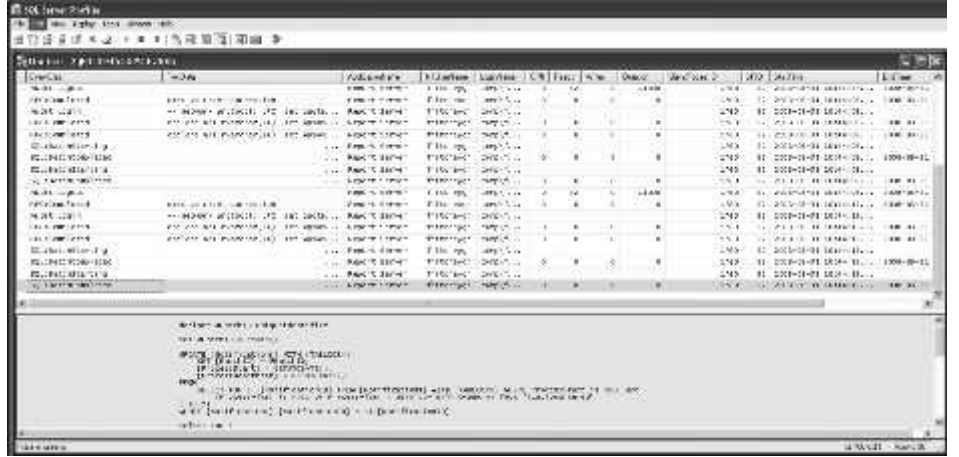

- Trace each query into SQL Server DB
- Analyze performance and diagnose problems.
- Debug a T-SQL statements and Stored Procedures.
- Replay SQL Server activity in a simulation.
- Combine with other debug instruments

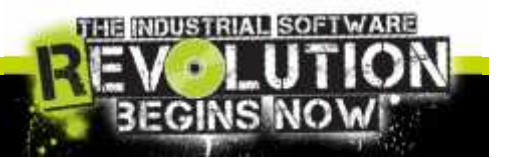

invensys Slide 28

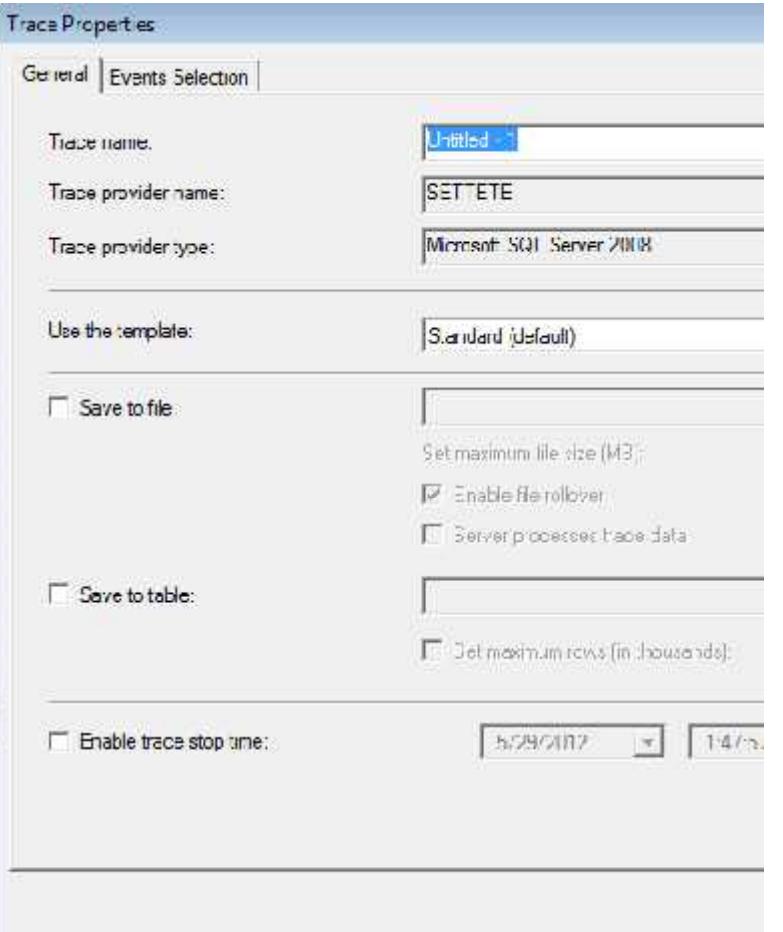

#### General Setting

- Trace Name
- Trace Provider name
- Trace Provider Type
- Use template:
	- $\checkmark$  Standard
	- $\times$  TSQL
	- $\checkmark$  TSQL Duration
	- $\checkmark$  TSQL Lock
	- $\checkmark$  And so on...
- **Save to file** {.trc, xml, …}
- Save to table
- Enable trace stop time

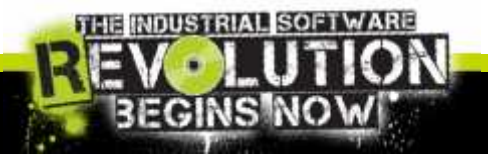

 $INVE.$   $DS.$   $S.$ Slide 29

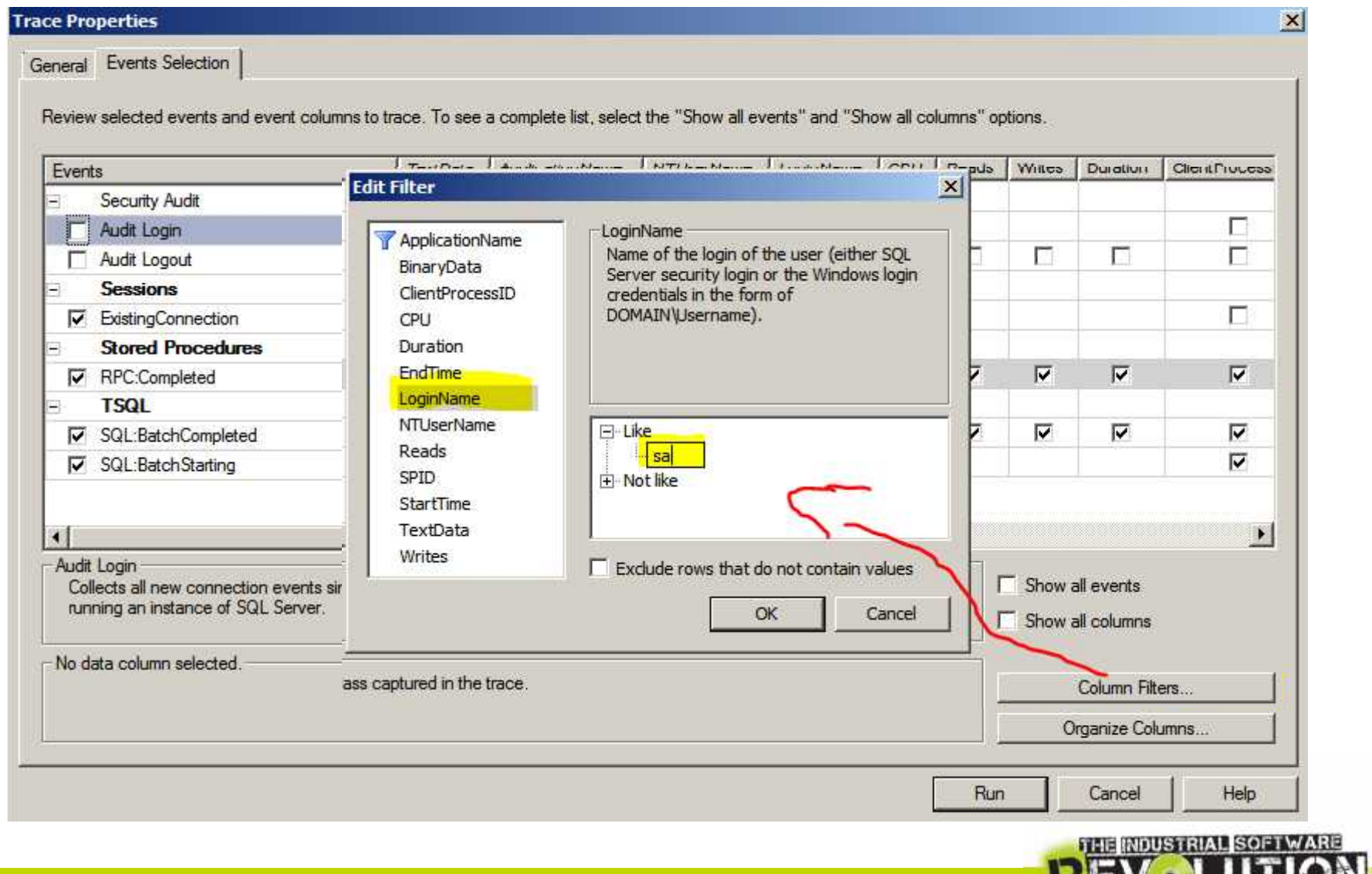

invensus sines

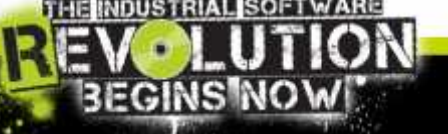

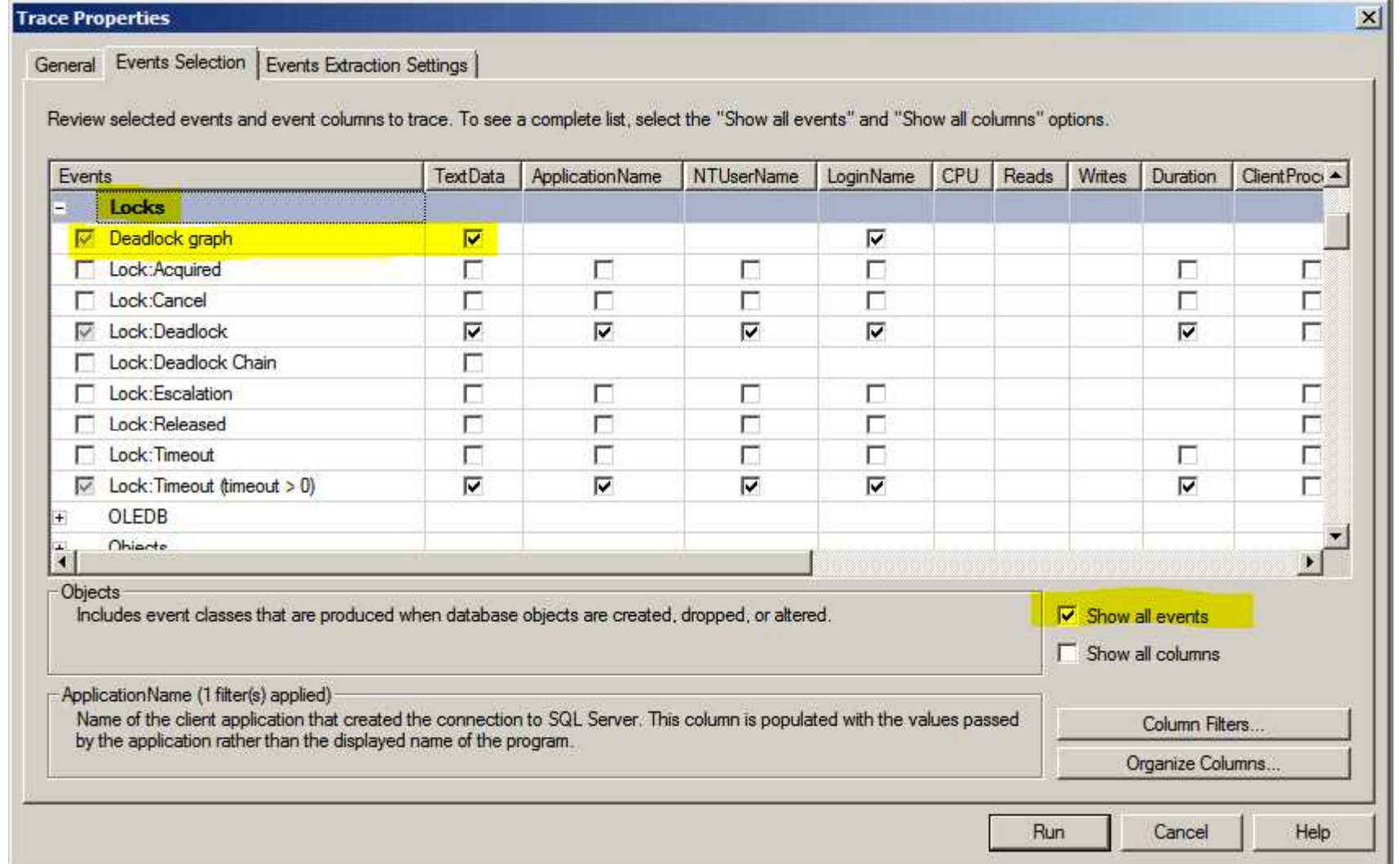

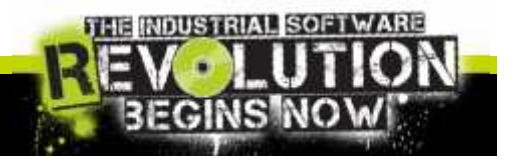

inve.nsus

General Events Selection Review selected events and event columns to trace. To see a complete list, select the "Show all events" and "Show all columns" options. Events This would be a standard way to catch only the SQL **SOL** Security Audit query and Stored procedure will be executed Audit Login г F. Audit Logout Sessions □ ExistingConnection П Г г п **Stored Procedures**  $\overline{\mathbf{v}}$  $\overline{\mathbf{v}}$ **V** RPC:Completed  $\overline{v}$  $\overline{\mathbf{v}}$  $\overline{\mathbf{v}}$  $\overline{\mathbf{v}}$  $\overline{\mathbf{v}}$ ⊽ ₽ **TSQL ▽** SQL:BatchCompleted ⊽ ⊽ ⊽ ⊽ ⊽  $\overline{\mathbf{v}}$ M ⊽ ⊽  $\overline{v}$  $\overline{v}$  $\overline{\mathbf{v}}$  $\overline{\mathbf{v}}$ **V** SQL:BatchStarting ⊽  $\epsilon$  $\mathbf{m}$ ۰ SQL:BatchStarting Occurs when a Transact-SQL batch is starting.  $\Gamma$  Show all events Show all columns ApplicationName (1 filter(s) applied) Name of the client application that created the connection to SQL Server. This column is populated with the values passed Column Filters. by the application rather than the displayed name of the program. Organize Columns... Run Cancel Help

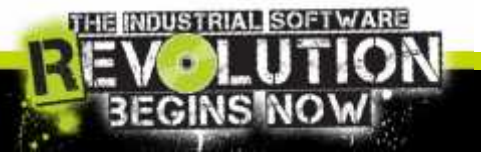

 $\overline{\phantom{a}}$  $\overline{\phantom{a}}$ 

### SQL Server Profiler: the Results

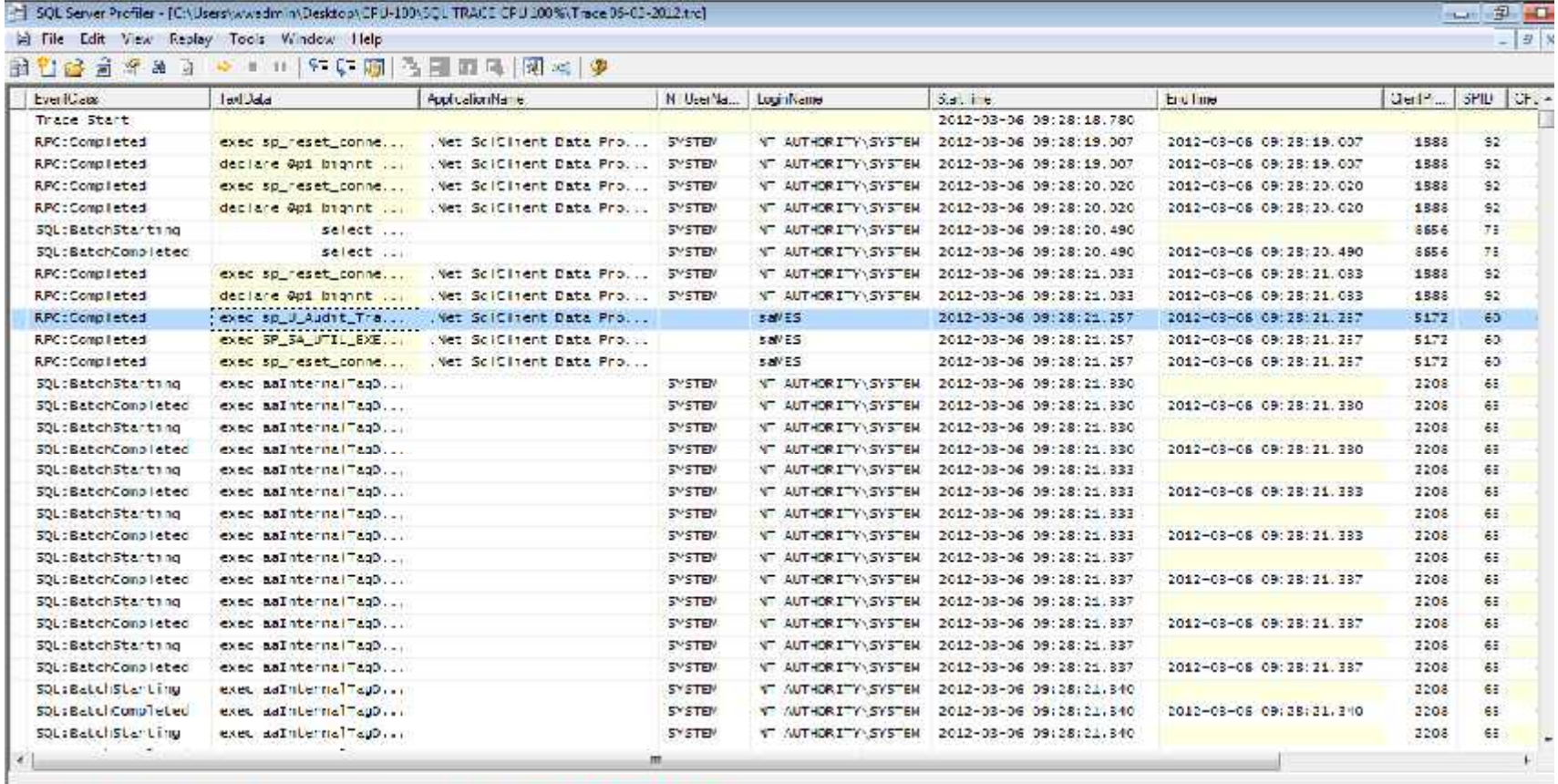

exec sp\_U\_Aucit\_Trail\_SetContxtInfo.@session\_id=-1.@necion\_ic-N'Clilia Standard Time

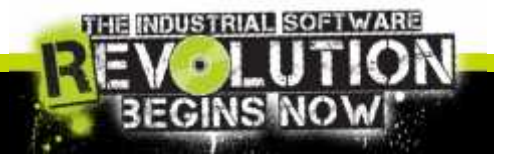

invensus side 33

## SQL Server Profiler: Debug and Execute

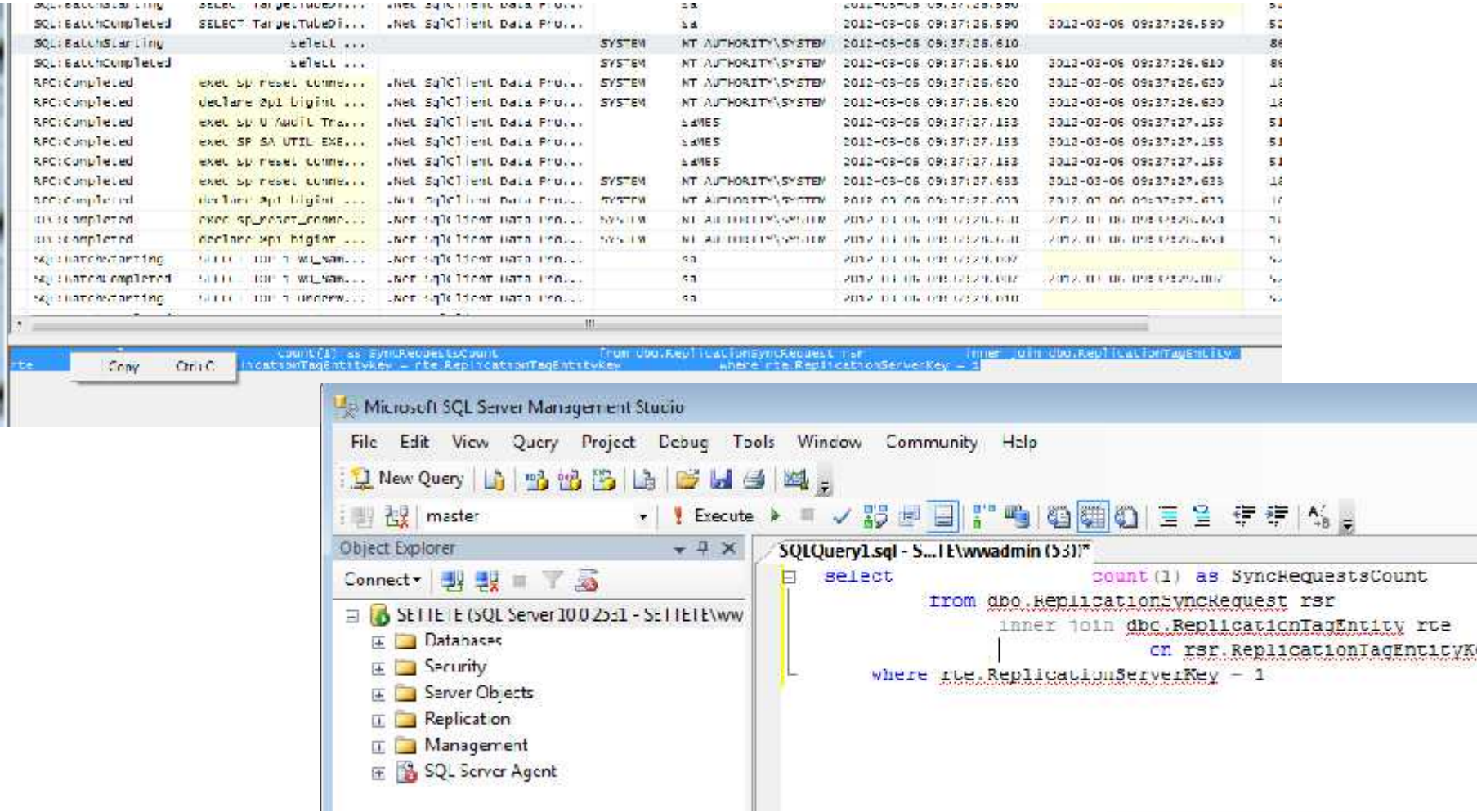

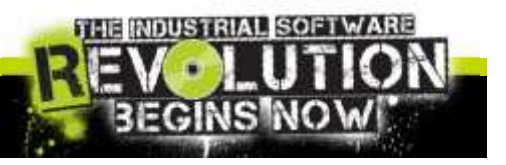

 $\overline{\phantom{a}}$  $\overline{\phantom{a}}$ 

### SQL Server Profiler: Lock Result

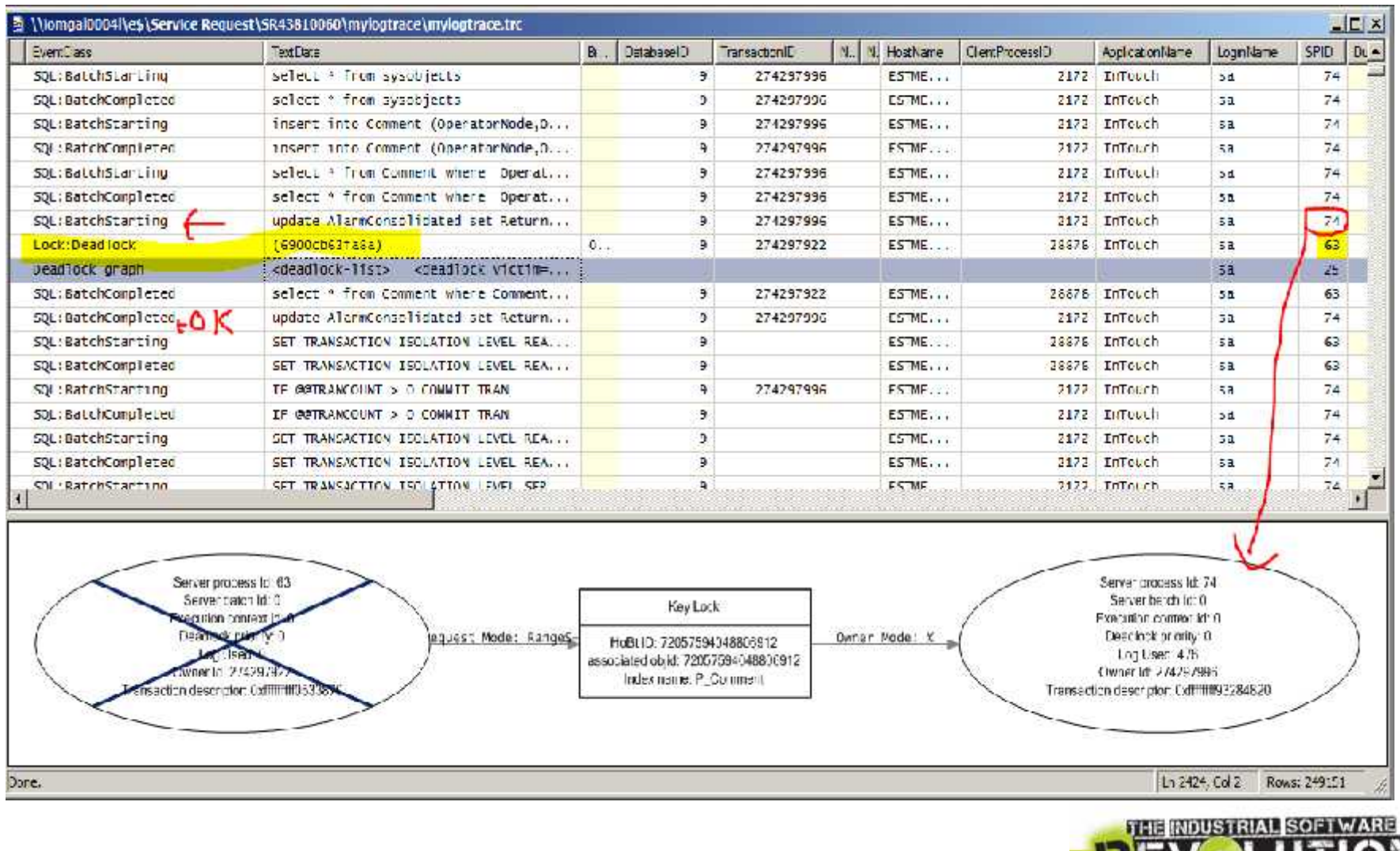

RECINS

inve.nsus

### SQL Server Profiler: in Batch mode!

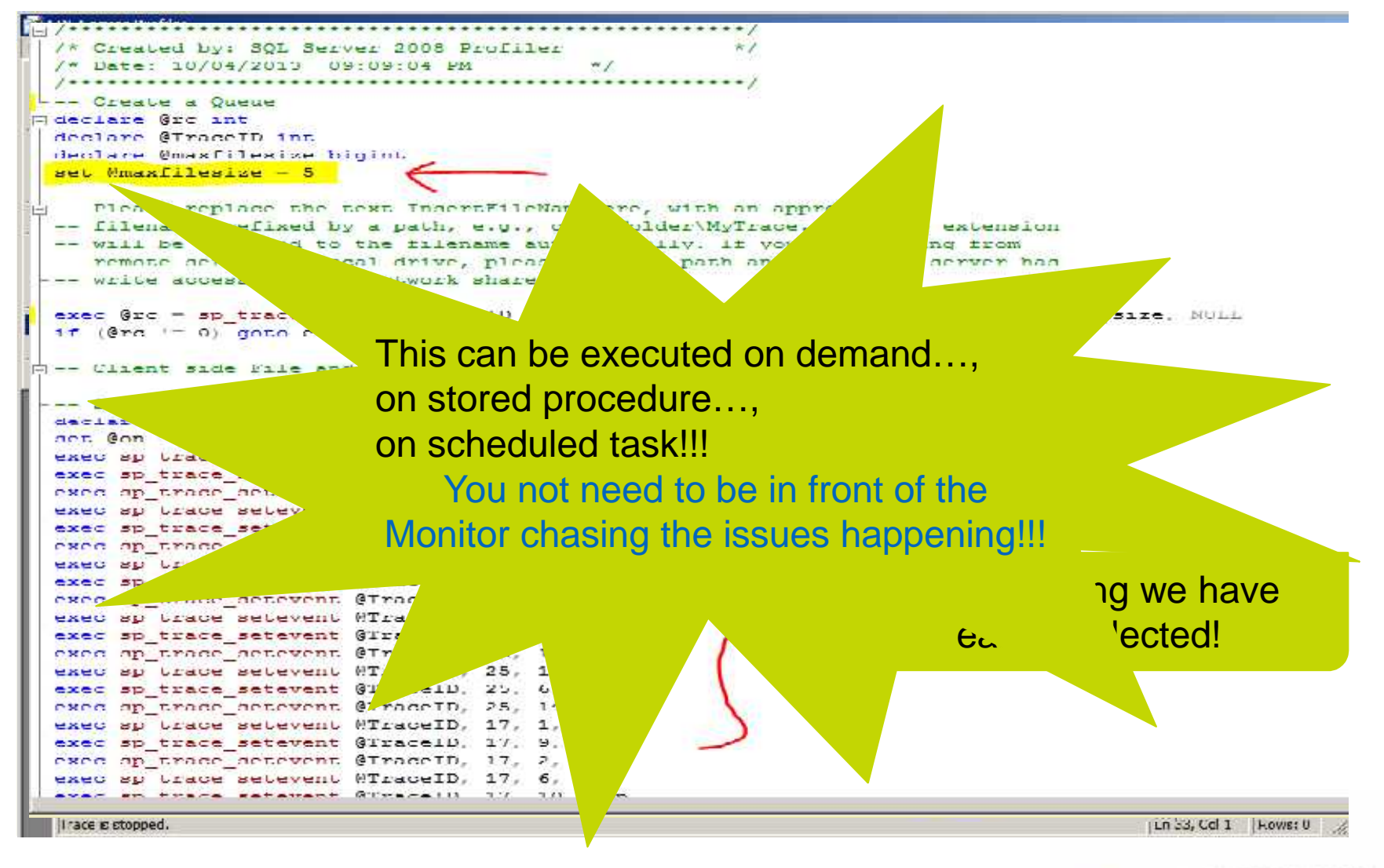

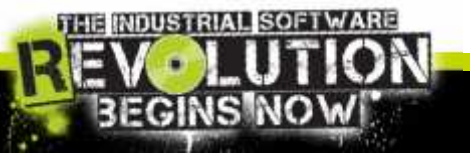

 $\overline{\phantom{a}}$   $\overline{\phantom{a}}$   $\overline{\$ 

## SQL Server Profiler: wall of text

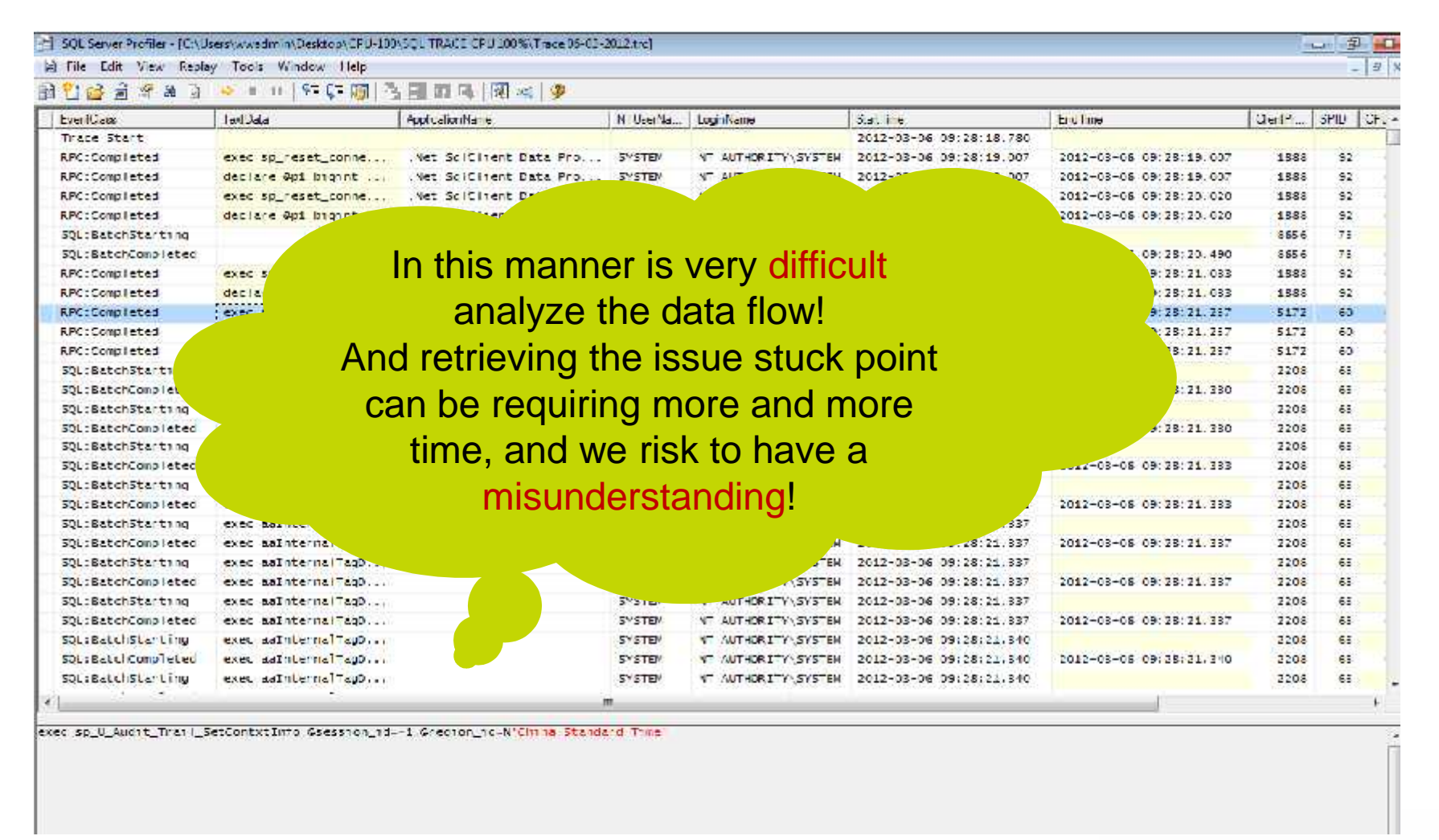

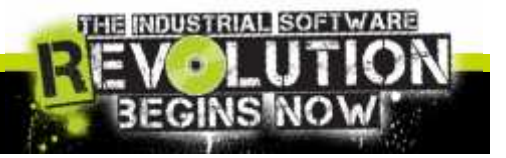

 $\overline{\blacksquare}$   $\overline{\blacksquare}$   $\overline{\blacksquare}$ 

# SQL Server Profiler: External free tool

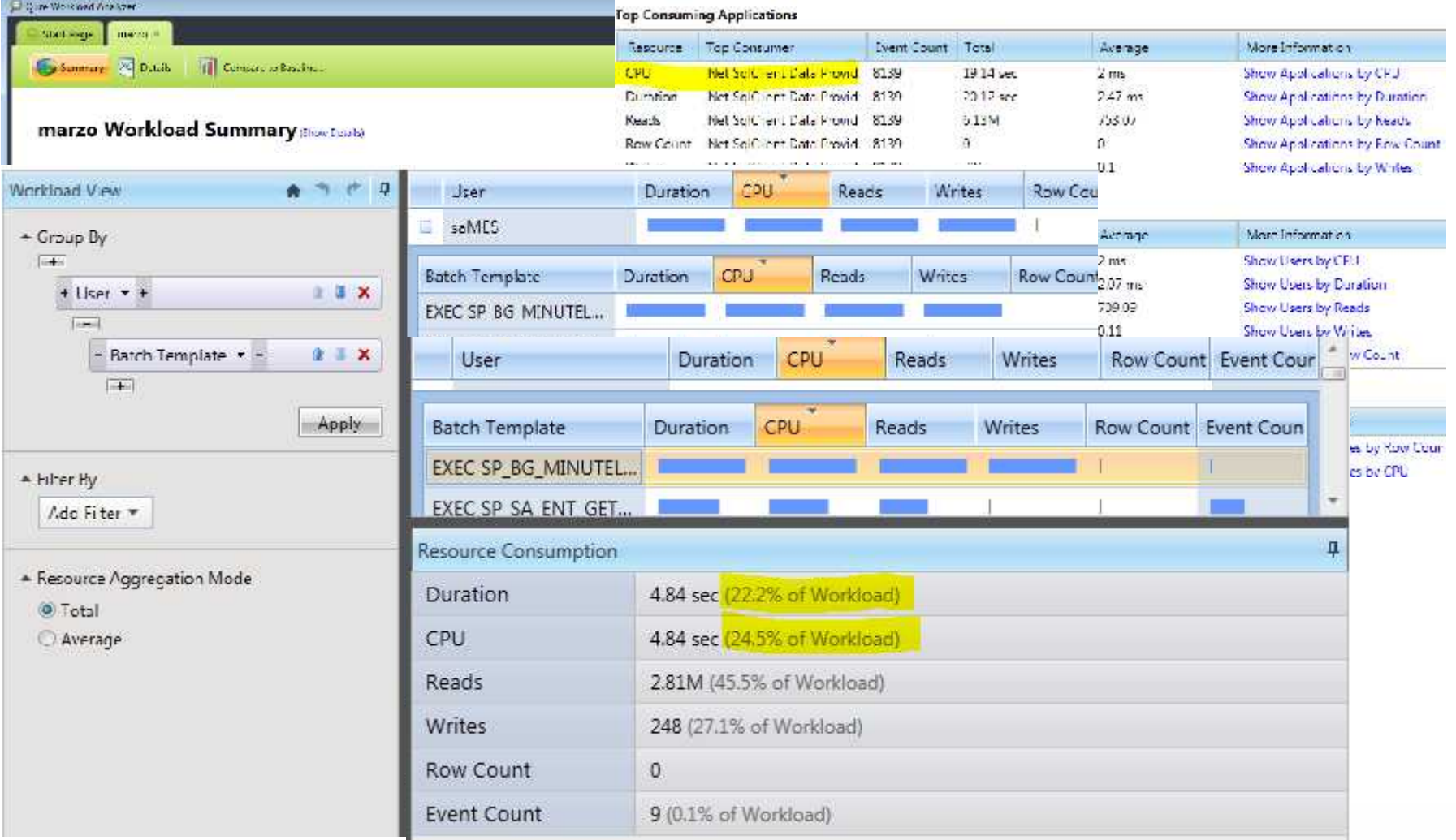

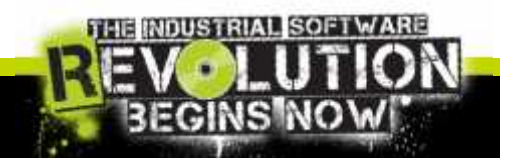

 $\overline{\phantom{a}}$   $\overline{\phantom{a}}$   $\overline{\$ 

# SQL Server: PID and SPID

- $\checkmark$  Client Process ID report exactly the PID of Task Manager or Process Explorer.
- $\checkmark$  It has used to identify the Application that still running something into SQL Server Database

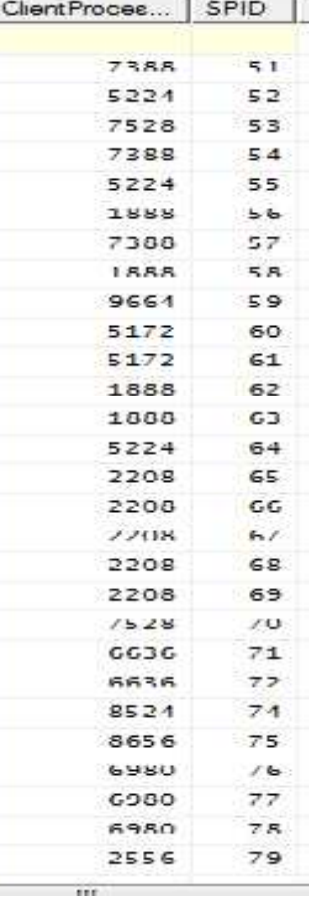

- $\checkmark$  A SPID in SQL Server is a Server Process ID. These process ID's are essentially sessions in SQL Server.
- $\checkmark$  Every time an application connects to SQL Server, a new SPID is created.
- $\checkmark$  This connection has a defined scope and memory space and cannot interact with other SPIDs.
- $\checkmark$  The term SPID is synonymous with Connection, or Session.

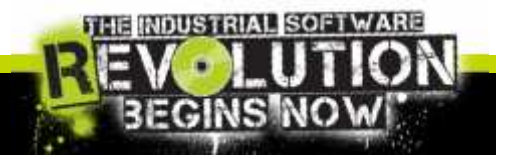

ensy Slide 39

# Diagnostic Query: From SPID to SQL

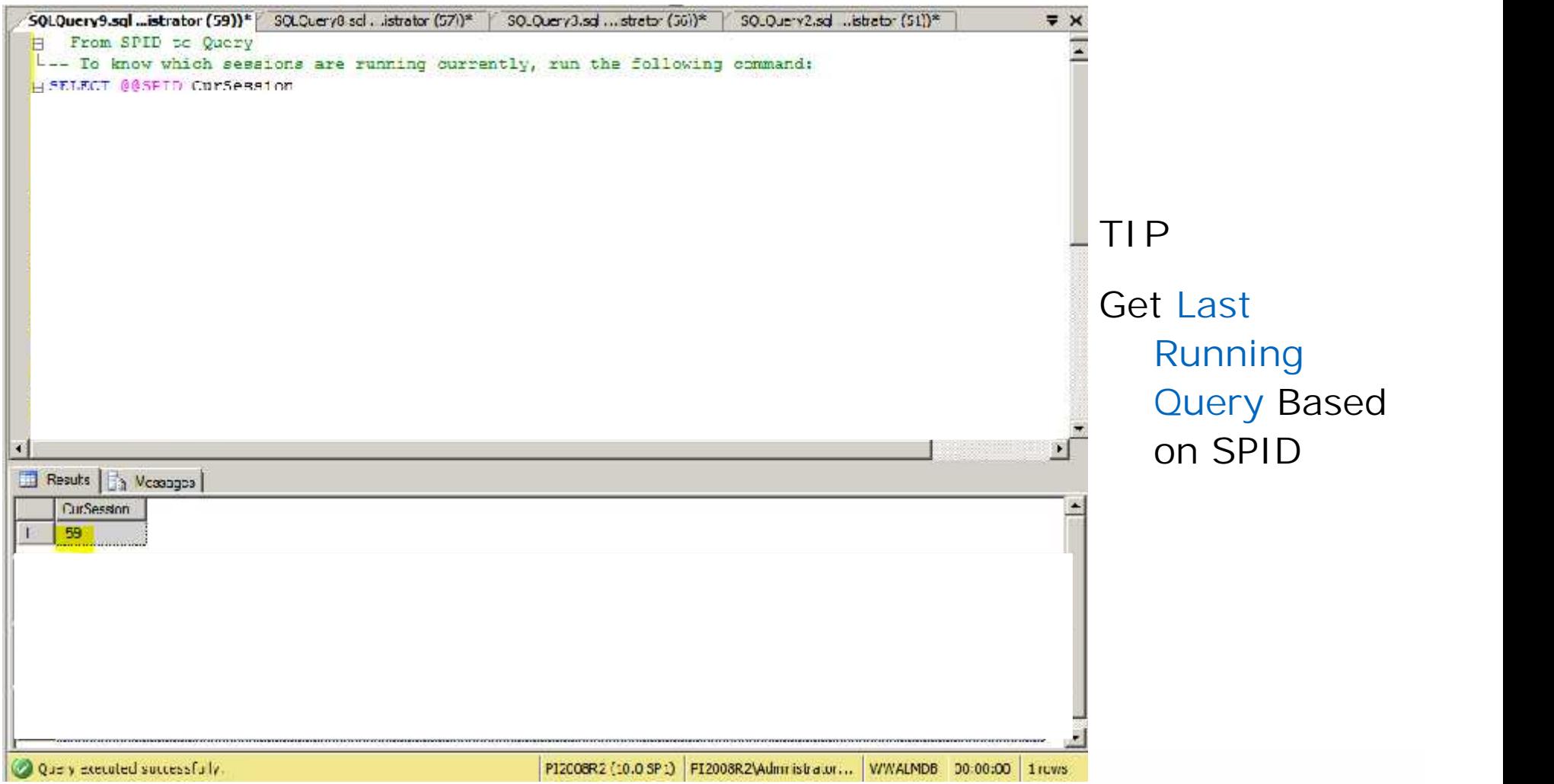

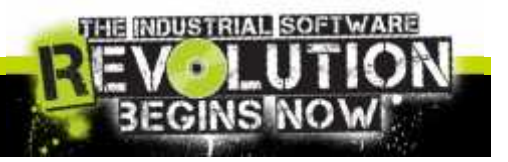

invensus side40

# Diagnostic Query:Concatenate SPID

```
SQLQuery1.sql -...istrator (52))* Object Explorer Details
F SELECT p.spid
  , convert (char (12), d.name) db name
  , program name
  , convert (char (12), 1.name) login name
  , convert (char (12), hostname) hostname
  , cmd
  , p.status
  , p.blocked
  , login time
  , last batch
  , p.spid
  FROM master..sysprocesses p
  JOIN master. sysdatabases d ON p.dbid = d.dbid
  JOIN master. syslogins 1 ON p.sid = 1.sid
  WHERE p.blocked = 0AND EXISTS ( SELECT 1
  FROM master..sysprocesses p2
 -WHERE p2.blocked = p.spid )
Results | Messages
        db name program name
                            login name hostname cmd status blocked login time last batch
   spid
                                                                                 spid
```
#### **TIP**

#### See Who Is Blocking Your SOL Server

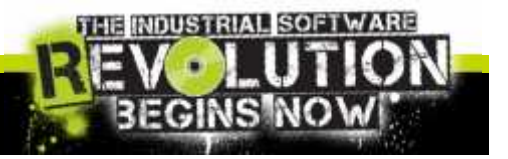

# Diagnostic Query: Userful Query

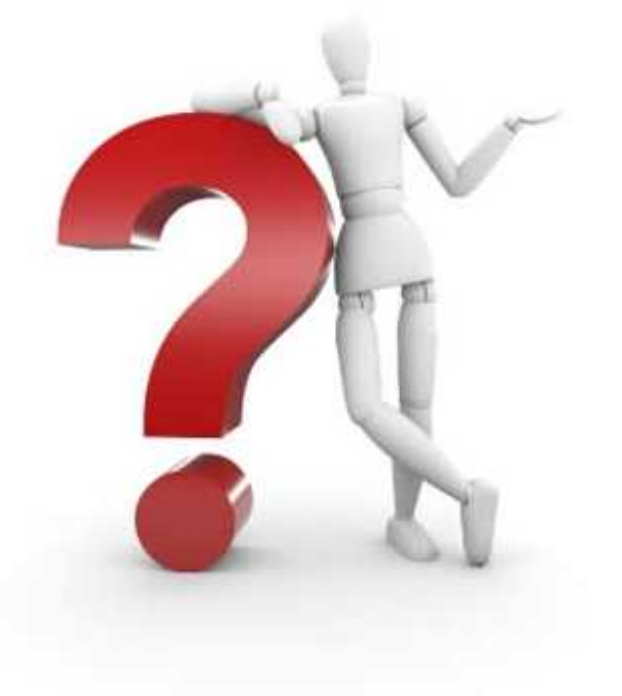

- Execution related dynamic objects provide information about current sessions, connections, client requests, opened cursors and execution plans.
- These objects can be particularly helpful in identifying resource bottlenecks such as CPU, memory or disk. You can also peruse execution related objects to troubleshoot blocking issues.
- Each object in this category is prefixed with "dm\_exec".

#### **TIP** Sys.dm\_exec\_query\_stats

provides a wealth of performance statistics for cached query plans.

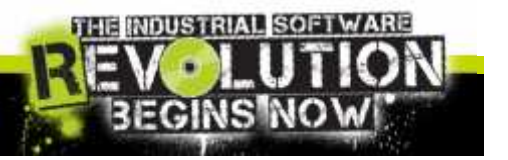

nvens s Slide 42

# Diagnostic Query: ...on CPU

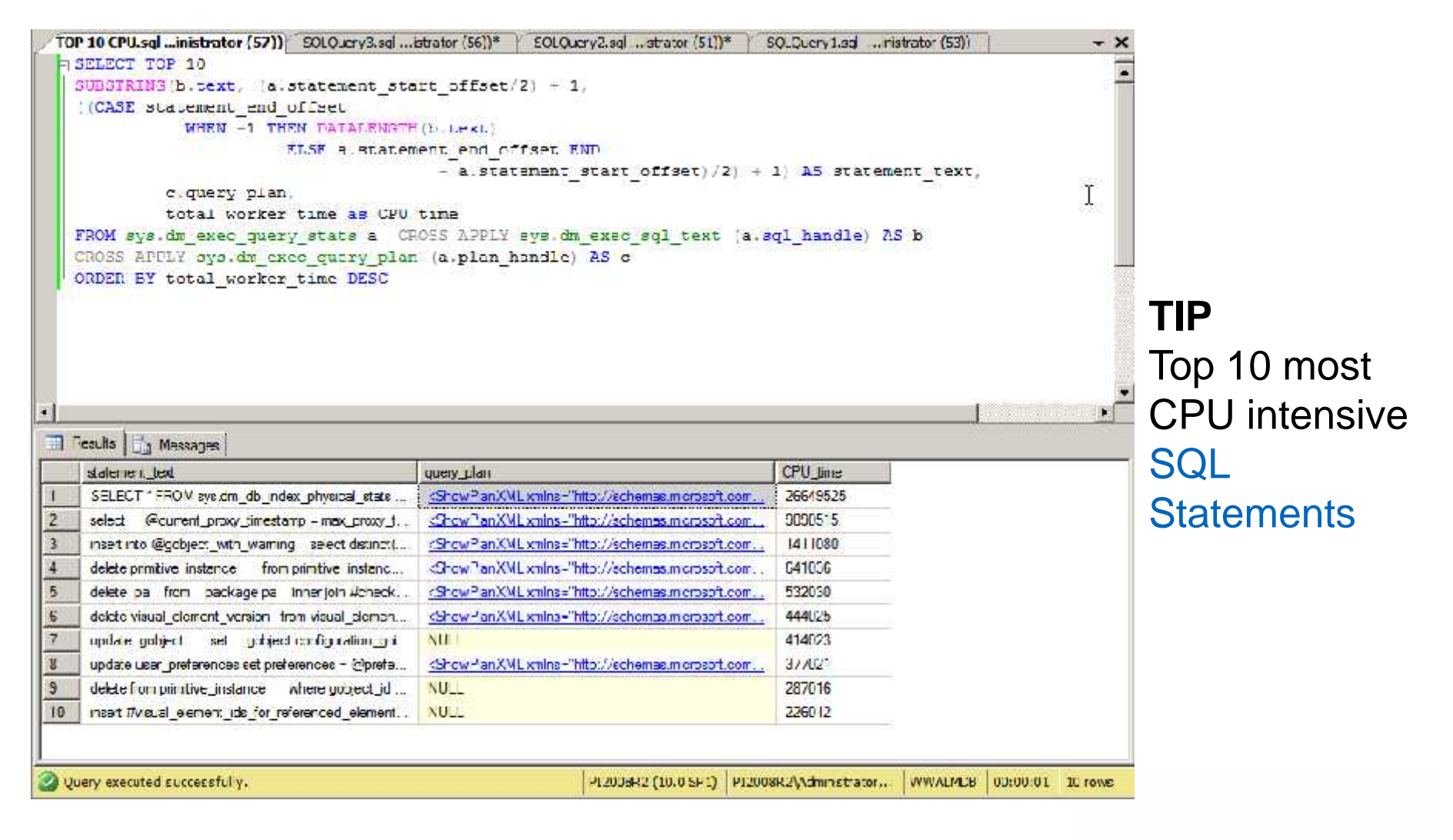

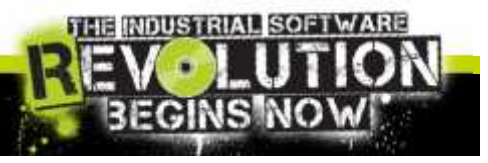

 $\overline{\blacksquare}$   $\overline{\blacksquare}$   $\overline{\blacksquare}$ 

# Diagnostic Query: ...by frequency

**TIP**

Top 10 Stored **Procedures** ordered by the frequency of their execution

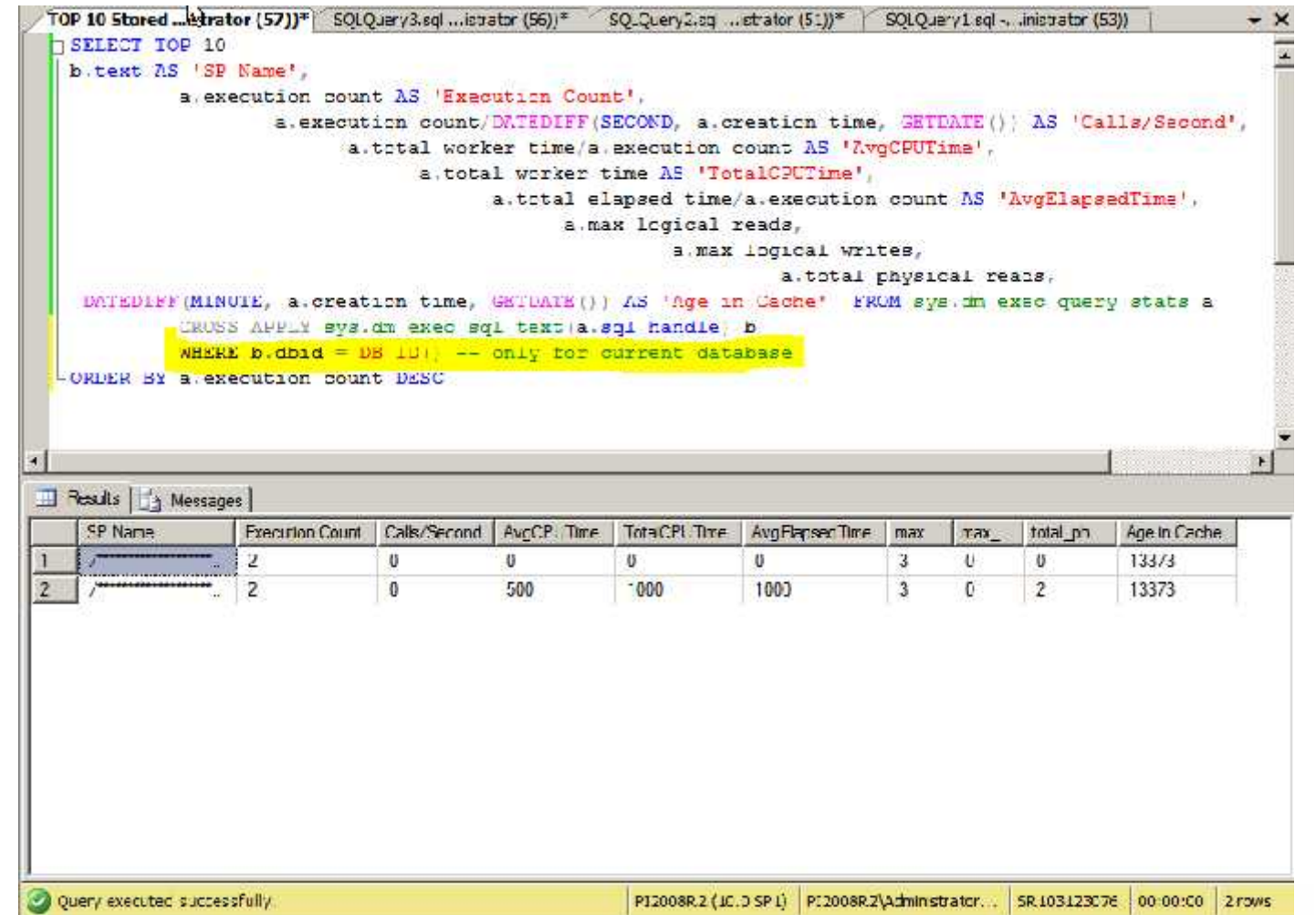

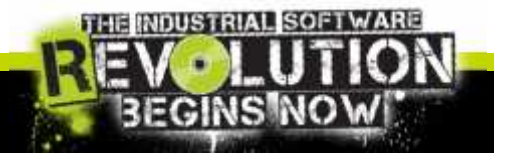

 $\overline{\blacksquare}$   $\overline{\blacksquare}$   $\overline{\blacksquare}$ 

# Diagnostic Query: ...by recompile

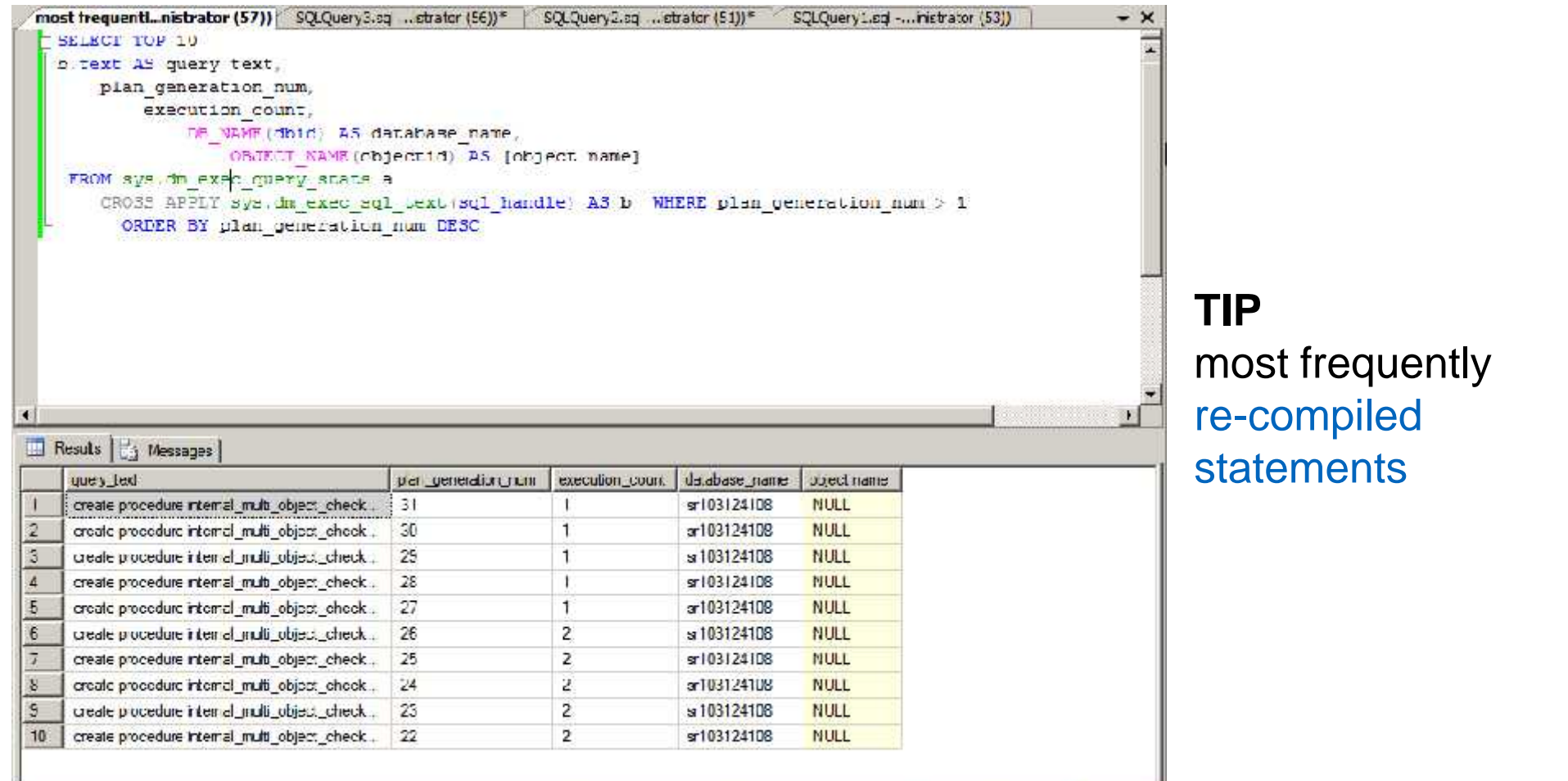

Ouely executed successfully.

PI2008R2 (10.0 SP1) PI2008R2\Administrator... WWALMDD 00:00:00 10 rows

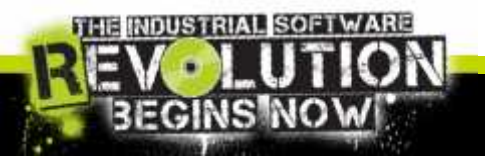

 $\overline{\phantom{a}}$   $\overline{\phantom{a}}$   $\overline{\$ 

#### **TIP** The most I/O intensive queries:

Diagnostic Query: ...by I/O

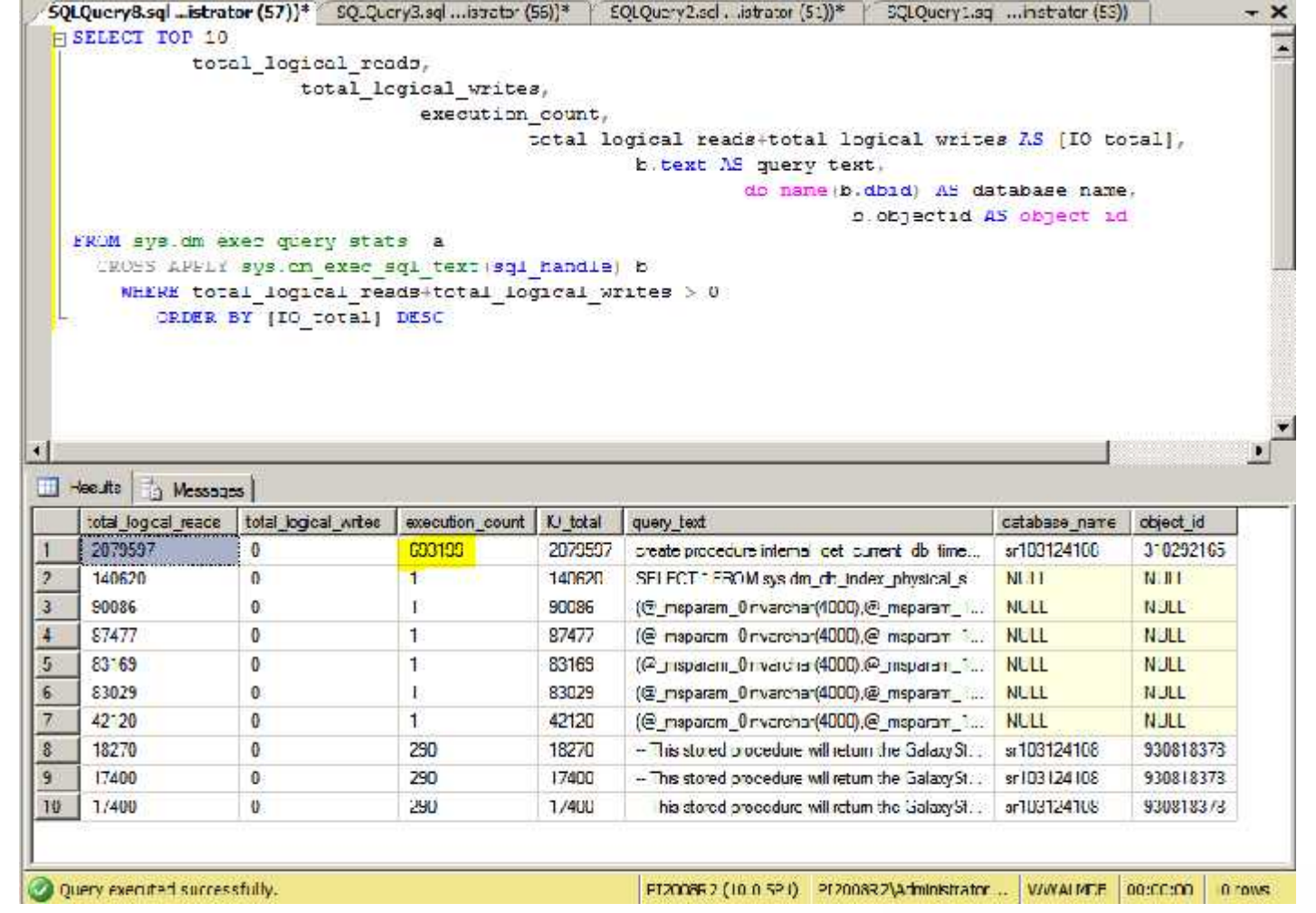

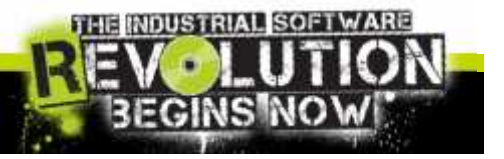

invensus side46

# Diagnostic Query: CTRL+1 and CTRL+2

#### Key short cut on Management Studio:

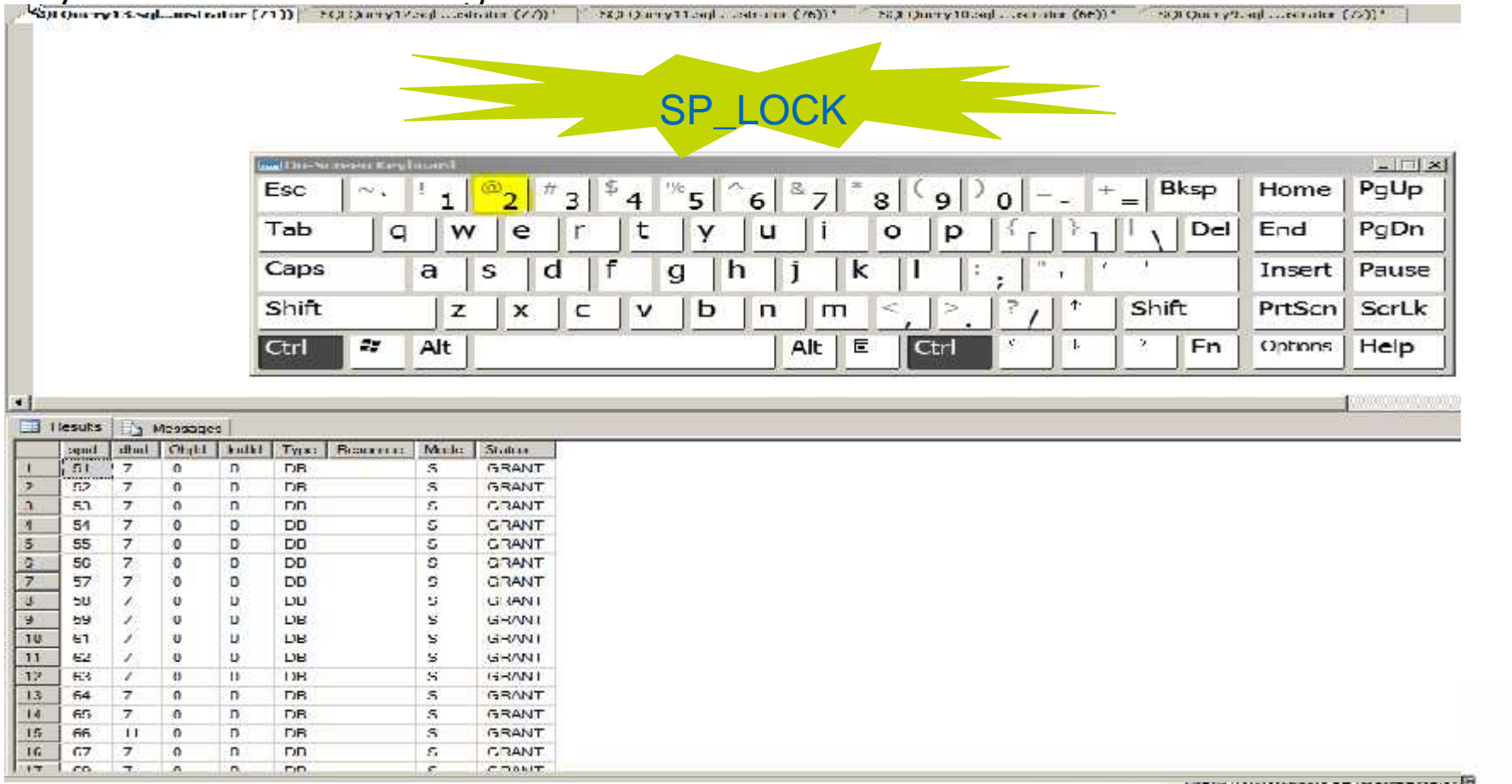

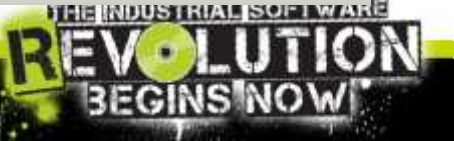

#### $INV$ e.  $nS YS$ Slide 47

## Tips: about SQL Server Customization

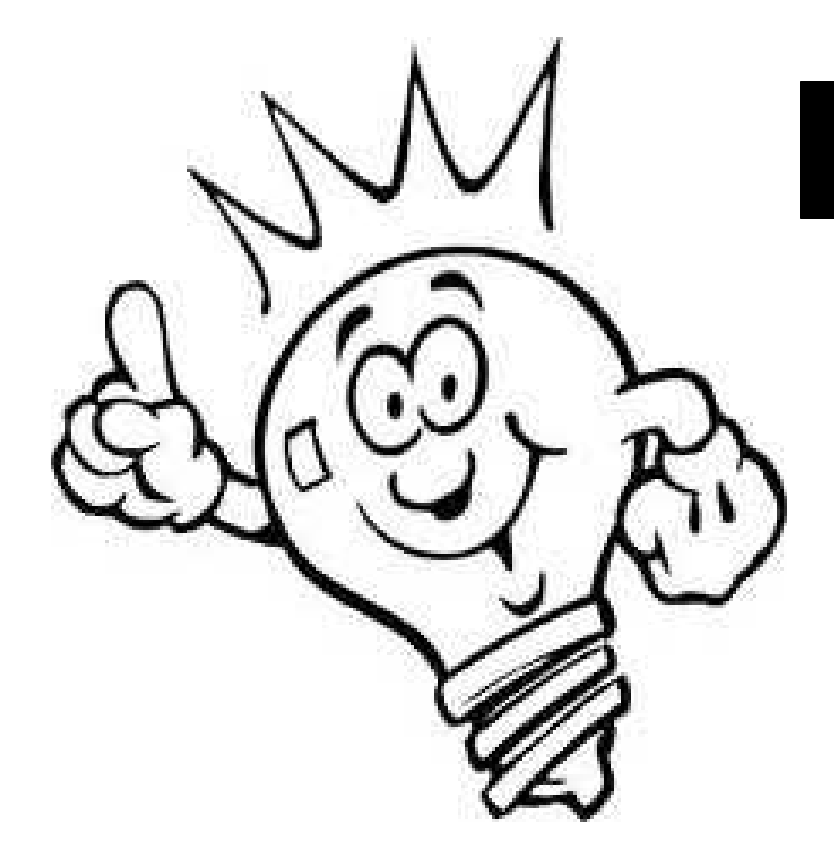

# Nice To Know!!!

Last part will be treating some topics that could help out us with software customization.

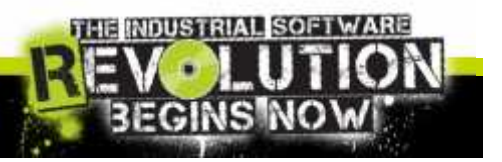

 $\n *n n n n n n n n n n n n n n n n n n n n n n n n n n n n n n n n n n n n*$ Slide 48

The Common Language Runtime (CLR) is the heart of the Microsoft .NET Framework and provides the execution environment for all .NET Framework code.

With the CLR hosted in Microsoft SQL Server (called CLR integration), you can create stored procedures, triggers, user-defined functions, user-defined types, and user-defined aggregates in managed code.

Because managed code compiles to native code prior to execution, you can achieve significant performance increases in some scenarios.

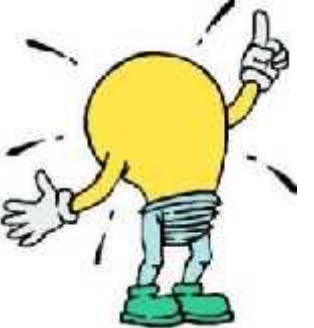

How to Enable CLR on SQL server: sp\_configure 'show advanced options', 1 go sp\_configure 'clr enabled', 1 **RECONFIGURE ao** 

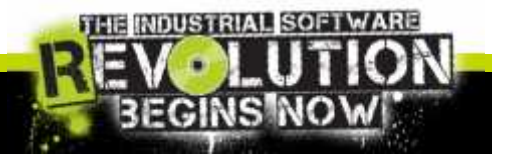

Slide 49

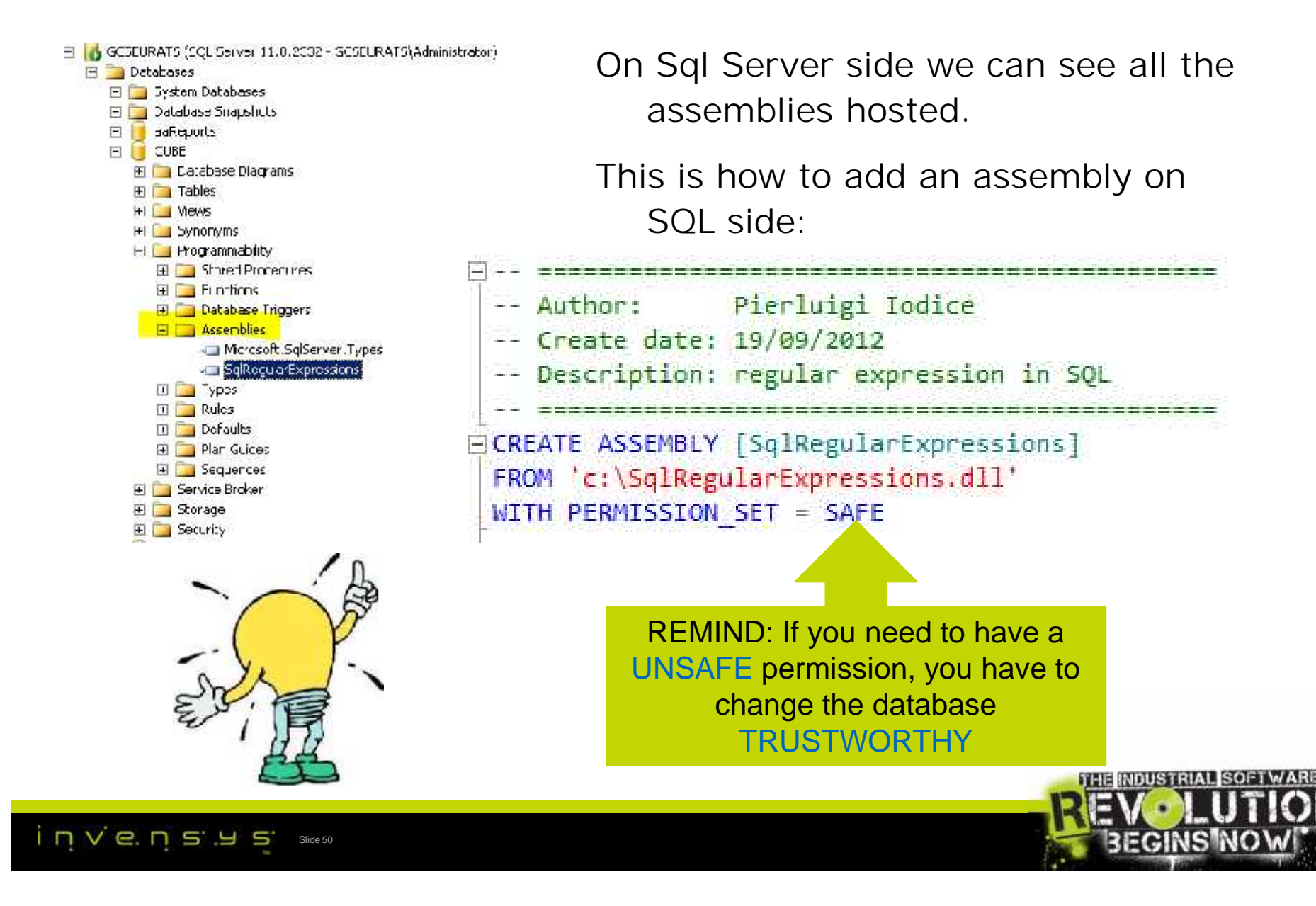

Only few rules creating your .NET Assembly for SQLSrv Hosting:

1. Remove the

**Namespace** 

- 2. Using Namespace<br>
Using<br>
Microsoft.SqlServer.Server<br>
Using<br>
Microsoft.SqlServer.Server
- 3. Use [SqlFunction] **Attribute**

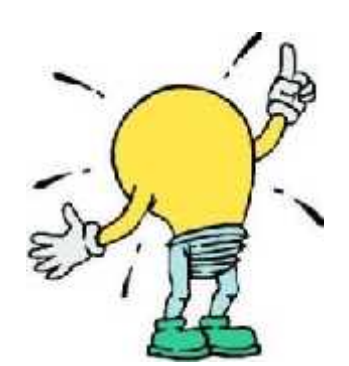

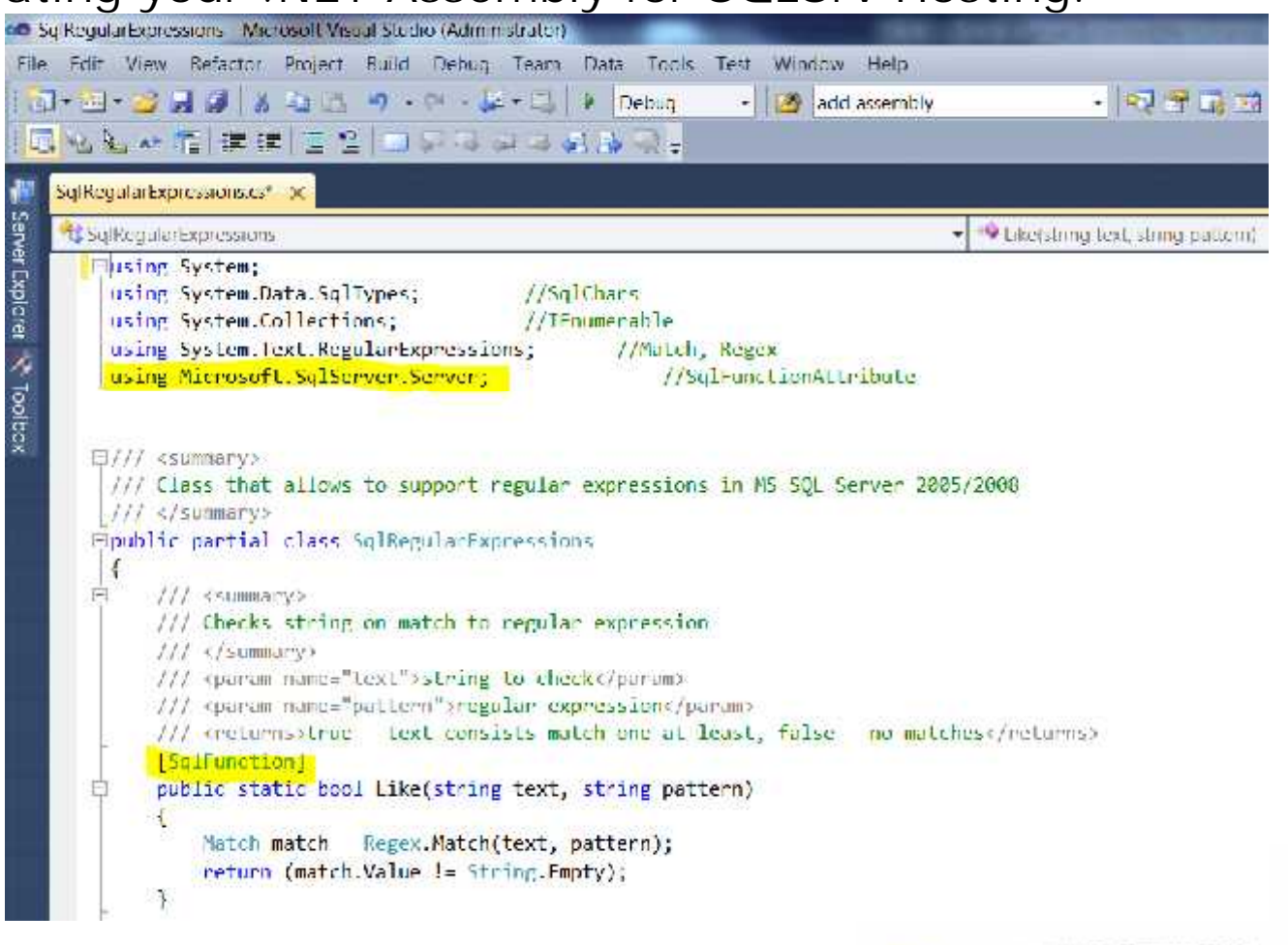

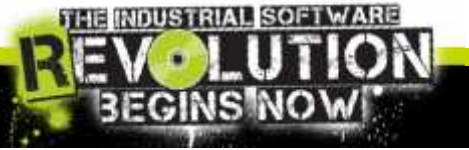

nvensys Slide 51

Mind to create the Function on SQL side:

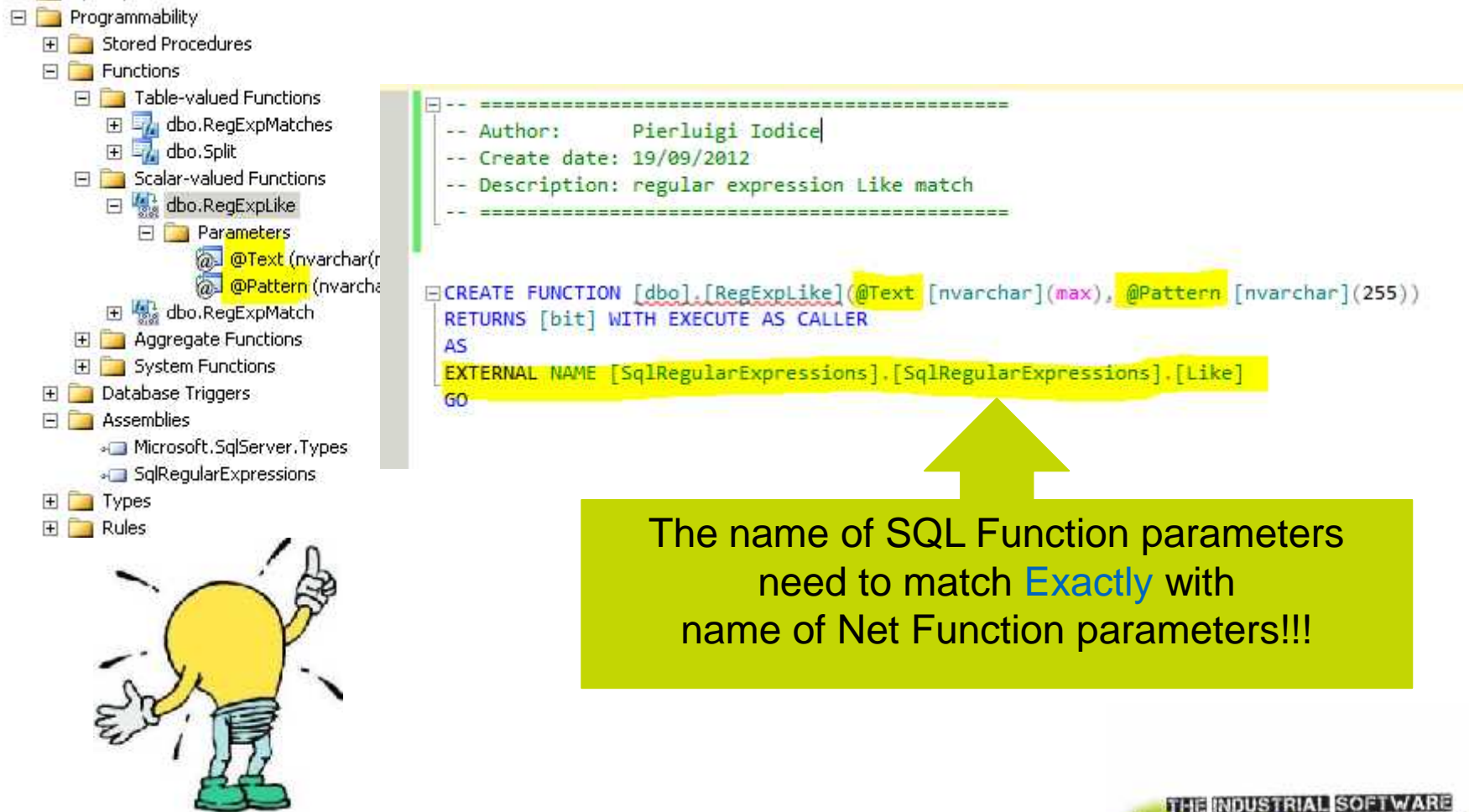

invensy Slide 52

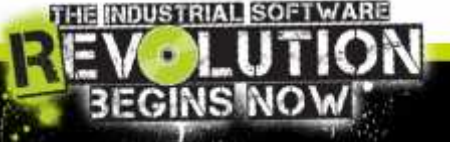

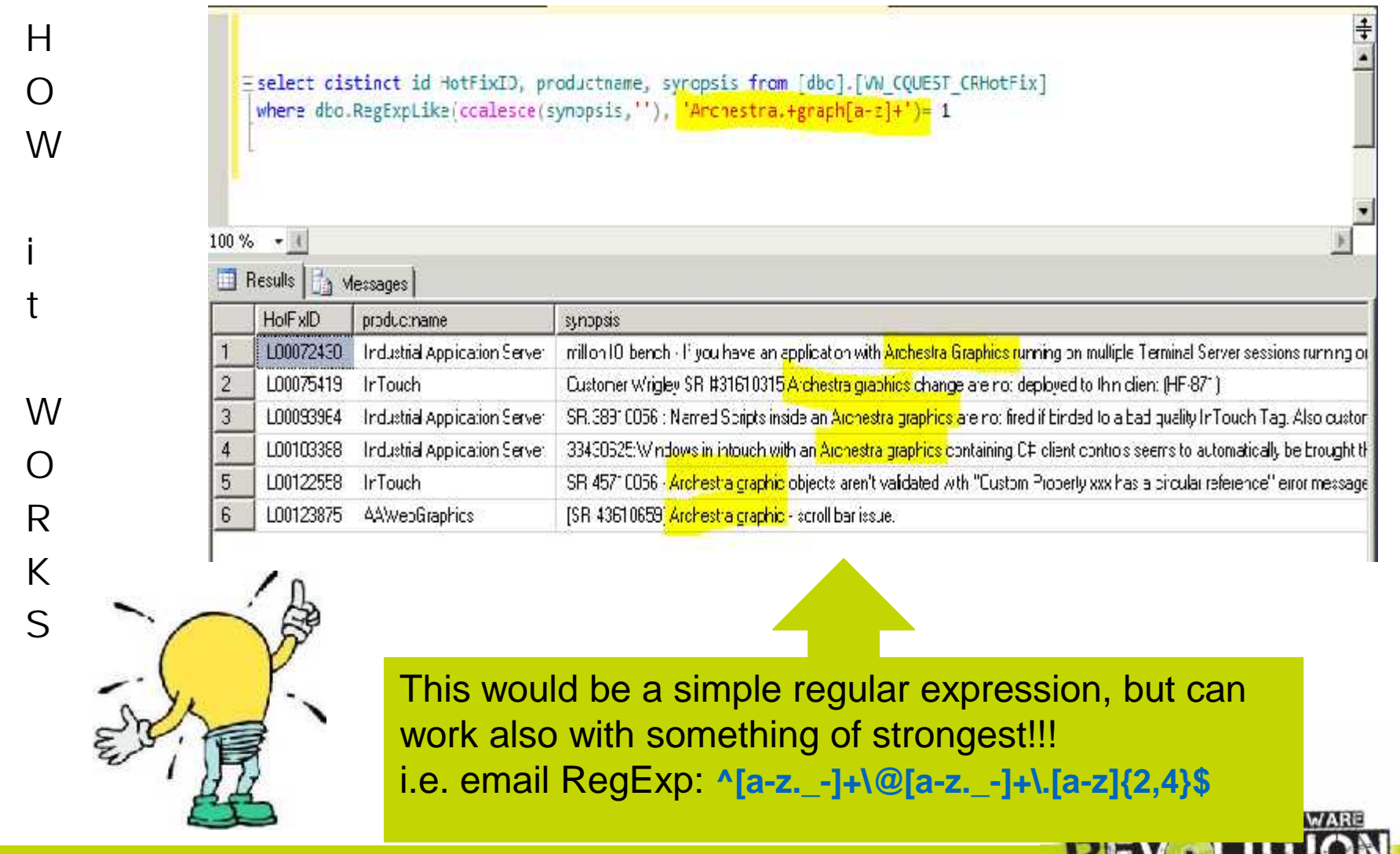

FGINS

invensus sintess

# Tips: Optimizing your customization

Everything can be improved!

Next few slide will show you how to write a performing query, what to use, what would best to avoid, the means of some SQL clause, …

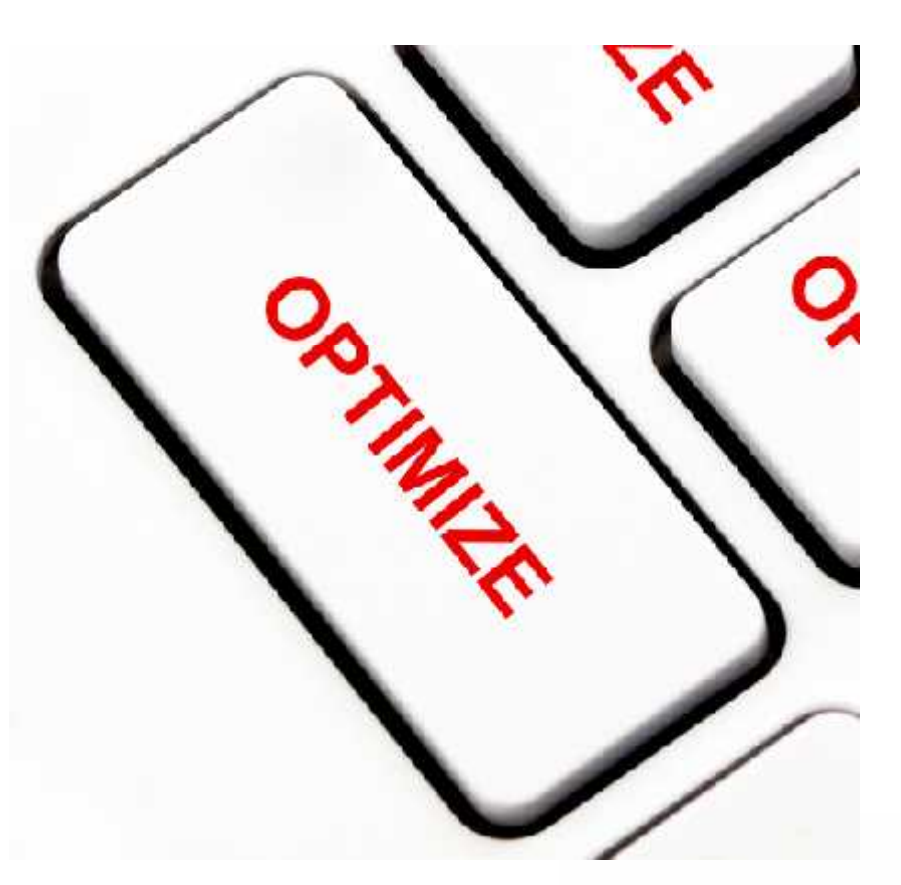

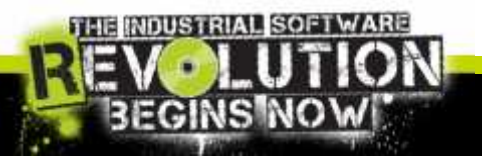

 $n$  vensy Slide 54

# Tips: Optimize SQL Queries

When Identified Long-Running Query:

– Put it on SQLS Management Studio and start to analyze the cause of slowness:

- 1. Using SET statements: SHOWPLAN\_ALL, STATISTIC IO/TIME/PROFILE ON
- 2. Using SQL Query Analyzer options

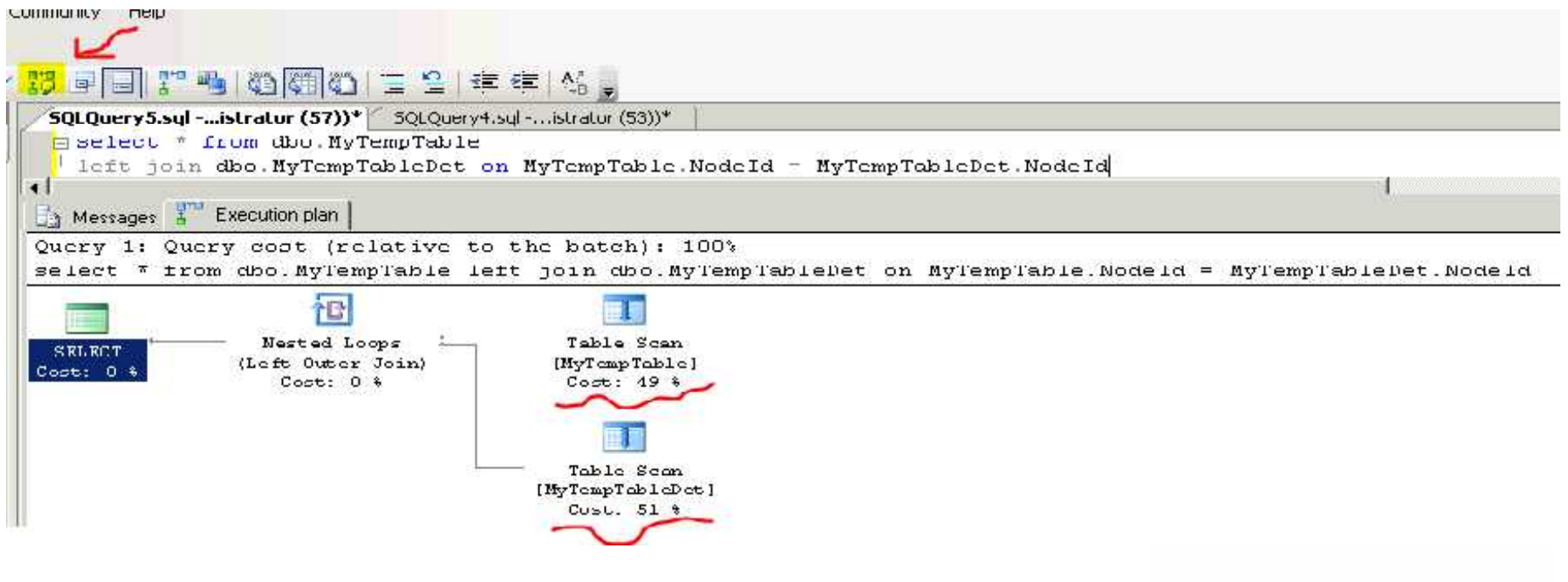

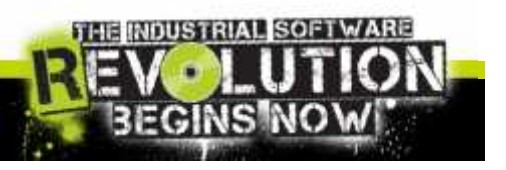

invensys Slide 55

# Tips: Optimize SQL Queries

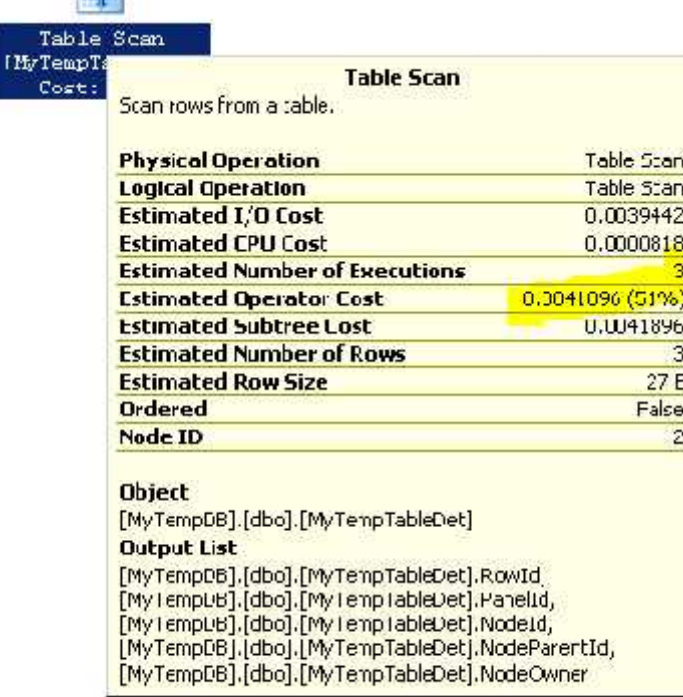

**COMP** 

• Analyzing the Results:

- Physical Operation: Avoid Table Scan
- Estimated cost: I/O vs CPU intensive
- Estimated Number of Execution Avoid no needed loops
- Estimate Row Size: Avoid Large size

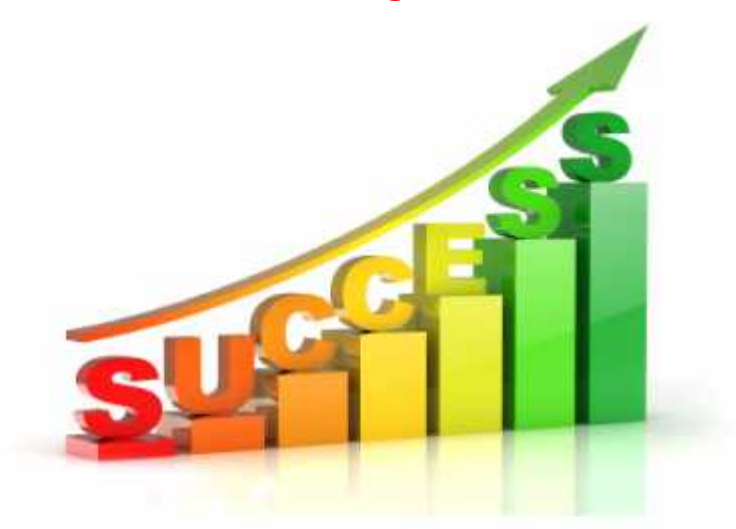

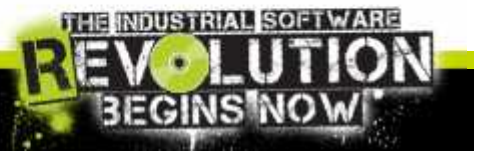

#### Fastest query improve your application

 $n$  ve.  $n$  s y Slide 56

# Tips: Writing SQL Queries

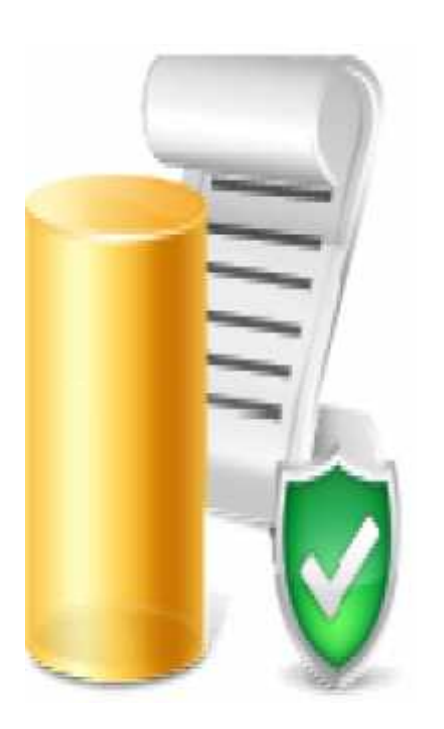

- How to write an efficient query:
	- Write correctly formed queries, using correct ON clause and avoid DISINCT
	- Return only the rows and columns needed, avoid \* and use TOP x
	- Avoid expensive operators such as NOT LIKE.
	- Avoid explicit or implicit functions in WHERE clauses.
	- Use stored procedures or parameterized queries.
	- Minimize cursor use.
	- Avoid long actions in triggers, or best, Avoid Trigger!
	- Use temporary tables and table variables appropriately.
	- Limit query and index hints use.
	- Use SET NO COUNT ON
	- NOT/IN vs NOT/EXIST especially with null value matching
	- Use with (nolock/readpast) to have a dirty read

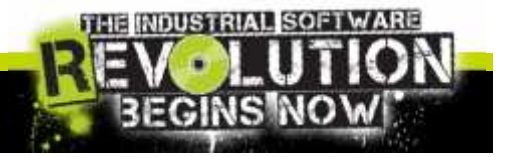

invensy Slide 57

# Tips: Writing SQL Queries

Next video will show the difference writing a performing query.

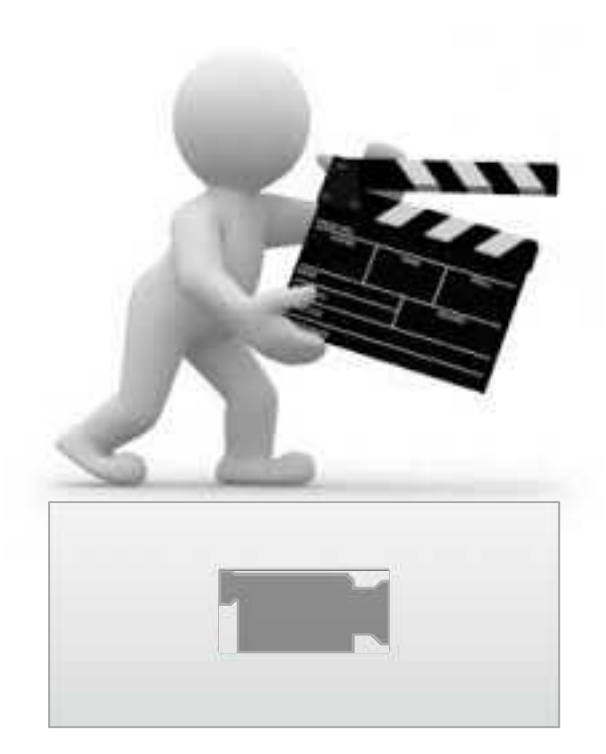

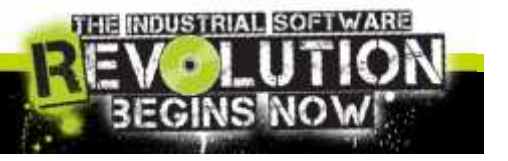

 $INV$ e.  $n$  s'.  $9$  s' Slide 58

# SQL Server from ArchestrA scripts

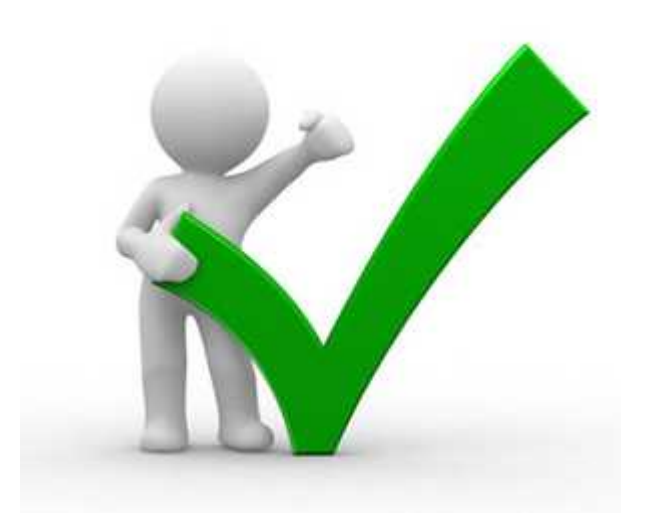

- The recommended method is to use the included SQL Server Data Components:
	- \$SQLData object, scripting library, and SQLGrid control.
- These components offer a lot of flexibility:
	- Connection pooling
	- Transaction support
	- Synchronous and Asynchronous execution

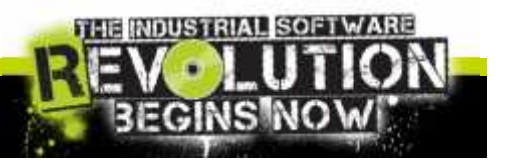

nvensy Slide 59

# SQL Server from ArchestrA scripts

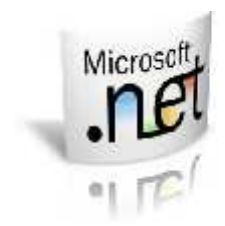

If you absolutely need to use .NET scripting to access the DB:

- Ensure that scripts are asynchronous.
- Use Multiple Active Result Set option (MARS)
- Manage the DB connection lifecycle.
- Use Stored Procedures
- Use System.Data.SqlClient

Don't care about all these recommendations to make an

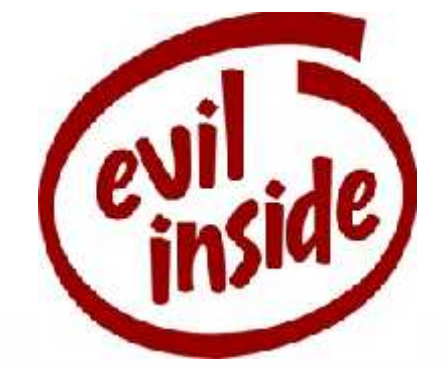

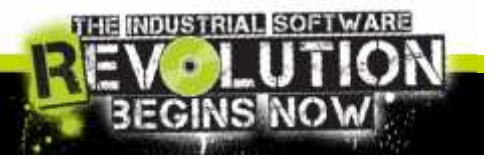

Slide 60

### Question/ feedbacks/ request

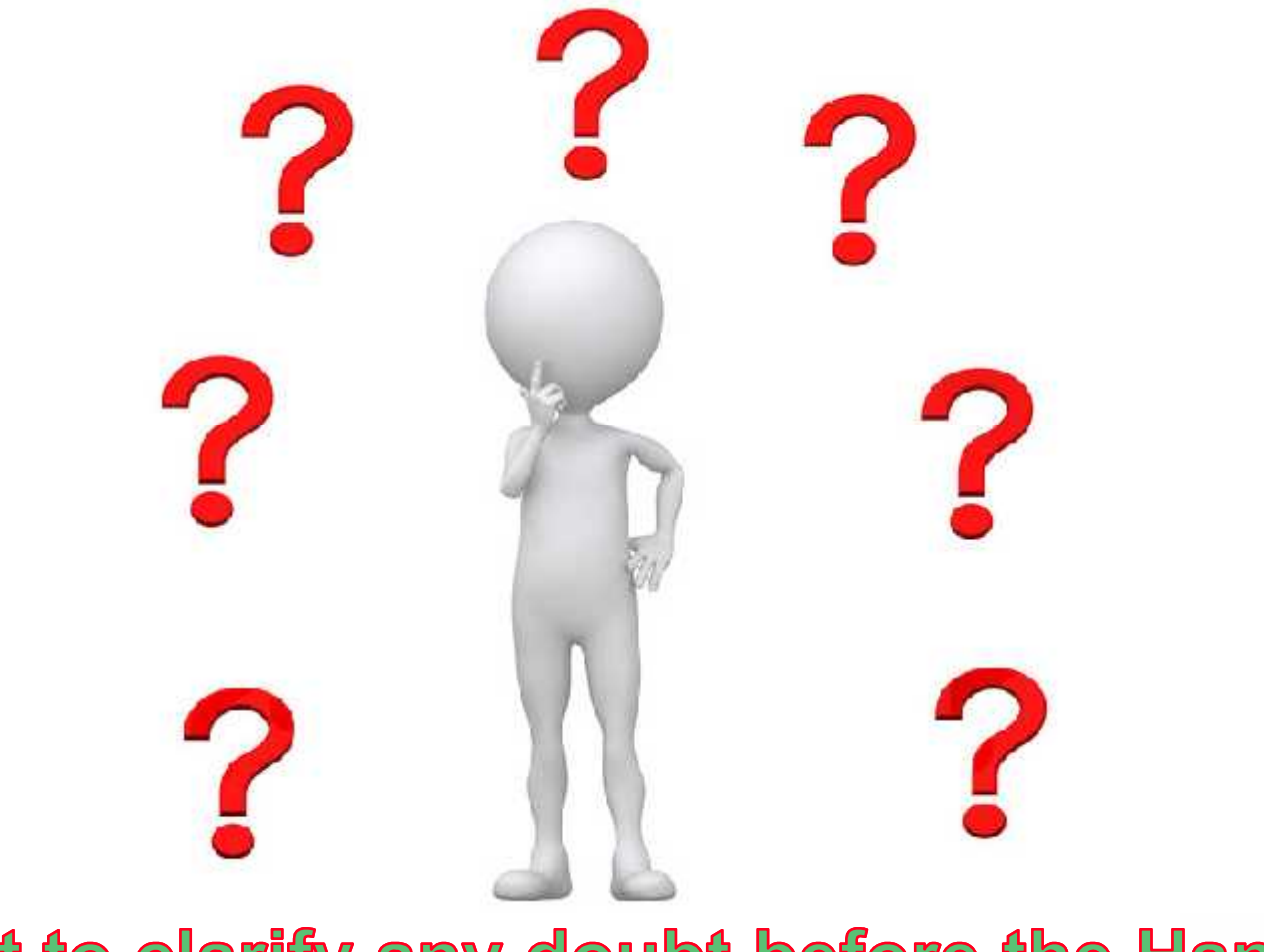

... just to clarify any doubt before the Hands On!

 $INV$ e.  $nS YS$ Slide 61

# Hands on Time! Custom SQL Project

Project: Replicate the Historian tag on Performance Monitor Knowledge: .NET, SQL, and Performance Monitor Tools

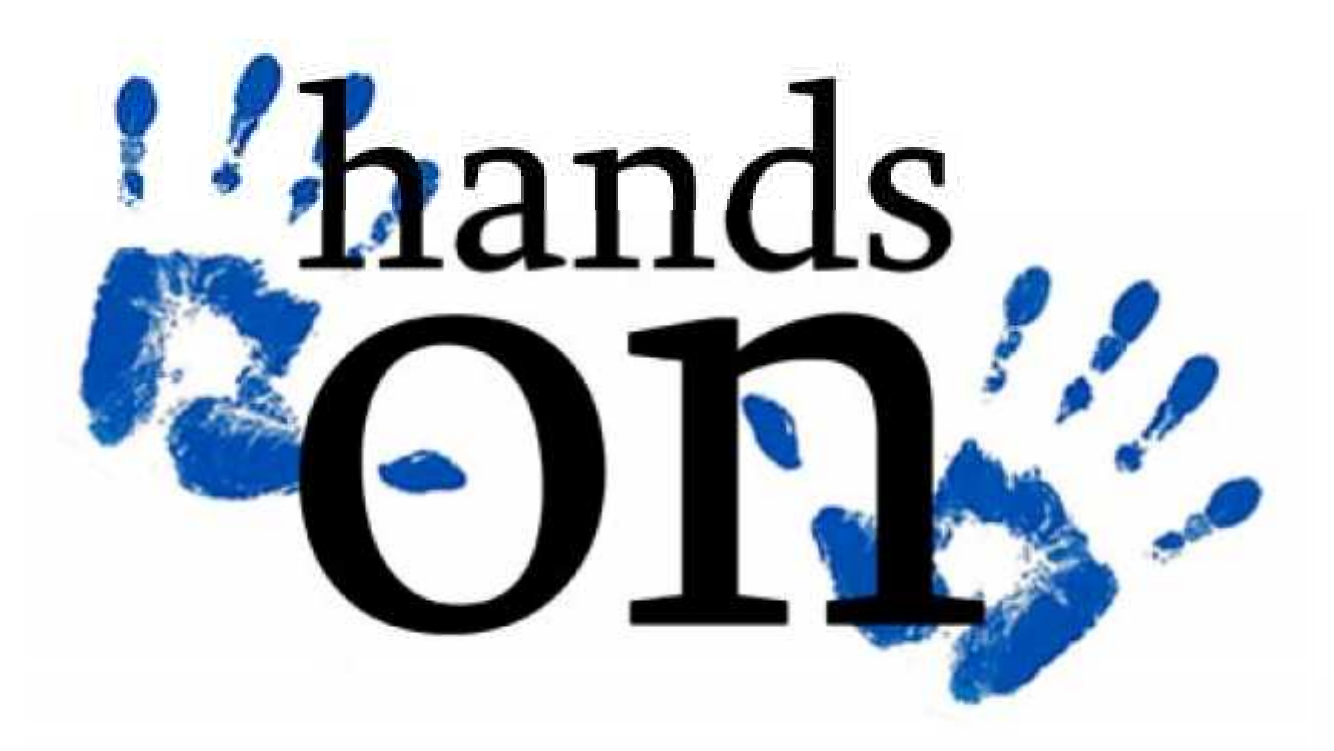

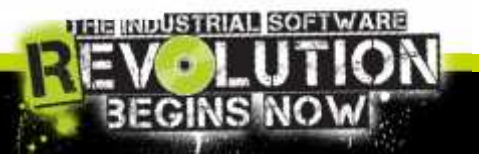

 $n$  ve.  $n$  s  $4$ Slide 62

# Hands on Time! Summary

- Project: Replicate the Historian tag on Performance Monitor
- Step 1: Creating .NET Function
- Step 2: Creating SQL Function
- Step 3: Creating SQL Job scheduled each minute
- Step 4: Observing the results on Process Monitor

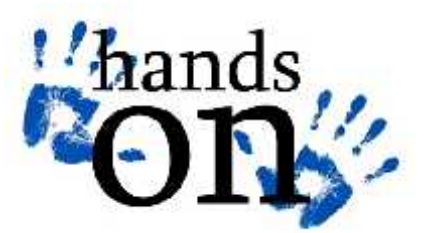

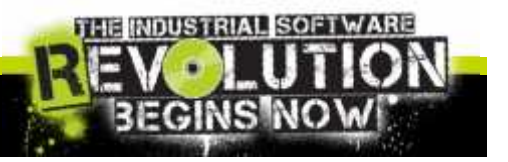

 $N$   $C$ .  $N$   $S$   $H$ Slide 63

# Hands on Time! Create .NET Function

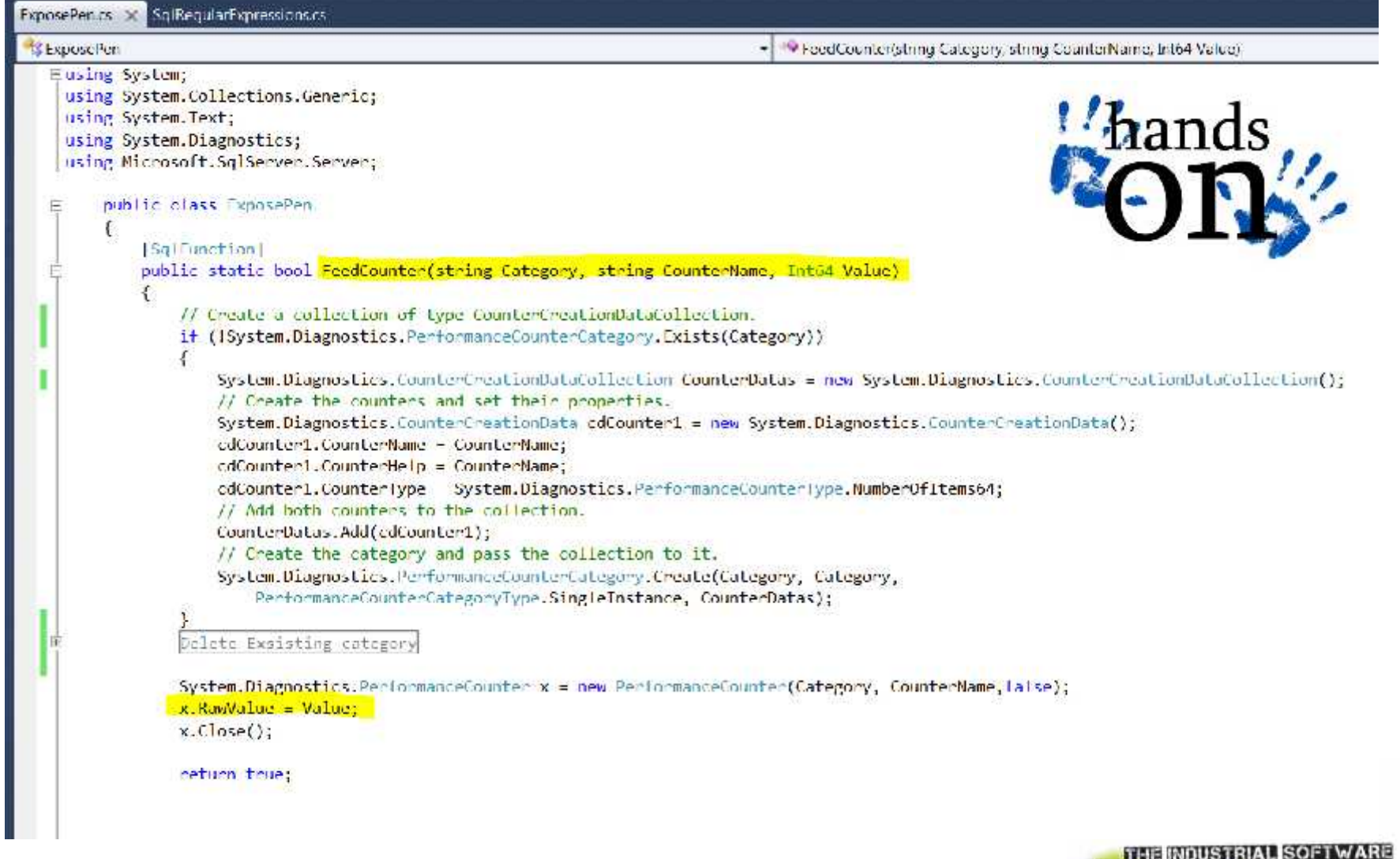

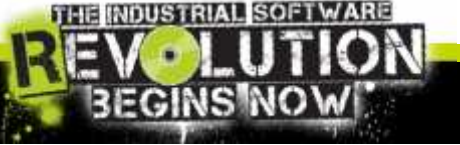

 $\overline{\phantom{a}}$   $\overline{\phantom{a}}$   $\overline{\$ 

# Hands on Time! Create SQL Function

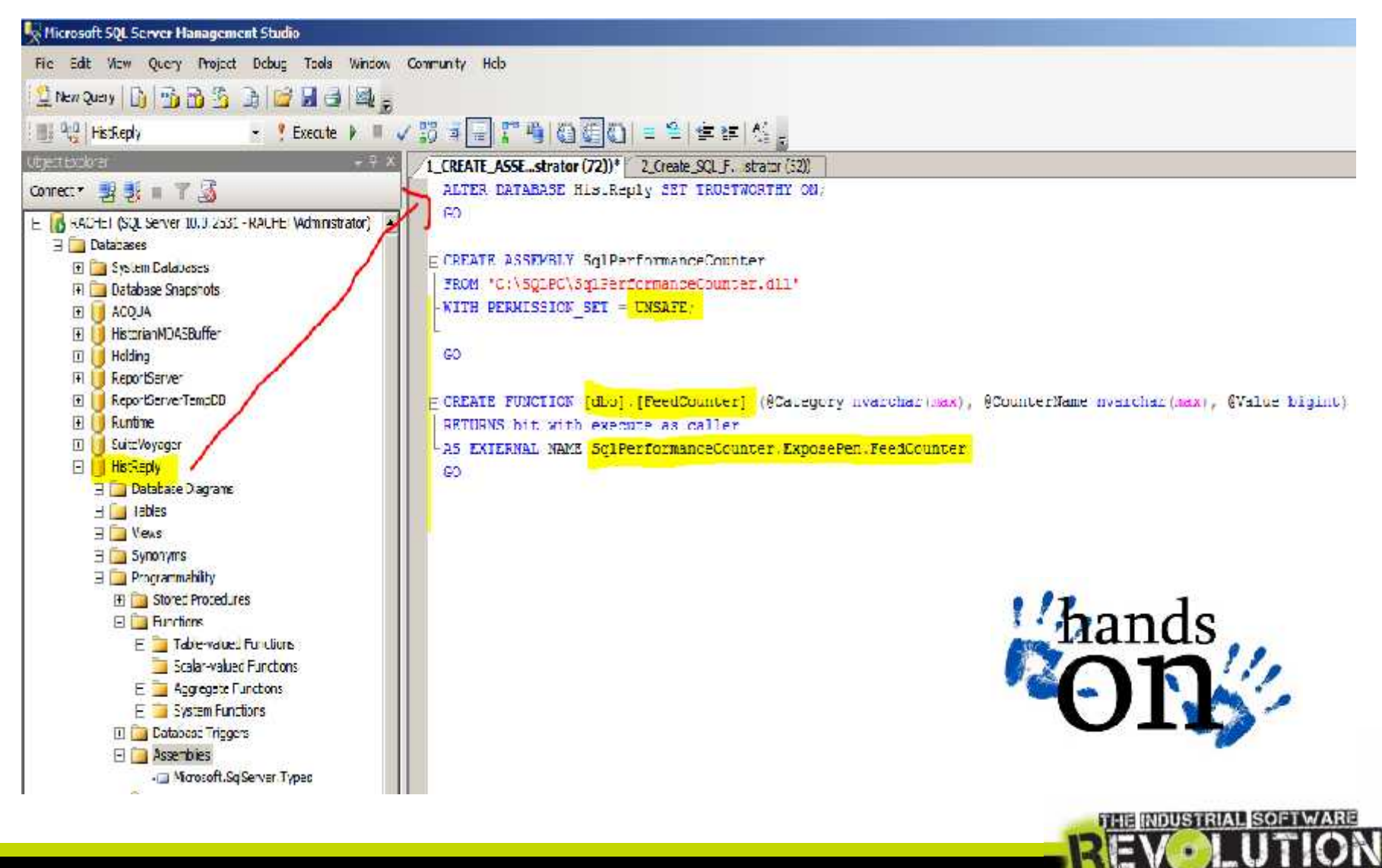

 $\overline{\phantom{a}}$   $\overline{\phantom{a}}$   $\overline{\$ 

## Hands on Time! Create SQL Job

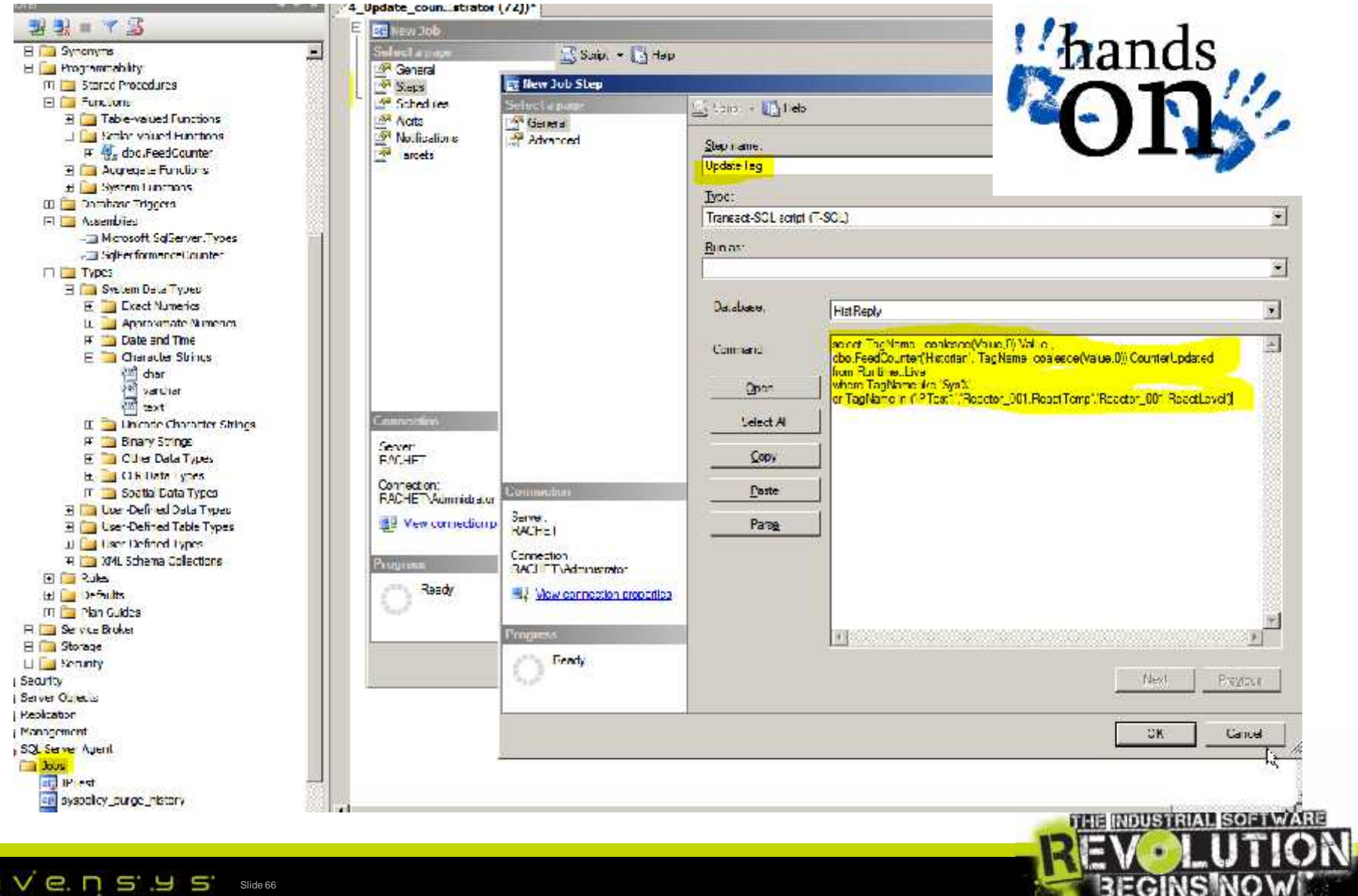

 $\overline{\blacksquare}$   $\overline{\blacksquare}$   $\overline{\blacksquare}$ 

# Hands on Time! See Perf. Monitor!

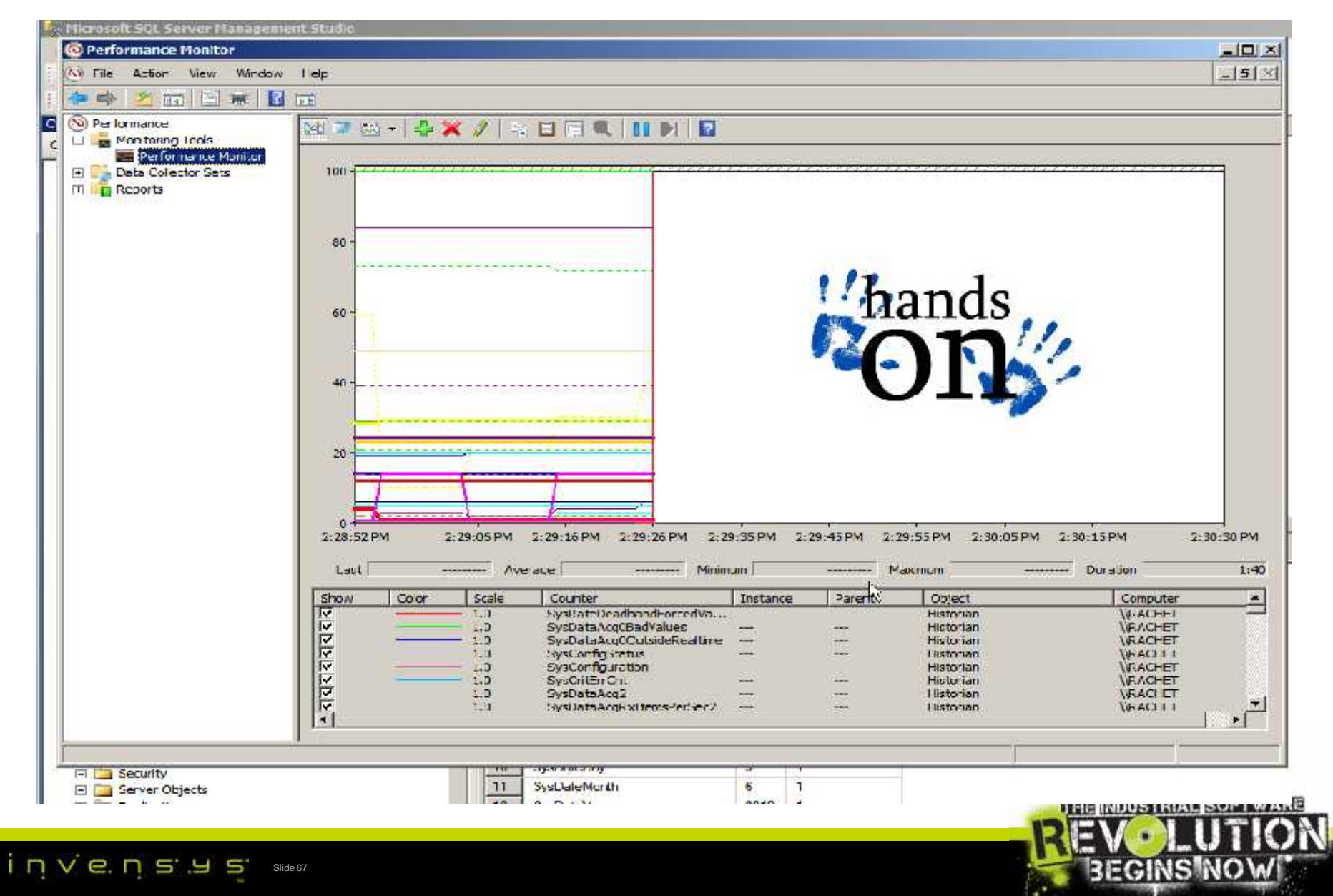

### Question/ feedbacks/ request

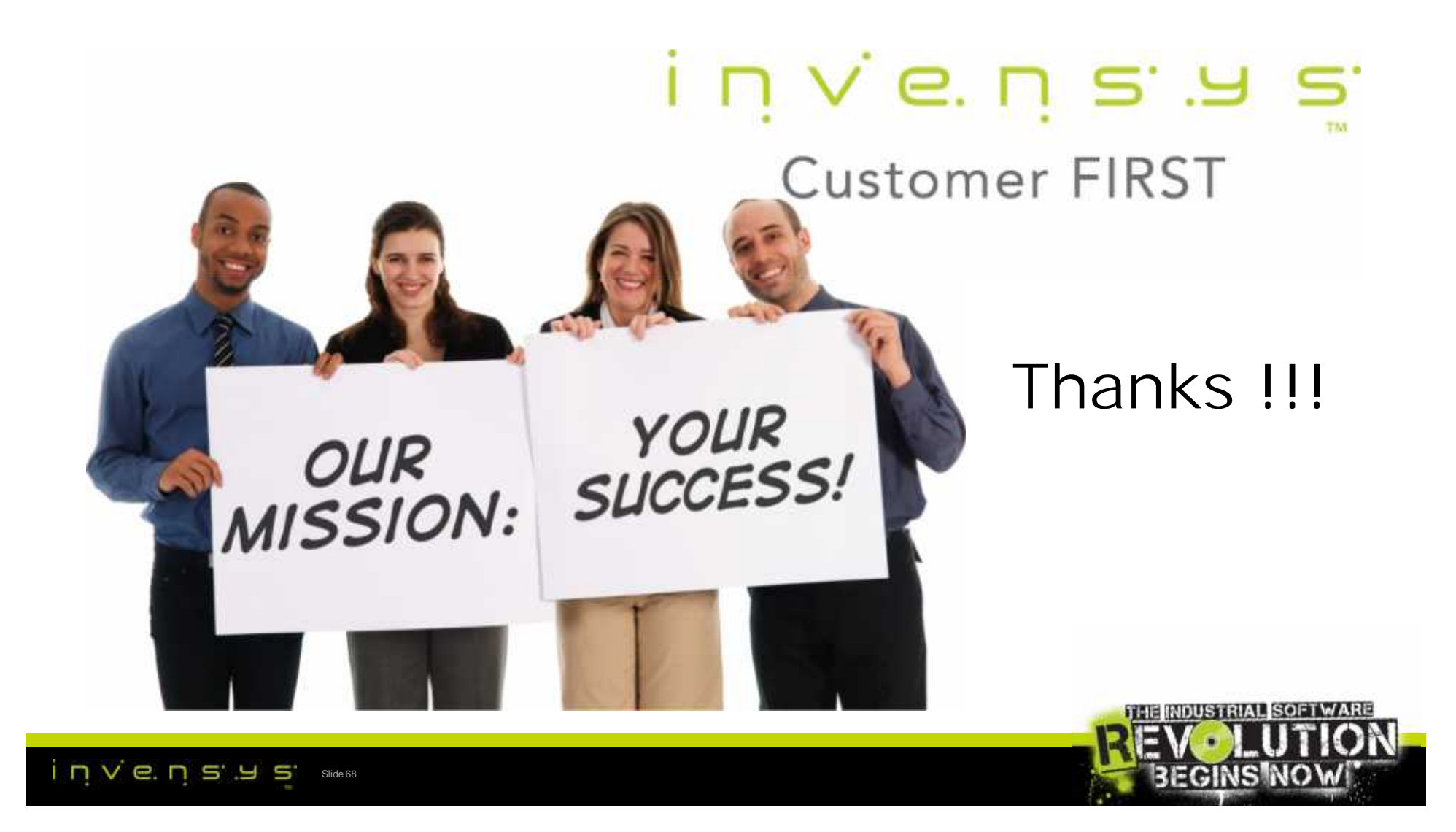

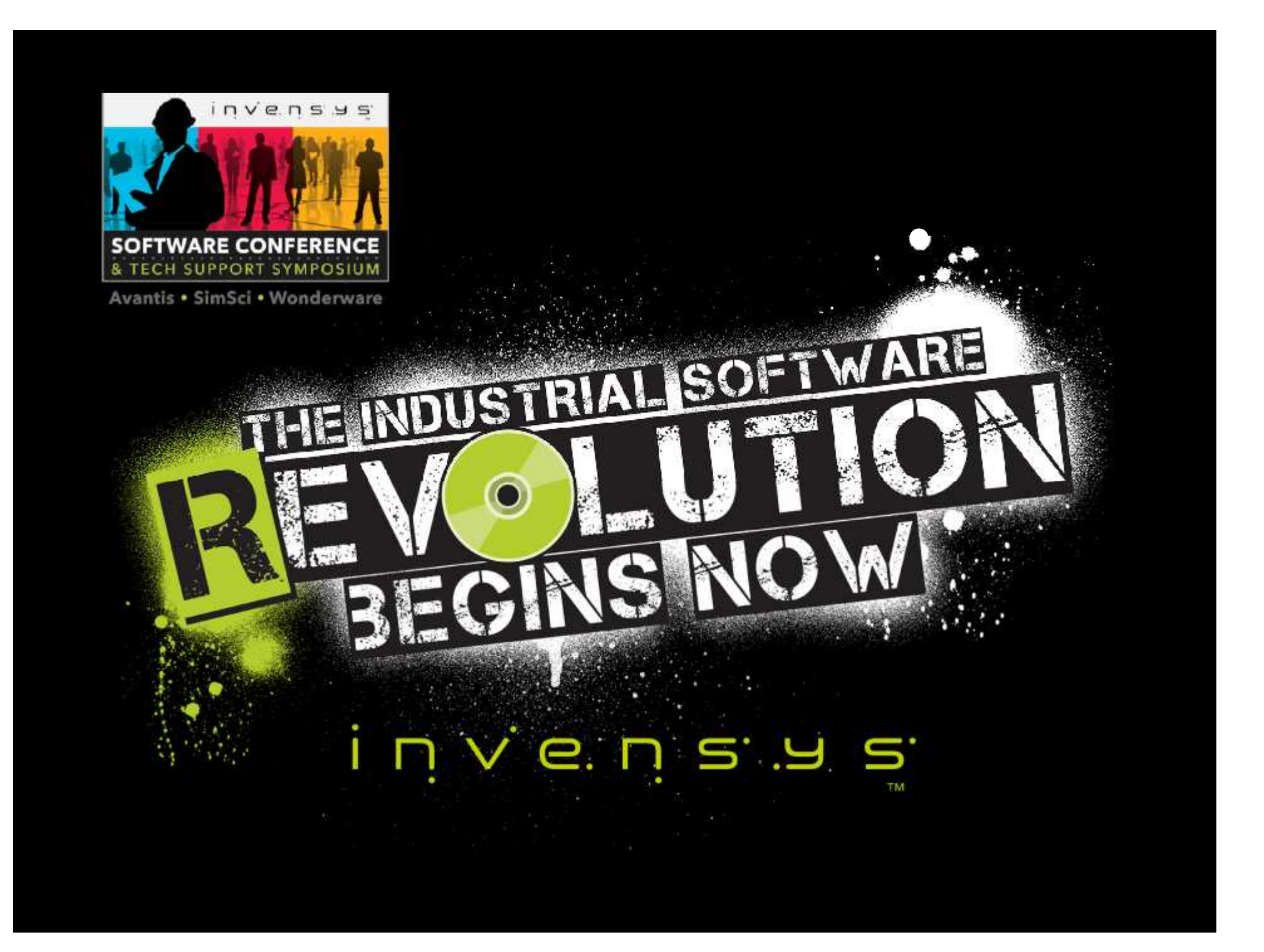